# SafeNet PCIe HSM 6.2.1

LunaCM Command Reference Guide

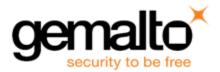

#### **Document Information**

| Product Version      | 6.2.1          |
|----------------------|----------------|
| Document Part Number | 007-011329-010 |
| Release Date         | 26 July 2016   |

#### **Revision History**

| Revision | Date         | Reason           |
|----------|--------------|------------------|
| А        | 26 July 2016 | Initial release. |

#### Trademarks, Copyrights, and Third-Party Software

Copyright 2001-2016 Gemalto. All rights reserved. Gemalto and the Gemalto logo are trademarks and service marks of Gemalto and/or its subsidiaries and are registered in certain countries. All other trademarks and service marks, whether registered or not in specific countries, are the property of their respective owners.

#### Acknowledgements

This product includes software developed by the OpenSSL Project for use in the OpenSSL Toolkit. (http://www.openssl.org)

This product includes cryptographic software written by Eric Young (eay@cryptsoft.com). This product includes software written by Tim Hudson (tjh@cryptsoft.com).

This product includes software developed by the University of California, Berkeley and its contributors.

This product uses Brian Gladman's AES implementation.

Refer to the End User License Agreement for more information.

#### Disclaimer

All information herein is either public information or is the property of and owned solely by Gemalto and/or its subsidiaries who shall have and keep the sole right to file patent applications or any other kind of intellectual property protection in connection with such information.

Nothing herein shall be construed as implying or granting to you any rights, by license, grant or otherwise, under any intellectual and/or industrial property rights of or concerning any of Gemalto's information.

This document can be used for informational, non-commercial, internal, and personal use only provided that:

- The copyright notice, the confidentiality and proprietary legend and this full warning notice appear in all copies.
- This document shall not be posted on any publicly accessible network computer or broadcast in any media, and no modification of any part of this document shall be made.

Use for any other purpose is expressly prohibited and may result in severe civil and criminal liabilities.

The information contained in this document is provided "AS IS" without any warranty of any kind. Unless otherwise expressly agreed in writing, Gemalto makes no warranty as to the value or accuracy of information contained herein.

The document could include technical inaccuracies or typographical errors. Changes are periodically added to the information herein. Furthermore, Gemalto reserves the right to make any change or improvement in the specifications data, information, and the like described herein, at any time.

Gemalto hereby disclaims all warranties and conditions with regard to the information contained herein, including all implied warranties of merchantability, fitness for a particular purpose, title and non-infringement. In no event shall Gemalto be liable, whether in contract, tort or otherwise, for any indirect, special or consequential damages or any damages whatsoever including but not limited to damages resulting from loss of use, data, profits, revenues, or customers, arising out of or in connection with the use or performance of information contained in this document.

Gemalto does not and shall not warrant that this product will be resistant to all possible attacks and shall not incur, and disclaims, any liability in this respect. Even if each product is compliant with current security standards in force on the date of their design, security mechanisms' resistance necessarily evolves according to the state of the art in security and notably under the emergence of new attacks. Under no circumstances, shall Gemalto be held liable for any third party actions and in particular in case of any successful attack against systems or equipment incorporating Gemalto products. Gemalto disclaims any liability with respect to security for direct, indirect, incidental or consequential damages that result from any use of its products. It is further stressed that independent testing and verification by the person using the product is particularly encouraged, especially in any application in which defective, incorrect or insecure functioning could result in damage to persons or property, denial of service, or loss of privacy.

#### Acknowledgements

This product includes software developed by the OpenSSL Project for use in the OpenSSL Toolkit. (http://www.openssl.org)

This product includes cryptographic software written by Eric Young (eay@cryptsoft.com). This product includes software written by Tim Hudson (tjh@cryptsoft.com).

This product includes software developed by the University of California, Berkeley and its contributors.

This product uses Brian Gladman's AES implementation.

Refer to the End User License Agreement for more information.

#### **Regulatory Compliance**

This product complies with the following regulatory regulations. To ensure compliancy, ensure that you install the products as specified in the installation instructions and use only SafeNet-supplied or approved accessories.

#### USA, FCC

This device complies with Part 15 of the FCC rules. Operation is subject to the following two conditions:

(1) This device may not cause harmful interference, and

(2) This device must accept any interference received, including interference that may cause undesired operation.

This equipment has been tested and found to comply with the limits for a "Class B" digital device, pursuant to part 15 of the FCC rules. These limits are designed to provide reasonable protection against harmful interference in a residential installation. This equipment generates, uses and can radiate radio frequency energy and, if not installed and used in accordance with the instructions, may cause harmful interference to radio communications. However, there is no guarantee that interference will not occur in a particular installation.

If this equipment does cause harmful interference to radio or television reception, which can be determined by turning the equipment off and on, the user is encouraged to try to correct the interference by one or more of the following measures:

Reorient or relocate the receiving antenna

- Increase the separation between the equipment and receiver
- Connect the equipment into an outlet on a circuit different from that to which the receiver is connected
- Consult the dealer or an experienced radio/TV technician for help
- Changes or modifications not expressly approved by SafeNet could void the user's authority to operate the
  equipment.

#### Canada

This class B digital apparatus meets all requirements of the Canadian interference- causing equipment regulations.

#### Europe

This product is in conformity with the protection requirements of EC Council Directive 2004/108/EC. Conformity is declared to the following applicable standards for electro-magnetic compatibility immunity and susceptibility; CISPR22 and IEC801. This product satisfies the CLASS B limits of EN 55022.

# CONTENTS

| PREFACE About the LunaCM Command Reference Guide |    |
|--------------------------------------------------|----|
| Customer Release Notes                           |    |
| Gemalto Rebranding                               |    |
| Audience                                         | 11 |
| Document Conventions                             |    |
| Notes                                            |    |
| Cautions                                         | 11 |
| Warnings                                         |    |
| Command Syntax and Typeface Conventions          |    |
| Support Contacts                                 | 12 |
| 1 Using LunaCM                                   | 14 |
| Accessing LunaCM                                 |    |
|                                                  |    |
| Case Insensitivity                               |    |
| Quotation Marks                                  |    |
| Operation                                        |    |
|                                                  |    |
| 2 LunaCM commands                                | 17 |
| appid                                            |    |
| appid close                                      |    |
| appid info                                       |    |
| appid open                                       |    |
| appid set                                        |    |
| audit                                            |    |
| audit changepw                                   |    |
| audit config                                     |    |
| audit export                                     |    |
| audit import                                     |    |
| audit init                                       |    |
| audit login                                      |    |
| audit logmsg                                     |    |
| audit logout                                     |    |
| audit status                                     |    |
| audit time                                       |    |
| audit verify                                     |    |
| clientconfig                                     |    |
| clientconfig listservers                         |    |
| clientconfig restart                             |    |
| file display                                     |    |
| hagroup                                          |    |
| hagroup addmember                                |    |
| hagroup addstandby                               |    |
|                                                  |    |

| hagroup creategroup                          | 48  |
|----------------------------------------------|-----|
| hagroup deletegroup                          | 49  |
| hagroup halog                                | 50  |
| hagroup haonly                               | 51  |
| hagroup listgroups                           | 52  |
| Example for HA Group                         | 52  |
| hagroup recover                              |     |
| hagroup recoverymode                         |     |
| hagroup removemember                         |     |
| hagroup removestandby                        |     |
| hagroup retry                                |     |
| hagroup interval                             |     |
| hagroup synchronize                          |     |
| hsm                                          |     |
| hsm changehsmpolicy                          |     |
| hsm changepw                                 |     |
| hsm changesopolicy                           |     |
| hsm clear                                    |     |
| hsm clone                                    |     |
| hsm contents                                 |     |
| hsm factoryreset                             |     |
| hsm init                                     |     |
| hsm login                                    |     |
| hsm logout                                   |     |
| hsm migratepedkey                            |     |
| hsm monitor                                  |     |
| hsm recoveryinit                             |     |
| hsm recoverylogin                            |     |
| hsm reset                                    |     |
| hsm restart                                  |     |
| hsm restoreuser                              |     |
| hsm restoresim2                              |     |
| hsm rollbackfw                               |     |
| hsm setlagacydomain                          |     |
| hsm showinfo                                 |     |
| hsm showmechanism                            |     |
| Example of Information about One Mechanism   |     |
| hsm showpolicies                             |     |
| hsm smkclone                                 |     |
| hsm updatecap                                |     |
| hsm updatefw                                 |     |
| partition                                    |     |
| partition activate                           |     |
| partition archive                            |     |
| partition archive backup                     |     |
| Example Backup an Object to an SFF eToken    |     |
| Example: Backup All Objects to an SFF eToken |     |
| partition archive contents                   |     |
| Example: Objects found                       | 115 |

| partition archive delete                                                        | 116 |
|---------------------------------------------------------------------------------|-----|
| Example: Delete all Objects from an SFF eToken                                  | 117 |
| Example: Attempt to Delete Objects from an Empty SFF eToken                     |     |
| partition archive list                                                          | 118 |
| partition archive restore                                                       | 119 |
| Example: Restore One or All Objects from an SFF eToken                          | 120 |
| Example: Restore All objects from an SFF eToken                                 | 120 |
| Example: Restore Objects from an SFF eToken, where some already exist on target |     |
| partition changepolicy                                                          | 122 |
| partition changepw                                                              |     |
| partition clear                                                                 |     |
| partition clone                                                                 | 126 |
| partition contents                                                              | 127 |
| partition create                                                                | 128 |
| partition createchallenge                                                       | 135 |
| partition createuser                                                            | 136 |
| partition deactivate                                                            | 137 |
| partition delete                                                                | 137 |
| partition init                                                                  | 139 |
| partition login                                                                 | 140 |
| partition logout                                                                | 141 |
| partition recoveryinit                                                          | 142 |
| partition recoverylogin                                                         | 143 |
| partition resetpw                                                               | 144 |
| partition resize                                                                | 144 |
| partition restoresim2                                                           |     |
| partition restoresim3                                                           |     |
| partition setlegacydomain                                                       |     |
| partition showinfo                                                              | 151 |
| partition showmechanism                                                         |     |
| partition policyTemplateChange                                                  |     |
| partition policyTemplatecreate                                                  | 157 |
| partition policyTemplateDelete                                                  | 159 |
| partition policyTemplateList                                                    | 161 |
| partition policytemplateload                                                    |     |
| partition policyTemplateSave                                                    |     |
| partition policyTemplateShow                                                    | 164 |
| partition showpolicies                                                          |     |
| partition smkclone                                                              | 168 |
| ped                                                                             | 169 |
| ped connect                                                                     | 170 |
| ped disconnect                                                                  |     |
| ped get                                                                         |     |
| ped set                                                                         |     |
| ped show                                                                        | 176 |
| ped vector                                                                      | 177 |
| remotebackup start                                                              | 178 |
| role                                                                            | 179 |
| role changepw                                                                   |     |

| role createChallenge            | 183   |
|---------------------------------|-------|
| role deactivate                 | 184   |
| role init                       | 185   |
| role list                       | 187   |
| role login                      | 189   |
| role logout                     | 192   |
| role recoveryinit               | . 193 |
| role recoverylogin              | . 194 |
| role resetpw                    | . 195 |
| role setdomain                  | 196   |
| role show                       |       |
| slot                            | . 199 |
| slot configset                  | 200   |
| slot configshow                 | 202   |
| slot list                       | 203   |
| slot partitionlist              | 205   |
| slot set                        | 206   |
| srk                             | 207   |
| srk disable                     |       |
| srk enable                      |       |
| srk generate                    |       |
| srk recover                     |       |
| srk show                        |       |
| srk transport                   |       |
| stc                             |       |
| stc disable                     |       |
| stc enable                      |       |
| stc identitycreate              |       |
| stc identitydelete              |       |
| stc identityexport              |       |
| stc identityshow                |       |
| stc partitionderegister         |       |
| stc partitionregister           |       |
| stc status                      |       |
| stc tokeninit                   |       |
| stc tokenlist                   |       |
| stcconfig                       |       |
| stcconfig activationtimeoutset  |       |
| stcconfig activationtimeoutshow |       |
| stcconfig cipherdisable         |       |
| stcconfig cipherenable          |       |
| stcconfig ciphershow            |       |
| stcconfig clientderegister      |       |
| stcconfig clientlist            |       |
| stcconfig clientregister        |       |
| stcconfig hmacdisable           |       |
| stcconfig hmacenable            |       |
| stcconfig hmacshow              |       |
| stcconfig partitionidexport     |       |
|                                 |       |

| stcconfig partitionidshow    | 245 |
|------------------------------|-----|
| stcconfig rekeythresholdset  |     |
| stcconfig rekeythresholdshow |     |
| stcconfig replaywindowset    |     |
| stcconfig replaywindowshow   |     |

# PREFACE About the LunaCM Command Reference Guide

This document describes how to do something (insert a brief description). It contains the following chapters:

- "Using LunaCM" on page 14
- "LunaCM commands" on page 17

This preface also includes the following information about this document:

- "Customer Release Notes" below
- "Gemalto Rebranding" below
- "Audience" on the next page
- "Document Conventions" on the next page
- "Support Contacts" on page 12

For information regarding the document status and revision history, see "Document Information" on page 2

## **Customer Release Notes**

The customer release notes (CRN) provide important information about this release that is not included in the customer documentation. It is strongly recommended that you read the CRN to fully understand the capabilities, limitations, and known issues for this release. You can view or download the latest version of the CRN for this release at the following location:

http://www.securedbysafenet.com/releasenotes/luna/crn\_luna\_hsm\_6-2-1.pdf

# **Gemalto Rebranding**

In early 2015, Gemalto completed its acquisition of SafeNet, Inc. As part of the process of rationalizing the product portfolios between the two organizations, the Luna name has been removed from the SafeNet HSM product line, with the SafeNet name being retained. As a result, the product names for SafeNet HSMs have changed as follows:

| Old product name | New product name    |
|------------------|---------------------|
| Luna SA HSM      | SafeNet Network HSM |
| Luna PCI-E HSM   | SafeNet PCIe HSM    |
| Luna G5 HSM      | SafeNet USB HSM     |
| Luna PED         | SafeNet PED         |

| Old product name | New product name   |
|------------------|--------------------|
| Luna Client      | SafeNet HSM Client |
| Luna Dock        | SafeNet Dock       |
| Luna Backup HSM  | SafeNet Backup HSM |
| Luna CSP         | SafeNet CSP        |
| Luna JSP         | SafeNet JSP        |
| Luna KSP         | SafeNet KSP        |

¥

**Note:** These branding changes apply to the documentation only. The SafeNet HSM software and utilities continue to use the old names.

# Audience

This document is intended for personnel responsible for maintaining your organization's security infrastructure. This includes SafeNet HSM users and security officers, key manager administrators, and network administrators.

All products manufactured and distributed by Gemalto are designed to be installed, operated, and maintained by personnel who have the knowledge, training, and qualifications required to safely perform the tasks assigned to them. The information, processes, and procedures contained in this document are intended for use by trained and qualified personnel only.

It is assumed that the users of this document are proficient with security concepts.

# **Document Conventions**

This document uses standard conventions for describing the user interface and for alerting you to important information.

### Notes

Notes are used to alert you to important or helpful information. They use the following format:

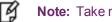

Note: Take note. Contains important or helpful information.

## Cautions

Cautions are used to alert you to important information that may help prevent unexpected results or data loss. They use the following format:

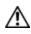

**CAUTION:** Exercise caution. Contains important information that may help prevent unexpected results or data loss.

## Warnings

Warnings are used to alert you to the potential for catastrophic data loss or personal injury. They use the following format:

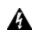

WARNING! Be extremely careful and obey all safety and security measures. In this situation you might do something that could result in catastrophic data loss or personal injury.

### **Command Syntax and Typeface Conventions**

| Format                                          | Convention                                                                                                    |
|-------------------------------------------------|----------------------------------------------------------------------------------------------------|
| bold                                            | <ul> <li>The bold attribute is used to indicate the following:</li> <li>Command-line commands and options (Type dir /p.)</li> <li>Button names (Click Save As.)</li> <li>Check box and radio button names (Select the Print Duplex check box.)</li> <li>Dialog box titles (On the Protect Document dialog box, click Yes.)</li> <li>Field names (User Name: Enter the name of the user.)</li> <li>Menu names (On the File menu, click Save.) (Click Menu &gt; Go To &gt; Folders.)</li> <li>User input (In the Date box, type April 1.)</li> </ul> |
| italics                                         | In type, the italic attribute is used for emphasis or to indicate a related document. (See the <i>Installation Guide</i> for more information.)                                                                                                    |
| <variable></variable>                           | In command descriptions, angle brackets represent variables. You must substitute a value for command line arguments that are enclosed in angle brackets.                                                                                                    |
| [ <b>optional</b> ]<br>[ <optional>]</optional> | Represent optional <b>keywords</b> or <variables> in a command line description. Optionally enter the keyword or <variable> that is enclosed in square brackets, if it is necessary or desirable to complete the task.</variable></variables>                                                                                                    |
| { <b>a b c</b> }<br>{ <a> <b> <c>}</c></b></a>  | Represent required alternate <b>keywords</b> or <variables> in a command line description. You must choose one command line argument enclosed within the braces. Choices are separated by vertical (OR) bars.</variables>                                                                                                    |
| [ <b>a b c</b> ]<br>[ <a> <b> <c>]</c></b></a>  | Represent optional alternate keywords or variables in a command line description. Choose one command line argument enclosed within the braces, if desired. Choices are separated by vertical (OR) bars.                                                                                                    |

# **Support Contacts**

| Contact method | Contact                                                            |
|----------------|--------------------------------------------------------------------|
| Address        | Gemalto<br>4690 Millennium Drive<br>Belcamp, Maryland 21017<br>USA |

| Contact method                       | Contact                                                                                                    |                   |
|--------------------------------------|----------------------------------------------------------------------------------------------------|-------------------|
| Phone                                | Global                                                                                                    | +1 410-931-7520   |
|                                      | Australia                                                                                                    | 1800.020.183      |
|                                      | China                                                                                                    | (86) 10 8851 9191 |
|                                      | France                                                                                                    | 0825 341000       |
|                                      | Germany                                                                                                    | 01803 7246269     |
|                                      | India                                                                                                    | 000.800.100.4290  |
|                                      | Netherlands                                                                                                    | 0800.022.2996     |
|                                      | New Zealand                                                                                                    | 0800.440.359      |
|                                      | Portugal                                                                                                    | 800.1302.029      |
|                                      | Singapore                                                                                                    | 800.863.499       |
|                                      | Spain                                                                                                    | 900.938.717       |
|                                      | Sweden                                                                                                    | 020.791.028       |
|                                      | Switzerland                                                                                                    | 0800.564.849      |
|                                      | United Kingdom                                                                                                    | 0800.056.3158     |
|                                      | United States                                                                                                    | (800) 545-6608    |
| Web                                  | www.safenet-inc.com                                                                                                    |                   |
| Support and Downloads                | www.safenet-inc.com/support<br>Provides access to the Gemalto Knowledge Base and quick downloads for<br>various products.                                                                                                   |                   |
| Technical Support Customer<br>Portal | https://serviceportal.safenet-inc.com<br>Existing customers with a Technical Support Customer Portal account can log in<br>to manage incidents, get the latest software upgrades, and access the Gemalto<br>Knowledge Base. |                   |

# 1 Using LunaCM

This chapter describes how to access and use the LunaCM utility. It contains the following topics:

- "Accessing LunaCM" below
- "LunaCM Features" on the next page

# Accessing LunaCM

The LunaCM utility (lunacm) is the client-side administrative command interface for SafeNet HSMs.

From a client/host computer, LunaCM can interact with, and perform operations on any, or all, of the following:

- internally installed SafeNet PCIe HSM 6.x HSMs (K6 HSM card)
- locally USB-connected SafeNet USB HSMs
- remotely located SafeNet Network HSM application partitions, made available by a NTLS or STC network link between the distant HSM appliance and partition(s) and the local client computer.

#### To access LunaCM

- 1. Open a Command Prompt or console window.
- 2. Go to the SafeNet HSM Client software directory and start the LunaCM utility:

| Windows       | C:\> cd c:\Program Files\SafeNet\LunaClient<br>C:\Program Files\SafeNet\LunaClient\> lunacm |
|---------------|---------------------------------------------------------------------------------------------|
| Linux/AIX     | <ul><li>&gt; cd /usr/safenet/lunaclient/bin</li><li>&gt; ./lunacm</li></ul>                 |
| Solaris/HP-UX | <ul><li>&gt; cd /opt/safenet/lunaclient/bin</li><li>&gt; ./lunacm</li></ul>                 |

Some preliminary status information is displayed, followed by the lunacm:> command-line prompt.

3. You can now issue any lunacm utility command to manage your SafeNet HSM. For a summary, type "help" and press [Enter].

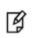

**Note:** For SafeNet PCIe HSM and SafeNet USB HSM, LunaCM is used to administer both the HSM as HSM SO, and the application partition, as HSM SO for HSMs with firmware older than 6.22.0, or as Partition SO for HSMs with firmware 6.22.0 and newer.

**Note:** For SafeNet Network HSM, LunaCM is used to manage application partitions (assuming an NTLS or STC link between your SafeNet HSM Client computer and the SafeNet Network HSM appliance). LunaCM is not used to perform HSM-wide administration by the HSM SO on SafeNet Network HSM - for that you must log into a LunaSH (lunash) session via SSH.

LunaCM depends on the availability of HSM partitions in order to be useful. If no application partition has been created, then only the local HSM SO (administrative) partition is available, against which to run commands.

If the Chrystoki.conf / Crystoki.ini configuration file [Presentation] setting "ShowAdminTokens=" is set to no, then the HSM administrative partition/slot is also unavailable, and LunaCM is not usable. If you know you have a working SafeNet PCIe HSM or SafeNet USB HSM attached to your Client computer and LunaCM shows no usable commands, then verify in your Chrystoki.conf or Crystoki.ini file that "ShowAdminTokens" is not set to "no".

## LunaCM Features

ß

- Command history is supported, using up/down arrows, [Home], [End], [Page Up], [Page Down].
- Non-ambiguous command shortnames are supported. You must type the exact shortname that is listed in the syntax help, or else type the full command with no abbreviations. Additionally, for syntax help, the alias "?" is available.
- Commands and options are case-insensitive.
- Limited scripting is possible

However, handling of return codes is not fully supported at this time. The utility is not a full-featured shell, so features like command-completion or parsing of partial commands are not supported.

# **Case Insensitivity**

Commands and options entered by the user are not sensitive to case. If a user accidentally leaves the Caps-Lock key on, or by habit capitalizes some commands or options, they should not have to re-enter or edit the command line.

Command parameters, however, are passed to command executables with the same case as entered on the command line. Command executables must deal with case issues as appropriate for the command.

For example, you can type:

lunacm:> partition login -password mYpa55word!

or

lunacm:> partition LOGIN -PASSWorD mYpa55word!

and successfully login to your Partition. Note that the command and sub-commands can be any combination of uppercase and lowercase letters. The command parser interprets it correctly. However, the password string itself is passed on to the access-control handler, which is very particular about lettercase. Therefore, an item like a password must be typed letter-perfect with the appropriate case applied.

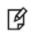

**Note:** The above example is for Password Authenticated SafeNet HSMs. For Trusted Path Authenticated HSM, do not type the password - you are directed to the SafeNet PED, which prompts for the required PED Key.

# **Quotation Marks**

It might happen that a command parameter consists of two or more parts, separated by spaces. This can be misconstrued by the command parser as two (or more) additional parameters. To ensure that a multi-part parameter is parsed as a single entity, enclose it in quotation marks " ".

# Operation

LunaCM's cache can become unsynchronized if you access an HSM in more than one application session and make administrative changes.

For example, you might attempt a role login against a connected SafeNet Network HSM application partition, in a lunacm instance that had been open for a while, and you (or someone else) had just made a partition policy change in lunash, such as changing max bad login attempts from default 10 down to (say) 3. The policy change comes into effect immediately, though any other open sessions might be unaware of the change. A failed attempt in the open lunacm instance might state that you still had nine unsuccessful attempts remaining, when in fact you had only two, because the lunacm instance was not up-to-date with the change made via lunash.

Relaunching lunacm, or using "clientconfig restart" updates the cache and fixes the mismatch.

# 2 LunaCM commands

This chapter describes the commands available in LunaCM. The commands are described in alphabetical order and provide:

- a brief description of the command function
- the command syntax and parameter descriptions
- usage examples

Ø

Lunacm opens with a slot list, showing brief descriptions of the HSM administrative or application partitions that are visible to the library, in the order that they are detected. Those include:

- SafeNet Network HSM application partitions (if any), network-connected to the host computer via NTLS or STC channels,
- SafeNet PCIe HSMs (if any) installed within the host computer,
- SafeNet USB HSMs (if any) connected via USB to the host computer.

By default, Lunacm shows the lowest-numbered slot first. Local HSMs (SafeNet PCIe HSM or SafeNet USB HSM) might have an HSM administrative slot (for the HSM SO) or an application partition slot, or both, so lunacm leaves gaps in the slot numbering to allow for the possible slots on a given HSM.

#### Note: Where did my command go?

The question mark (or any incorrect command) shows the lunacm commands available to be used in the current slot.

The availability of lunacm commands changes according to four possible scenarios:

- the current slot is the HSM administrative partition for an HSM with firmware version 6.22.0 or newer

- the current slot is an application partition that has its own SO (a PPSO partition), on an HSM with firmware version 6.22.0 or newer

- the current slot is a separate-but-not-independent application partition that is administered by the HSM SO, and does not have its own separate SO (a legacy-style partition) on an HSM with firmware version 6.22.0 or newer

- the current slot is the HSM administrative partition and application partition for an HSM with firmware older than version 6.22.0 (a true legacy partition).

No single partition type has access to all the possible commands within lunacm.

#### Note: Persistence of login state

Ì

For HSMs with firmware 6.22.0 or newer, login state of a slot is preserved until explicitly ended (such as with "logout" or "deactivate" or closing the application). Therefore, login state persists when you switch slots in lunacm. That is, if you were logged into the partition in slot 1, then set current slot to slot 2, then came back to slot 1, the login state for the partition in slot 1 would still be in force, with no need to reinstate it.

For HSMs with older firmware, changing to a different slot terminates the login state in the original slot, as was always the case.

#### Lunacm command list on HSM admin partition, f/w 6.22.0

(These are the commands that you see if the current-slot partition is the initialized HSM's administrative partition, while the HSM is at firmware version 6.22.0 or newer. Some of these commands act on the current-slot partition; some have a -slot option to direct their action to another partition/slot.)

Select a link to display the command syntax or to help you to navigate to the sub-command you need:

appid audit file clientconfig hagroup hsm partition ped remoteBackup role slot srk stc stcconfig

| Parameter    | Shortcut | Description                                                  |
|--------------|----------|--------------------------------------------------------------|
| appid        | а        | > Manage Application Ids. See "appid" on page 21.            |
| audit        | au       | Audit commands. See "audit" on page 26                       |
| clientconfig | ccfg     | Client configuration. See "clientconfig" on page 40.         |
| file         | f        | File commands. See "file display" on page 43.                |
| hagroup      | ha       | High Availability Group commands. See "hagroup" on page 44 . |
| hsm          | hs       | HSM commands. See "hsm" on page 61.                          |
| partition    | par      | Partition commands. See "partition" on page 101.             |
| ped          | р        | Remote PED commands. See "ped" on page 169.                  |

| Parameter    | Shortcut | Description                                                                  |
|--------------|----------|------------------------------------------------------------------------------|
| remoteBackup | rb       | Manage Remote Backup server. See "remotebackup start" on page 178.           |
| role         | ro       | Role management commands. See "role" on page 179.                            |
| slot         | s        | Slot management commands. See "slot" on page 199.                            |
| srk          | r        | Secure Recovery commands. See "srk" on page 207.                             |
| stc          | stc      | Secure Trusted Channel commands. See "stc" on page 214.                      |
| stcconfig    | stcc     | Secure Trusted Channel configuration commands. See "stcconfig" on page 227 . |

#### Lunacm command list on application partition, f/w 6.22.0

(These are the commands that you see if the current-slot partition is the initialized HSM's administrative partition, while the HSM is at firmware version 6.22.0 or newer. Some of these commands act on the current-slot partition; some have a -slot option to direct their action to another partition/slot.)

Select a link to display the command syntax or to help you to navigate to the sub-command you need:

appid file clientconfig hagroup partition ped remoteBackup role slot stc stcconfig

| Parameter    | Shortcut | Description                                                |
|--------------|----------|------------------------------------------------------------|
| appid        | а        | > Manage Application Ids. See "appid" on page 1.           |
| file         | f        | File commands. See "file display" on page 1.               |
| clientconfig | ccfg     | Client configuration. See "clientconfig" .                 |
| hagroup      | ha       | High Availability Group commands. See "hagroup" on page 1. |
| partition    | par      | Partition commands. See "partition" on page 1.             |
| ped          | р        | Remote PED commands. See "ped" on page 1.                  |

| Parameter    | Shortcut | Description                                                                 |
|--------------|----------|-----------------------------------------------------------------------------|
| remoteBackup | rb       | Manage Remote Backup server. See "remotebackup start" on page 1.            |
| role         | ro       | Role management commands. See "role" .                                      |
| slot         | s        | Slot management commands. See "slot" on page 1.                             |
| stc          | stc      | Secure Trusted Channel commands. See "stc" on page 214.                     |
| stcconfig    | stcc     | Secure Trusted Channel configuration commands. See "stcconfig" on page 227. |

# appid

Access the appid-level commands to manage application IDs on the HSM.

## **Syntax**

#### appid

open close set info

| Parameter | Shortcut | Description                                                          |
|-----------|----------|----------------------------------------------------------------------|
| open      | 0        | Open a previously set access ID. See "appid open" on page 24         |
| close     | с        | Close a previously set access ID. See "appid close" on the next page |
| set       | s        | Set an access ID. See "appid set" on page 25                         |
| info      | i        | Display information for the access IDs. See "appid info" on page 23  |

## Example

| lunacm:> help                        |            |                                            |  |
|--------------------------------------|------------|--------------------------------------------|--|
| The following                        | sub comman | nds are available:                         |  |
| Command                              | Short      | Description                                |  |
|                                      |            |                                            |  |
| open                                 | 0          | Open an Application Id for the User        |  |
| close                                | С          | Close an Application Id for the User       |  |
| set                                  | S          | Set the Application Id                     |  |
| info                                 | i          | Display current Application Id information |  |
| Syntax: appid <sub command=""></sub> |            |                                            |  |
| Command Result : No Error            |            |                                            |  |

## appid close

Close an application access ID on the HSM to prevent your applications from using it to access the HSM. Application IDs are assigned as a way of sharing login state among multiple processes. AppIDs require two 4-byte/32-bit unsigned integers, one designated "major" and the other designated "minor".

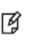

**Note:** If you are concerned that an unauthorized process might be able to take over a login state, then you can use large, difficult-to-guess numbers for the major and minor appids. If this is not a concern, or for use in a development lab, you can use any arbitrary, conveniently small integers.

## **Syntax**

appid close -major <integer\_value> -minor <integer\_value>

| Parameter | Shortcut | Description      |
|-----------|----------|------------------|
| -major    | -ma      | The major appid. |
| -minor    | -mi      | The minor appid. |

### Example

lunacm:> appid close -major 1 -minor 40

Command Result : No Error lunacm:>

# appid info

Display the currently set application IDs. This list includes all set application IDs, regardless of whether they are open or closed.

## **Syntax**

appid info

## Example

lunacm:>appid info
Using user defined Application ID:
Application ID Major: 307
Application ID Minor: 207
Command Result : No Error

## appid open

Open an application access ID on the HSM to allow your applications to use it to access the HSM. Application IDs are assigned as a way of sharing login state among multiple processes. AppIDs require two 4-byte/32-bit unsigned integers, one designated "major" and the other designated "minor".

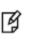

**Note:** If you are concerned that an unauthorized process might be able to take over a login state, then you can use large, difficult-to-guess numbers for the major and minor appids. If this is not a concern, or for use in a development lab, you can use any arbitrary, conveniently small integers.

## **Syntax**

appid open -major <integer\_value> -minor <integer\_value>

| Parameter | Shortcut | Description      |
|-----------|----------|------------------|
| -major    | -ma      | The major appid. |
| -minor    | -mi      | The minor appid. |

## Example

lunacm:> appid open -major 1 -minor 40

Command Result : No Error lunacm:>

## appid set

Set an application access ID on the HSM. Application IDs are assigned as a way of sharing login state among multiple processes. AppIDs require two 4-byte/32-bit unsigned integers, one designated "major" and the other designated "minor". After setting an appid, you must open it using **appid open** to allow your applications to use it to access the HSM. Once you set an appid you can open and close it, as required, to allow or deny application access to the HSM using the appid.

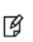

**Note:** If you are concerned that an unauthorized process might be able to take over a login state, then you can use large, difficult-to-guess numbers for the major and minor appids. If this is not a concern, or for use in a development lab, you can use any arbitrary, conveniently small integers.

## **Syntax**

appid open -major <integer\_value> -minor <integer\_value>

| Parameter | Shortcut | Description      |
|-----------|----------|------------------|
| -major    | -ma      | The major appid. |
| -minor    | -mi      | The minor appid. |

### Example

lunacm:> appid set -major 1 -minor 40

Command Result : No Error lunacm:>

## audit

Access the audit-level commands. Audit commands control HSM audit logging, and can be used only by the properly authenticated HSM Audit role, once that role has been initialized.

The lunacm "hsm" commands available to the "audit" user are restricted to "hsm show", and all "hsm ped" commands, except "hsm ped vector" commands. The "audit" appliance user is allowed to connect and disconnect remote PED connections, adjust timeout, and view connection information, but is not allowed to create (init) or erase a remote PED vector.

**Note:** The list on this page is all the "audit" commands that are available to you when the current slot is an HSM with firmware older than version 6.22.0.

Where the HSM in the current slot has firmware version 6.22.0 or newer :

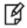

- application partition slots do not show the audit commands at all (as those commands are applicable only to an HSM administrative slot)

- HSM administrative slots with newer firmware show only some of the "audit" commands; the authentication-related functions are taken over by "role" commands instead.

### Syntax for firmware older than version 6.22.0

#### audit

changepw config export import init login logonsg logout status time verify

| Parameter | Shortcut | Description                                                                                       |
|-----------|----------|---------------------------------------------------------------------------------------------------|
| changepw  | changepw | Change the Audit user password or PED key. [Older firmware only] See "audit changepw" on page 28. |
| config    | со       | Configure the audit parameters. See "audit config" on page 29.                                    |
| export    | е        | Read the wrapped log secret from the HSM. See "audit export" on page 31.                          |
| import    | m        | Import the wrapped log secret to the HSM. See "audit import" on page 32.                          |
| init      | i        | Initialize the HSM Audit user. [Older firmware only] See "audit init" on page 33.                 |

| Parameter | Shortcut | Description                                                                                 |
|-----------|----------|---------------------------------------------------------------------------------------------|
| login     | logi     | Login to the HSM as the Audit user. [Older firmware only] See "audit login" on page 34.     |
| logmsg    | logm     | Write a message to the HSM's log. See "audit logmsg" on page 35.                            |
| logout    | logo     | Logout from the HSM as the Audit user. [Older firmware only] See "audit logout" on page 36. |
| status    | s        | Show the status of the logging subsystem. See "audit status" on page 37.                    |
| time      | t        | Synchronize the HSM time to the host, or get the HSM time. See "audit time" on page 38.     |
| verify    | v        | Verify a block of log messages. See "audit verify" on page 39.                              |

## Syntax for firmware version 6.22.0 or newer

audit

config export import logmsg status time verify

| Parameter | Shortcut | Description                                                                             |
|-----------|----------|-----------------------------------------------------------------------------------------|
| config    | со       | Configure the audit parameters. See "audit config" on page 29.                          |
| export    | е        | Read the wrapped log secret from the HSM. See "audit export" on page 31.                |
| import    | m        | Import the wrapped log secret to the HSM. See "audit import" on page 32.                |
| logmsg    | logm     | Write a message to the HSM's log. See "audit logmsg" on page 35.                        |
| status    | s        | Show the status of the logging subsystem. See "audit status" on page 37.                |
| time      | t        | Synchronize the HSM time to the host, or get the HSM time. See "audit time" on page 38. |
| verify    | v        | Verify a block of log messages. See "audit verify" on page 39.                          |

## audit changepw

Change the password or PED Key contents for the HSM Audit role. Both the old and the new PED Key are required for SafeNet HSM with PED Authentication. In the case of multiple HSMs in the host computer, the command works on the current slot.

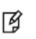

**Note:** This command applies to slots with HSMs having older firmware only. If the HSM in the current slot has firmware 6.22.0 or newer, then this command is replaced by "role changepw" on page 180.

## **Syntax**

audit changepw

## Example

lunacm:>audit changePw
Please enter the old password:
> \*\*\*\*\*\*\*
Please enter the new password:
> \*\*\*\*\*\*\*
Please re-enter the new password:
> \*\*\*\*\*\*\*\*
Command Result : No Error

# audit config

Set the audit logging configuration parameters. This command allows you to configure the following:

- which events are captured in the log.
- the log rotation interval.

## **Syntax**

audit config -parameter <parameter> -value <value> -serial <serialnum>

| Parameter | Shortcut | Description                                                                                                    |
|-----------|----------|----------------------------------------------------------------------------------------------------|
| evmask    | e        | <ul> <li>The value you want to configure for the specified parameter.</li> <li>Valid values for the event parameter</li> <li>Enter a comma-separated list of events to log. In addition to specifying an event category, you must also specify the conditions under which those events are to be logged - either 'f' for failures, or 's' for successes, or both. Any or all of the following may be specified: <ul> <li>[f]ailure: log command failures</li> <li>[s]uccess: log command successes</li> <li>[a]ccess: log access attempts (logins)</li> <li>[m]anage: log HSM management (init/reset/etc)</li> <li>[k]eymanage: key management events (key create/delete)</li> <li>[u]sage: key usage (enc/dec/sig/ver)</li> <li>f[r]st: first key usage only (enc/dec/sig/ver)</li> <li>e[x]ternal: log messages from CA_LogExternal</li> <li>lo[g]manage: log events relating to log configuration</li> <li>a[1]! log everything (user will be warned)</li> <li>[n]one: turn logging off</li> </ul> </li> <li>Note: When specifying an event class to log, you must specify whether successful or failed events are to be logged. For example, to log all key management events you would use the command "audit config e t,s,f".</li> </ul> |
| get       | g        | get (show) the current configuration                                                                                                    |
| interval  | i        | <ul> <li>Valid values for the rotation interval parameter<br/>Enter one of the following options for the log rotation interval:</li> <li>hourly [@min]</li> <li>daily [@hour:min]</li> <li>weekly [@day:hour:min]</li> <li>monthly [@date:hour:min]</li> <li>never</li> </ul>                                                                                                    |
| path      | р        | path on the HOST to which logs will be written                                                                                                    |
| size      | S        | size limit of a log, to trigger rotation<br>Valid values for the size parameter                                                                                                    |

| Parameter | Shortcut | Description                                                                                                    |
|-----------|----------|----------------------------------------------------------------------------------------------------|
|           |          | <ul> <li>Enter one of the following options for the log rotation interval:</li> <li>s : an integer string followed by 'k' for KB (default) or 'm' for MB (so 's 8192' or 's 8192k' or 's 8m' all specify rotation when log size reaches 8MB)</li> <li>n: never rotate based on size</li> </ul> |

#### **Example**

```
audit config e s
                                   audit all command successes
    audit config e f
                                   audit all command failures
    audit config e u,f,s
                                   audit all key usage requests,
                                    both success and failure
    audit config n
                                    log nothing
    audit config p /usr/lunapci/log set path
    audit config i daily@12:05 rotate logs daily at 12:05
    audit config s 4096
                                   rotate logs when 4MB is exceeded
    audit config s n
                                    never rotate based on size
lunacm:> audit config e l,f,s
       You have chosen to log all successful key usage events. This can result in
       an extremely high volume of log messages, which will significantly degrade
       the overall performance of the HSM.
       Are you sure you wish to continue?
       Type 'proceed' to continue, or 'quit' to quit now -> proceed
Command Result : No Error
lunacm:> audit config get
Current Logging Configuration
_____
             : Log everything
event mask
rotation interval : daily@0:00
rotation size (KB): never rotate
path to log
                •
Command Result : No Error
```

lunacm:>

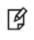

**Note:** In the above example of output from 'audit config get', the configuration rotates the logs daily; the "never rotate" merely says "do not rotate due to size". So, from that specified configuration, you get one log each day, regardless of how big it might become.

## audit export

Export the audit logging secret to the user local directory for import to another HSM. The audit Export command reads the log secret from the HSM, wrapped with the KCV which was used when the audit container was initialized. The blob of data is then stored in a file on the HOST. The audit officer then imports this wrapped secret into another HSM in the same domain, where it is unwrapped. This allows one HSM to verify logs that have been generated on another.

## **Syntax**

| Parameter | Shortcut | Description                                                                                                    |
|-----------|----------|----------------------------------------------------------------------------------------------------|
| file      | f        | Enter this parameter followed by an optional filename for the file to receive<br>wrapped log secret. If a file name is not specified, the file will be given a<br>default name with the following structure:<br>LogSecret_YYMMDDhhmmss_N.bin<br>where<br>YYMMDD = year/month/date<br>hhmmss = hours/mins/secs<br>N = HSM serial number<br>This file will be written to the subdirectory which was set by a previous<br>'audit config p [path]' command. If this path does not exist, or the<br>configuration was not set for any reason, an error will be returned.<br>If name was specified, it is examined to see if it contains subdirectories. If<br>it does, then the path is treated as a fully qualified path name. If not the file<br>is stored in the default log path. |
| overwrite | o        | Overwrite the file if it already exists.                                                                                                    |
| list      | I        | List the files which reside in the log path.                                                                                                    |

audit export [[file [<filename>] [overwrite]] [list]

### Example

lunacm:>audit export file 2013-04-01nextlog.bin overwrite

Now that you have exported your log secret, if you wish to verify your logs on another HSM see the 'audit import' command.

# audit import

Import an audit log secret that was exported using the **audit export** command. The Import command reads a wrapped log secret from a file, and sends it to the HSM where it will be unwrapped using that HSM's KCV If the second HSM is in the same domain, it can then be used to verify logs that were generated on the first one.

## **Syntax**

#### audit import [file <filename>] [list]

| Parameter | Shortcut | Description                                                                                                    |
|-----------|----------|----------------------------------------------------------------------------------------------------|
| file      | f        | Name of file containing the wrapped log secret.<br>If a file name is not specified, the user will be given a list of files in the<br>directory which was set by a previous 'audit config p [path]' If this path<br>does not exist, or the configuration was not set for any reason, an error will<br>be returned.<br>If name was specified, it is examined to see if it contains subdirectories. If<br>it does, then the path is treated as a fully qualified path name. If not the file |
|           |          | is retrieved from the default log path.                                                                                                    |
| list      | I        | Display a list of the files which reside in the log path.                                                                                                    |

#### Example

lunacm:>audit import file 150718.lws

Command Result : No Error

## audit init

Initialize the Audit role on the HSM. This command attaches an audit domain and a role password for Passwordauthenticated HSMs, and creates a white Audit PED key for PED-authenticated HSMs. For PED-authenticated HSMs **audit init** also creates an audit domain, or receives an existing domain, so that selected HSMs are able to validate each others' HSM Audit Log files.

Because this command destroys any existing Audit role on the HSM, you are asked to "proceed" unless the -force switch is provided at the command line.

**Note:** This command is used for HSMs with firmware older than version 6.22.0. Expect an entry 'LUNA\_CREATE\_AUDIT\_CONTAINER' in the audit log, when auditing is initialized. For HSMs with firmware 6.22.0 or newer, use "role init" on page 185, and specify the *-name Auditor* parameter.

## **Syntax**

audit init [-auth] [-force]

6

| Parameter | Shortcut | Description                                                                                                    |
|-----------|----------|----------------------------------------------------------------------------------------------------|
| -auth     | -a       | This option starts a login after the initialization completes.                                                             |
| -force    | -f       | If this option is included in the list, the audit role initialization action is forced without prompting for confirmation. |

### Example

lunacm:>audit init

The AUDIT role will be initialized. Are you sure you wish to continue? Type proceed to continue, or quit to quit now -> proceed

```
Please enter the domain to use for initializing the
Audit role:
> myauditdomain
```

Please enter the password:
> \*\*\*\*\*\*\*

```
Please re-enter password to confirm:
> *******
```

Command Result : No Error

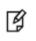

**Note:** For PED-authenticated HSMs, after you type "proceed" you are referred to the PED (which must be connected and 'Awaiting command...') which prompts you for domain (red PED Key) and Audit authentication (white PED Key).

## audit login

Login to the HSM as the Audit role.

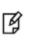

**Note:** This command applies to slots with HSMs having older firmware only. If the HSM in the current slot has firmware 6.22.0 or newer, then this command is replaced by "role login" on page 189.

## **Syntax**

audit login [-serial <serialnum>] [-password <password>]

| Parameter | Shortcut                          | Description                                                                                                    |
|-----------|-----------------------------------|----------------------------------------------------------------------------------------------------|
| -serial   | <b>-s</b> <serialnum></serialnum> | HSM Serial Number - identifies which HSM is to accept the login, if you have a multiple SafeNet PCIe HSM modules installed, or a Backup HSM or a SafeNet USB HSM locally connected to your host.                                                                                           |
| -password | -p <password></password>          | The password of the HSM you are logging into.<br>Used for Password-authenticated HSMs. If you prefer not to write the<br>password, in the clear, on the command line, leave it out and you are<br>prompted for it.<br>Ignored for PED-authenticated HSMs.                                  |
|           |                                   | If the audit log area in the HSM becomes full, the HSM stops accepting most commands, and does not prompt for password when login is requested. In that case, provide the password with the command, and the login is accepted.<br>Audit log full does not affect login for PED-auth HSMs. |

## Example

#### **PED-authenticated HSM**

lunacm:>audit login Luna PED operation required to login as HSM Auditor - use Audit user (white) PED key. 'audit Command Result : No Error [myluna] lunacm:>

#### Password-authenticated HSM

[myluna]lunacm:>audit login
Please enter the password:
> \*\*\*\*\*\*\*\*
Command Result : No Error

# audit logmsg

Logs a message to the audit log file. The message text must be enclosed in double quotes. If the quotation marks are not provided, the text is interpreted as arguments (to a command that takes no arguments) and is rejected with an error message.

## **Syntax**

audit logmsg "<message>"

## Example

lunacm:>audit logmsg "Sample log message"

Command Result : No Error

# audit logout

Logout the the HSM Audit user.

¥

**Note:** This command applies to slots with HSMs having older firmware only. If the HSM in the current slot has firmware 6.22.0 or newer, then this command is replaced by "role logout" on page 192.

## **Syntax**

audit logout

### Example

lunacm:>audit logout

'audit logout' successful.

Command Result : No Error

## audit status

Displays the Audit logging info for the indicated HSM.

### **Syntax**

audit status [-serial <serialnum>]

| Parameter | Shortcut | Description                                                                                                    |
|-----------|----------|----------------------------------------------------------------------------------------------------|
| -serial   | -s       | Specifies the serial number of the HSM for which you want to display the HSM Audit configuration. This can be the appliance's onboard HSM, or a USB-connected SafeNet USB HSM or SafeNet Backup HSM. |

#### Example

audit status

HSM Logging Status:

HSM found logging daemon Logging has been configured HSM is currently storing 0 log records.

HSM Audit Role: logged in HSM Time : Mon Dec 17 17:50:35 2012 HOST Time : Mon Dec 17 17:51:07 2012

Current Logging Configuration

event mask : Log everything
rotation interval : daily

Command Result : 0 (Success)

# audit time

Synchronize the HSM time to the host time. Use this command to have the HSM adjust its time to match that of the host computer. This is especially useful when the host computer is synchronized by NTP, or by local drift correction. Among other benefits, this ensures that the log times of HSM events coincide with file creation and update events in the host file system.

### **Syntax**

audit time [sync | get]

| Parameter | Shortcut | Description                                |
|-----------|----------|--------------------------------------------|
| sync      | -s       | Synchronize the HSM time to the host time. |
| get       | -g       | Display the current HSM time.              |

### Example

lunacm:> audit time sync

## audit verify

Verify the audit log records. This command displays details for the indicated file, or verifies records in the specified range from the named file.

**Note:** If the log file is archived (tar or tgz) it must be untarred/unzipped before **audit verify** can work on records in that log. You cannot verify a ".tgz" file directly.

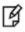

The audit verify command is not able to verify a log that was in-progress when it was archived. Only logs from the ready\_for\_archive folder, logs that have been completed and closed, can be verified. This usually means that if you cannot verify the most recent log entry in an archive, then that same entry is probably the first log entry in the next archive, where it was properly closed and can be verified.

### **Syntax**

| Parameter | Shortcut | Description                                                                                                    |
|-----------|----------|----------------------------------------------------------------------------------------------------|
| start     | S        | The index of the first record in file to verify. If this parameter is omitted, the first record in file is assumed.                                  |
| end       | е        | The index of the last record in file to verify. If this parameter is omitted, the last record in file is assumed.                                    |
| file      | f        | The fully-qualified name of file containing data to verify. This is the only mandatory parameter.                                                    |
| details   | d        | Show details for file. This includes the first and last timestamps, first and last record sequence numbers, and total number of records in the file. |

audit verify [start <start record>] [end <end record>] file <fully\_qualified\_filename>

### Example

lunacm:>audit verify f test.log s 21 e 56

Verified messages 21 to 56

# clientconfig

Access the clientconfig-level commands to configure your client.

### **Syntax**

#### clientconfig

deleteserver deploy listservers restart verify

| Parameter    | Shortcut | Description                                                                                                    |
|--------------|----------|----------------------------------------------------------------------------------------------------|
| deleteserver | d        | Delete SafeNet Network HSM appliance from the list ( "clientconfig deleteServer" on page 1 )                              |
| deploy       | dp       | Create aNetwork Trust Link. ("clientconfig deploy" on page 1)                                                             |
| listservers  | ls       | List the SafeNet Network HSM appliances that are registered to the client. ("clientconfig listservers" on the next page ) |
| restart      | rest     | Restart LunaCM. ("clientconfig restart" on page 42)                                                                       |
| verify       | ls       | Verify the SafeNet Network HSM slots / partitions that are visible from the client. ( "clientconfig verify" on page 1 )   |

# clientconfig listservers

List the SafeNet Network HSM appliances that are registered to the client.

### **Syntax**

clientconfig listservers

### Example

lunacm:> clientconfig listservers

 Server ID
 Server
 Channel
 HTL Required

 0
 124.54.98.2
 STC
 no

 1
 124.54.98.6
 NTLS
 yes

Command Result : No Error lunacm:>

# clientconfig restart

Restart LunaCM. This command refreshes the LunaCM display to show any changes, such as new STC links.

### **Syntax**

clientconfig restart

### Example

lunacm:> ccfg rest

You are about to restart this application. All current login sessions and remote PED connections will be terminated. Are you sure you wish to continue? Type 'proceed' to continue, or 'quit' to quit now ->proceed .... <slot\_list> ... Command Result : No Error lunacm:>

## file display

Display the contents of a backup file.

### **Syntax**

file display -filename <filename>

| Parameter | Shortcut | Description                                                                                                    |
|-----------|----------|----------------------------------------------------------------------------------------------------|
| -filename | -f       | Specify the name of the backup file to display. Enter this keyword followed by the name of an existing backup file |

#### Example

lunacm:> > file display -filename somepartfile

File Name: somepartfile File Version: 0 SIM Form: CKA\_SIM\_PORTABLE\_NO\_AUTHORIZATION Object Count: 3 Source Serial Number: 321312 (0x4e720) Object: 1 Attribute Count: 23 CKA CLASS: CKO SECRET KEY CKA TOKEN: True CKA PRIVATE: True CKA LABEL: 47 65 6E 65 72 61 74 65 64 20 44 45 53 33 20 4B 65 79 CKA KEY TYPE: CKK DES3 CKA SENSITIVE: True CKA ENCRYPT: True CKA DECRYPT: True CKA WRAP: True CKA UNWRAP: True CKA SIGN: True CKA VERIFY: True CKA DERIVE: True CKA LOCAL: True CKA MODIFIABLE: True CKA EXTRACTABLE: True CKA ALWAYS SENSITIVE: True CKA\_NEVER\_EXTRACTABLE: False CKA CCM PRIVATE: False CKA FINGERPRINT\_SHA1: E2 EB 1B 86 58 BB 6C EF 07 87 4C 59 D4 06 73 7D 5E 4D 3A 65

### hagroup

Access the hagroup-level commands. The hagroup commands are used to manage and administer HA (high availability) groups of SafeNet HSMs for redundancy and load balancing.

### **Syntax**

hagroup

addmember addstandby creategroup deletegroup halog haonly interval listgroups recover recoveryMode removemember removestandby retry synchronize

| Parameter     | Shortcut | Description                                                                            |
|---------------|----------|----------------------------------------------------------------------------------------|
| addmember     | am       | Add a member to an HA group. See "hagroup addmember" on page 46.                       |
| addstandby    | as       | Add a standby member to an HA group. See "hagroup addstandby" on page 47.              |
| creategroup   | с        | Create an HA group. See "hagroup creategroup" on page 48.                              |
| deletegroup   | d        | Delete an HA group . See "hagroup deletegroup" on page 49.                             |
| halog         | hl       | Configure the HA log file. See "hagroup halog" on page 50.                             |
| haonly        | ho       | Enable "HA Only" mode. See "hagroup haonly" on page 51.                                |
| interval      | i        | Set the HA recover retry interval. See "hagroup interval" on page 59                   |
| listgroups    | I        | List the currently-configured HA groups. See "hagroup listgroups" on page 52.          |
| recover       | re       | Recover a failed HA member. See "hagroup recover" on page 54.                          |
| recoveryMode  | m        | Set HA recovery mode to "active" or "passive". See "hagroup recoverymode " on page 55. |
| removemember  | rm       | Remove a member from an HA group. See "hagroup removemember" on page 56.               |
| removestandby | rs       | Remove a standby member from an HA group. See "hagroup                                 |

| Parameter   | Shortcut | Description                                                    |
|-------------|----------|----------------------------------------------------------------|
|             |          | removestandby" on page 57.                                     |
| retry       | rt       | Set the HA recover retry count. See "hagroup retry" on page 58 |
| synchronize | s        | Synchronize an HA group. See "hagroup synchronize" on page 60  |

## hagroup addmember

Add a member to an HA group. Use the "-slot" option or the "-serialNumber" option to specify which HSM to add to the group.

All password authenticated HA group members must have the same password.

All PED authenticated HA group members must have a challenge created, and activation turned on, and all challenges must be the same.

If you intend to add a standby member to the group, you must first use this command to add the member to the group, then use the **lunacm hagroup addstandby** command to convert the member to standby status.

### **Syntax**

#### haGroup addMember

| Parameter     | Shortcut | Description                                                                                                    |
|---------------|----------|----------------------------------------------------------------------------------------------------|
| -serialNumber | -se      | Serial number of primary member. This parameter is mandatory if -<br><b>slotnumber</b> is not used. the serial number that identifies the HSM being<br>added to the HA group. |
| -slot         | -sl      | Slot number of primary member - [mandatory if -serialnumber not used] a slot number to identify the HSM being added to the HA group.                                          |
| -group        | -g       | Label for the group being joined - [mandatory] a label for the HA group being created.                                                                                        |
| -password     | -p       | Password for the HSM to add - [mandatory if Password-<br>authenticated/ignored if PED] The password or challenge secret shared by<br>group members.                           |
| -force        | -f       | Force the action - no prompting (useful for scripting).                                                                                                    |

-serialNumber <serial\_number> -l <label> -p <password> [-force] -slot <slot\_number> -l <label> -p <password> [-force]

### Example

lunacm:> hagroup addmember -serialnumber 12345679 -label mygroup

# hagroup addstandby

Add a standby member to an HA group. Use the "-slot" option or the "-serialNumber" option to specify which HSM to add to the group. All PED authenticated HA group members must have a challenge created, and activation turned on, and all challenges must be the same.

### **Syntax**

hagroup addstandby -serial number < serial number> -group < label>

| Parameter     | Shortcut | Description                                                                                                    |
|---------------|----------|----------------------------------------------------------------------------------------------------|
| -serialNumber | -se      | Serial number of new standby member - the serial number that identifies the standby HSM being added to the HA group. |
| -group        | -g       | Label for the group being joined - a label for the HA group being created.                                           |

#### Example

lunacm:> hagroup addstandby -serialnumber 12345679 -group mygroup

## hagroup creategroup

Create an HA group. Use the **-slot** or **-serialNumber** options to specify the primary member for the group. All password authenticated HA group members must have the same password. All PED authenticated HA group members must have a challenge created, and activation turned on, and all challenges must be the same.

### **Syntax**

#### hagroup creategroup

-serialNumber <serial number> -I <label> -p <password> -slot <slot number> -I <label> -p <password>

| Parameter     | Shortcut | Description                                                                                                    |
|---------------|----------|----------------------------------------------------------------------------------------------------|
| -serialNumber | -se      | Serial number of primary member - [mandatory if <b>-slotnumber</b> not used] the serial number that identifies the primary member of the HA group.                                                                                                    |
| -slot         | -sl      | Slot number of primary member - [mandatory if <b>-serialnumber</b> not used] a slot number to identify the primary member of the HA group.                                                                                                    |
| -label        | -1       | Label for the new group - [mandatory] a label for the HA group being created.                                                                                                    |
| -password     | -p       | Password for the primary member. The password is the text password and is<br>mandatory for Password authenticated HSMs, or is the challenge secret for<br>PED authenticated HSMs, shared by group members. If an HSM is intended to join an<br>existing HA group, that HSM's password or challenge secret must be changed to<br>match the password or secret used by the group, before the new member is added. |

### Example

lunacm:> hagroup createGroup -serialnumber 12345678 -label mygroup -password some-obscure-string

# hagroup deletegroup

Delete an HA group. Use the "-label" option to specify the group to be deleted.

### **Syntax**

#### hagroup deletegroup -l <label>

| Command | Short | Description                                                                             |
|---------|-------|-----------------------------------------------------------------------------------------|
| -label  | -1    | Label for the group being deleted - [mandatory] a label for the HA group being deleted. |

### Example

lunacm:> hagroup deleteGroup -label mygroup

# hagroup halog

Configure the HA log.

### **Syntax**

haGroup halog

-disable
-enable
-maxlength <max\_log\_file\_length>
-path <log\_filepath>
-show

| Parameter  | Shortcut | Description                                                                                                    |
|------------|----------|----------------------------------------------------------------------------------------------------|
| -disable   | -d       | Disable HA logging.                                                                                            |
| -enable    | -e       | Enable HA logging.                                                                                             |
| -maxlength | -m       | Set the maximum length for the HA log file The default and minimum size is 256000.                             |
| -path      | -р       | Set the location for the HA log file. You must enclose the path specification in quotes if it contains spaces. |
| -show      | -s       | Display the HA log configuration                                                                               |

### Example

lunacm:> haGroup halog -maxlength 2560000
HA Log maximum file size was successfully set to 2560000.
Command Result : No Error
lunacm:> hagroup halog -path "c:\Program Files\SafeNet\LunaClient\halog"
HA Log path successfully set to c:\Program Files\SafeNet\LunaClient\halog.
Command Result : No Error
lunacm:> haGroup halog -enable
HA Log was successfully enabled.

## hagroup haonly

Enable, disable, or display the HA-only mode configuration for the group.

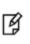

**Note:** This command acts on your applications, either allowing (default) or disallowing (hagroup haonly -enable) the application to see individual HSM partition slots or just the HA group virtual slot, respectively. The command has no effect on administrative tools like lunacm, where a "slot list" returns all slots, both actual and virtual.

### **Syntax**

#### hagroup haonly {-enable | -disable | -show}

| Command  | Shortcut | Description                                            |
|----------|----------|--------------------------------------------------------|
| -enable  | -е       | Enable HA Only mode for the current group.             |
| -disable | -d       | Disable HA Only mode for the current group.            |
| -show    | -s       | Show the status of HA Only mode for the current group. |

#### Example

lunacm:> haGroup HAOnly -enable

### hagroup listgroups

List all configured HA groups and all of their members, and show their synchronization status.

#### **Syntax**

hagroup listgroups

#### **Example If No HA Group**

```
lunacm:>hagroup listgroups
```

HA auto recovery: disabled HA recovery mode: passive Maximum auto recovery retry: 0 Auto recovery poll interval: 60 seconds HA logging: disabled Only Show HA Slots: no

```
Command Result : No Error
```

### **Example for HA Group**

LunaCM v6.2.0 - Copyright (c) 2006-2015 SafeNet, Inc.

```
Available HSMs:
```

Slot Id -> 0 Label -> MyPartition Serial Number -> 364882803566 Model -> LunaSA Firmware Version -> 6.23.0 Configuration -> Luna User Partition, No SO (PW) Signing With Cloning Mode Slot Description -> Net Token Slot

Slot Id -> 1
Label -> MyPartition
Serial Number -> 352691792984
Model -> LunaSA
Firmware Version -> 6.23.0
Configuration -> Luna User Partition, No SO (PW) Signing With Cloning Mode
Slot Description -> Net Token Slot

Slot Id -> 5
HSM Label -> myHAgroup
HSM Serial Number -> 1364882803566
HSM Model -> LunaVirtual
HSM Firmware Version -> 6.23.0
HSM Configuration -> Luna Virtual HSM (PW) Signing With Cloning Mode
HSM Status -> N/A - HA Group

Current Slot Id: 0

lunacm:>hagroup listgroups

If you would like to see synchronization data for group myHAgroup, please enter the password for the group members. Sync info not available in HA Only mode.

Enter the password: \*\*\*\*\*\*

HA auto recovery: disabled HA recovery mode: active Maximum auto recovery retry: 0 Auto recovery poll interval: 65 seconds HA logging: enabled HA log\_file: /luna\_ha\_temp/haErrorLog.txt Maximum HA log file length: 300000 bytes Only Show HA Slots: no

HA Group Label: myHAgroup HA Group Number: 1364882803566 HA Group Slot ID: 5 Synchronization: enabled Group Members: 364882803566, 352691792984 Needs sync: no Standby Members: <none>

### hagroup recover

Recover any failed members of an HA group. Use the **-group** option to specify which HA Group to recover.

### **Syntax**

hagroup recover -group <label>

| Command | Shortcut | Description                                   |
|---------|----------|-----------------------------------------------|
| -group  | -g       | Specifies the label for the group to recover. |

### Example

lunacm:> hagroup recover -group myHAgroup

## hagroup recoverymode

Set HA recovery mode to work actively or passively.

### **Syntax**

hagroup recoverymode -mode {passive | active}

| Option | Shortcut | Description                                                                                                    |
|--------|----------|----------------------------------------------------------------------------------------------------|
| -mode  | -m       | Specifies whether HA automatic recovery passively relies on PKCS#11 calls to trigger recovery (default), or actively uses a separate Active Recovery Thread to perform background checks of HA member presence and runs synchronization if a member fails/leaves and then returns to availability. |

### Example

lunacm:> hagroup recoveryMode -mode active

HA Auto Recovery Mode has been set to active mode.

## hagroup removemember

Remove an HSM member from an existing HA group. Use the **-slot** option or the **-serialNumber** option to specify which HSM to remove from the group specified by the **-group** option.

### **Syntax**

#### haGroup removeMember

-serialNumber <serial number> -slot <slot number> [-group] <grouplabel>

| Parameter     | Shortcut | Description                                                                                                    |
|---------------|----------|----------------------------------------------------------------------------------------------------|
| -serialNumber | -se      | Serial number of primary member - [mandatory if -slotnumber not used] the serial number that identifies the primary member of the HA group. |
| -slot         | -sl      | Slot number of primary member - [mandatory if -serialnumber not used] a slot number to identify the primary member of the HA group.         |
| -group        | -g       | Label for the new group - [mandatory] a label for the HA group being created.                                                               |

### **Example 1**

lunacm:> hagroup removemember -serialnumber 12345679 -group myHAgroup

Command Result : No Error

### Example 2

lunacm:> hagroup removemember -slot 6 -group myHAgroup

## hagroup removestandby

Remove a standby member from an HA group. Use the **-serialnumber** option to specify which HSM to remove from the group specified by the **-group** option.

### **Syntax**

hagroup removestandby -serialnumber <serial number> -g <group>

| Parameter     | Shortcut | Description                                                                                                    |
|---------------|----------|----------------------------------------------------------------------------------------------------|
| -serialnumber | -se      | Serial number of HSM to remove - [mandatory if -slotnumber not used] the serial number that identifies the standby member to remove from the named HA group. |
| -group        | -g       | Label for the group - [mandatory] a label for the HA group being modified.                                                                                   |

### Example

lunacm:> hagroup removestandby -serialnumber 12345679 -group mygroup

### hagroup retry

Modify the HA Recover retry count.

For HA recovery attempts:

- The default retry interval is 60 seconds.
- The default number of retries is effectively infinite.
- The HA configuration section in the Chrystoki.conf/crystoki.ini file is created and populated when either the interval or the number of retries is specified in the lunacm hagroup retry commands.

### **Syntax**

hagroup retry -count <-1 or 0 or positive integer>

| Command | Shortcut | Description                                                                                                    |
|---------|----------|----------------------------------------------------------------------------------------------------|
| -count  | -i       | Sets the number of times the HA controller attempts to recover a member that fails. Enter a value of -1 to specify unlimited retries. Enter a value of 0 to disable automatic recovery for HA.<br><b>Default:</b> 0<br><b>Range:</b> 1 to 500 |

### Example

lunacm:> hagroup retry -count -1

## hagroup interval

Modify the HA Recover retry interval.

For HA recovery attempts:

- The default retry interval is 60 seconds.
- The default number of retries is effectively infinite.
- The HA configuration section in the Chrystoki.conf/crystoki.ini file is created and populated when either the interval or the number of retries is specified in the lunacm hagroup retry commands.

### **Syntax**

haGroup interval -interval <-1 or 0 or positive integer>

| Command   | Shortcut | Description                                                                                                    |
|-----------|----------|----------------------------------------------------------------------------------------------------|
| -interval | -i       | Sets the number of seconds between attempts to recover a failed HA group<br>member. Enter a value of -1 to specify unlimited retries. Enter a value of 0 to<br>disable retries.<br><b>Default:</b> 60 seconds<br><b>Range:</b> 1 to 1200 seconds |

### Example

lunacm:> hagroup interval -i 120

# hagroup synchronize

Synchronize an HA group or enable/disable key synchronization for key export applications.

### **Syntax**

hagroup synchronize -p <password> -group <label\_or\_serial-number\_of\_group> [-enable | -disable]

| Parameter | Shortcut | Description                                                                                                    |
|-----------|----------|----------------------------------------------------------------------------------------------------|
| -disable  | -d       | Disable synchronization for this HA group. This option allows you to disable synchronization on HA groups that use HSMs configured for key export (KE) to wrap asymmetric private RSA keys. In this model, you create your symmetric wrapping keys, which are synchronized to each member of the HA group. After synchronizing the symmetric wrapping keys, you disable synchronization and begin creating your asymmetric RSA keys. If one of the HA members fails, the remaining members are still able to generate and wrap asymmetric private RSA keys using the synchronized symmetric wrapping key. |
| -enable   | -e       | Enable synchronization for this HA group. Synchronization is enabled by default. You require this setting only if you wish to re-enable synchronization on an HA group where synchronization was previously disabled. For example, to create and synchronize a new symmetric wrapping key.                                                                                                    |
| -group    | -g       | Label or serial number for the HA group being synchronized.                                                                                                    |
| -password | -р       | Password for the group.                                                                                                    |

### Example

lunacm:> hagroup synchronize -group mygroup -password 1F331\$ecur3N0w

### hsm

Access the hsm-level commands.

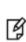

**Note:** The lunacm **hsm** commands appear only when the current slot selected in lunacm is for a locally-installed HSM, such as a SafeNet PCIe HSM or SafeNet USB HSM. When lunacm is directed at a slot corresponding to a remote SafeNet Network HSM, the HSM-level commands do not appear, since lunacm has a client-only connection to a remote HSM and therefore cannot log in as SO to a remote HSM. To access HSM commands on the SafeNet Network HSM appliance, you must use the Luna Shell (lunash).

#### **Syntax**

hsm

clear

| nsm<br>changehsmpolicy<br>changepw<br>changesopolicy<br>clear<br>clone<br>contents<br>factoryreset<br>init<br>login<br>logout<br>migratepedkey<br>monitor<br>recoverylogin<br>reset<br>restoreuser<br>rollbackfw<br>setlegacydomain<br>showinfo<br>showmechanism<br>showpolicies<br>smkclone<br>updatefw |          |                                                                    |
|----------------------------------------------------------------------------------------------------|----------|--------------------------------------------------------------------|
| Parameter                                                                                                    | Shortcut | Description                                                        |
| changehsmpolicy                                                                                                    | changehp | Change the HSM Policy value. See "hsm changehsmpolicy" on page 64. |
| changepw                                                                                                    | changepw | Change the HSM SO password. See "hsm changepw" on page 65.         |
| changesopolicy                                                                                                    | changesp | Change the SO Policy value. See "hsm changesopolicy" on page 66.   |

Delete all of the SO's token objects. See "hsm clear" on page 67.

clr

| Parameter       | Shortcut | Description                                                                                          |
|-----------------|----------|----------------------------------------------------------------------------------------------------|
| clone           | clo      | Clone SO objects. See "hsm clone" on page 68.                                                        |
| contents        | con      | Show the contents of the SO partition. See "hsm contents" on page 69.                                |
| factoryreset    | f        | Factory reset the HSM. See "hsm factoryreset" on page 70.                                            |
| init            | i        | Initialize the HSM. See "hsm init" on page 71.                                                       |
| login           | logi     | Login to the HSM as SO. See "hsm login" on page 74.                                                  |
| logout          | logo     | Logout from the HSM as SO. See "hsm logout" on page 76.                                              |
| migratepedkey   | mig      | Migrate a PED Key from a legacy HSM. See "hsm migratepedkey" on page 77.                             |
| monitor         | mon      | Get HSM utilization information. See "hsm monitor" on page 78.                                       |
| recoveryinit    | ri       | High Availability Initialize HSM (not related to load balancing). See "hsm recoveryinit" on page 80. |
| recoverylogin   | rl       | High Availability Login (not related to load balancing) . See "hsm recoverylogin" on page 81.        |
| reset           | rese     | Restart the HSM. See "hsm reset" on page 82.                                                         |
| restart         | rs       | Restart the HSM. See "hsm restart" on page 83.                                                       |
| restoresim2     | rsim2    | Restore SO objects (using SIM2). See "hsm restoresim2" on page 85.                                   |
| restoreuser     | ru       | Restore a user. See "hsm restoreuser" on page 84.                                                    |
| rollbackfw      | rb       | Rollback the HSM firmware. See "hsm rollbackfw" on page 86.                                          |
| setlegacydomain | sld      | Set the legacy domain. See "hsm setlagacydomain" on page 88.                                         |
| showinfo        | si       | Get HSM information. See "hsm showinfo" on page 89.                                                  |
| showmechanism   | showm    | Show all mechanisms. See "hsm showmechanism" on page 91.                                             |
| showpolicies    | sp       | Get HSM policy information. See "hsm showpolicies" on page 93.                                       |
| smkclone        | smk      | Clone the SMK object. See "hsm smkclone" on page 98.                                                 |
| updatecap       | uc       | Update the HSM capabilities. See "hsm updatecap" on page 99.                                         |
| updatefw        | uf       | Update the HSM firmware. See "hsm updatefw" on page 100.                                             |

**Note:** If the current slot is an HSM administrative slot (SO) for an HSM with firmware older than version 6.22.0, then the list of available "hsm" commands appears as: **init** 

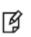

recoveryinit recoverylogin login

logout showinfo showpolicies changeHSMPolicy changeSOPolicy changePw contents clear updateFW rollbackFW updateCap reset factoryReset restoreSIM2 restoreUser clone smkClone setLegacyDomain showmechanism monitor

B

Ø

Note: If the current slot is an HSM administrative slot (SO) for an HSM with firmware version 6.22.0 or newer, then the list of available "hsm" commands appears as: showinfo factoryReset zeroize restart init showpolicies changeHSMPolicy updateCap updateFW rollbackfw migratePedKey showmechanism monitor

Some options that were previously "hsm" commands have become "role" commands.

### hsm changehsmpolicy

Change HSM-level policies. This command changes the specified HSM Policy from the current value to the new, specified value, if the corresponding HSM capability setting permits the change.

**Note:** The lunacm **hsm** commands appear only when the current slot selected in lunacm is for a locally-installed HSM, such as a SafeNet PCIe HSM or SafeNet USB HSM. When lunacm is directed at a slot corresponding to a remote SafeNet Network HSM, the HSM-level commands do not appear, since lunacm has a client-only connection to a remote HSM and therefore cannot log in as SO to a remote HSM. To access HSM commands on the SafeNet Network HSM appliance, you must use the Luna Shell (lunash).

### **Syntax**

M

hsm changeHSMPolicy - policy <policy\_number> -value <new\_policy\_value> [-force]

| Parameter | Shortcut | Description                                                                                                    |
|-----------|----------|----------------------------------------------------------------------------------------------------|
| -policy   | -р       | The number identifying the HSM policy that you want to change. Use the <b>hsm show</b> command to find the number of the policy you want to change.      |
| -value    | -v       | The new setting to be applied to the indicated HSM policy. Use the <b>hsm show</b> command to find the current setting of the policy you want to change. |
| -force    | -f       | Force the change without further prompting.                                                                                                    |

### Example

lunacm:> hsm changeHSMPolicy -policy 12 -value 1

You are about to implement a destructive policy change which will zeroize the HSM. The User will be deleted and all data will be erased. Are you sure you wish to continue?

Type 'proceed' to continue, or 'quit' to quit now -> proceed

### hsm changepw

Change HSM Security Officer password. Use this command to change the password that authenticates the HSM Security Officer (SO) to the HSM.

**Note:** The lunacm **hsm** commands appear only when the current slot selected in lunacm is for a locally-installed HSM, such as a SafeNet PCIe HSM or SafeNet USB HSM. When lunacm is directed at a slot corresponding to a remote SafeNet Network HSM, the HSM-level commands do not appear, since lunacm has a client-only connection to a remote HSM and therefore cannot log in as SO to a remote HSM. To access HSM commands on the SafeNet Network HSM appliance, you must use the Luna Shell (lunash).

### **Syntax**

M

hsm changePw -newpw <new\_SO\_password> -oldpw <old\_SO\_password>

| Parameter | Shortcut | Description          |
|-----------|----------|----------------------|
| -newpw    | -n       | The new SO password. |
| -oldpw    | -0       | The old SO password. |

### Example

lunacm:> hsm changePw -newpw NewPa\$\$w0rd -oldpw 0ldPa\$\$w0rd

### hsm changesopolicy

Change the Security Officer policies. Use this command to change the specified SO Policy from the current value to the new, specified value, if the corresponding SO Capability setting permits the change.

**Note:** The lunacm **hsm** commands appear only when the current slot selected in lunacm is for a locally-installed HSM, such as a SafeNet PCIe HSM or SafeNet USB HSM. When lunacm is directed at a slot corresponding to a remote SafeNet Network HSM, the HSM-level commands do not appear, since lunacm has a client-only connection to a remote HSM and therefore cannot log in as SO to a remote HSM. To access HSM commands on the SafeNet Network HSM appliance, you must use the Luna Shell (lunash).

You can use command **hsm showpolicies** before and after command **hsm changesopolic**y to verify that the change has occurred.

If you attempt to change a destructive policy, you are warned first, and asked to confirm before proceeding, so that you can never inadvertently destroy the contents of your HSM.

### **Syntax**

M

hsm changesopolicy - policy <policy\_number> -value <new\_policy\_value>

| Parameter | Shortcut | Description                                                                                                    |
|-----------|----------|----------------------------------------------------------------------------------------------------|
| -policy   | -р       | The number identifying the SO policy that you want to change. Use the <b>hsm show</b> command to find the number of the policy you want to change.      |
| -value    | -v       | The new setting to be applied to the indicated SO policy. Use the <b>hsm show</b> command to find the current setting of the policy you want to change. |
| -force    | -f       | Force the change without further prompting.                                                                                                    |

### Example

lunacm:> hsm changeSOPolicy -policy 25 -value 246

### hsm clear

R

Delete contents of the SO space. If the SO is logged in, this command deletes all token objects in the SO partition.

**Note:** The lunacm **hsm** commands appear only when the current slot selected in lunacm is for a locally-installed HSM, such as a SafeNet PCIe HSM or SafeNet USB HSM. When lunacm is directed at a slot corresponding to a remote SafeNet Network HSM, the HSM-level commands do not appear, since lunacm has a client-only connection to a remote HSM and therefore cannot log in as SO to a remote HSM. To access HSM commands on the SafeNet Network HSM appliance, you must use the Luna Shell (lunash).

### Syntax

hsm clear

### Example

lunacm:> hsm clear

### hsm clone

M

Clone HSM SO objects. Use this command to clone SO objects from the HSM into another HSM installed in the same computer.

**Note:** The lunacm **hsm** commands appear only when the current slot selected in lunacm is for a locally-installed HSM, such as a SafeNet PCIe HSM or SafeNet USB HSM. When lunacm is directed at a slot corresponding to a remote SafeNet Network HSM, the HSM-level commands do not appear, since lunacm has a client-only connection to a remote HSM and therefore cannot log in as SO to a remote HSM. To access HSM commands on the SafeNet Network HSM appliance, you must use the Luna Shell (lunash).

### **Syntax**

hsm clone -objects <handles> [-force] -password <password> -slot <slot number>

| Parameter | Shortcut | Description                         |
|-----------|----------|-------------------------------------|
| -objects  | -0       | The object handles to extract       |
| -slot     | -s       | The target slot.                    |
| -password | -р       | The target slot password.           |
| -force    | -f       | Force the action without prompting. |

### Example

lunacm:> hsm clone -objects 0 -slot 2

### hsm contents

Show the contents of the SO space. If the SO is logged in, this command displays the contents of the SO space (exclusive of user partition contents). If the SO is not logged in, this command displays all SO objects that are available from a public session.

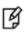

**Note:** The lunacm **hsm** commands appear only when the current slot selected in lunacm is for a locally-installed HSM, such as a SafeNet PCIe HSM or SafeNet USB HSM. When lunacm is directed at a slot corresponding to a remote SafeNet Network HSM, the HSM-level commands do not appear, since lunacm has a client-only connection to a remote HSM and therefore cannot log in as SO to a remote HSM. To access HSM commands on the SafeNet Network HSM appliance, you must use the Luna Shell (lunash).

#### **Syntax**

hsm contents

### Example

```
lunacm:> hsm contents
You are not logged in. Looking for objects in a public session.
No objects are currently viewable from a public session.
```

Command Result : No Error

lunacm:>
lunacm:> hsm login
If you are not activated, please attend to the PED.
Command Result : No Error

lunacm:> hsm contents
The SO is currently logged in. Looking for objects in the SO's partition.
No objects are currently viewable.

### hsm factoryreset

Reset the HSM to its factory configuration. Use this command to set the HSM back to factory default settings, clearing all contents (puts HSM in zeroized state). Because this is a destructive command, the user is asked to "proceed" unless the -force switch is provided at the command line. This command can be performed only at the local serial console.

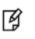

**Note:** This command resets settings and configuration, but does not perform firmware rollback and does not uninstall Capability Updates that have been installed since the HSM came from the factory.

### **Syntax**

#### hsm factoryReset [-force]

| Parameter | Shortcut | Description                                                                                                    |
|-----------|----------|----------------------------------------------------------------------------------------------------|
| -force    | -f       | Force the action without prompts. If this option is included in the list, the HSM will be zeroized without prompting the user for a confirmation of this destructive command. |

### Example

lunacm:>hsm factoryReset

CAUTION: Are you sure you wish to reset this HSM to factory default settings? All partitions and data will be erased and HSM policies will be reverted to factory settings.

```
Type 'proceed' to return the HSM to factory default, or 'quit' to quit now.
```

> proceed

Command Result : 0 (success)

## hsm init

Initialize the HSM. Initializing the HSM erases all existing data on the key card, including any HSM Partition and its data. HSM Partition then must be recreated with the partition create command. Because this is a destructive command, the user is asked to "proceed" unless the -force switch is provided at the command line.

¥

**Note:** The lunacm **hsm** commands appear only when the current slot selected in lunacm is for a locally-installed HSM, such as a SafeNet PCIe HSM or SafeNet USB HSM. When lunacm is directed at a slot corresponding to a remote SafeNet Network HSM, the HSM-level commands do not appear, since lunacm has a client-only connection to a remote HSM and therefore cannot log in as SO to a remote HSM. To access HSM commands on the SafeNet Network HSM appliance, you must use the Luna Shell (lunash).

### **Syntax**

| Parameter      | Shortcut | Description                                                                                                    |
|----------------|----------|----------------------------------------------------------------------------------------------------|
| -initwithped   | -iped    | Initialize a Backup Device with PED-Auth. This option is supported only when initializing a Backup Device that is in a zeroized state. This option is mutually exclusive with the -initwithpwd option.                                                                                                    |
| -initwithpwd   | -ipwd    | Initialize a Backup Device with PWD-Auth. This option is supported only when initializing a Backup Device that is in a zeroized state. This option is mutually exclusive with the -initwithped option.                                                                                                    |
| -label         | -1       | The HSM label. Required.                                                                                                    |
| -domain        | -d       | HSM Domain Name. This option is mutually exclusive with the -<br>defaultdomain option. This option is required for a password authenticated<br>HSM. If you do not provide the domain string in the command, you are<br>prompted for it, and the characters that you type are obscured by asterisks<br>(*). This option is ignored for PED-authenticated HSMs. |
| -defaultdomain | -def     | HSM Default Domain Name. This option is mutually exclusive with the -<br>domain option. Deprecated. The -defaultdomain is not secure, and should<br>not be used in a production environment. This option is ignored for PED-<br>authenticated HSMs.                                                                                                    |
| -password      | -p       | HSM SO password. This option is required for a password authenticated HSM. If you do not provide the password string in the command, you are prompted for it, and the characters that you type are obscured by asterisks (*). This option is ignored for PED-authenticated HSMs.                                                                              |
| -auth          | -а       | Log in after the initialization.                                                                                                    |
| -force         | -f       | Force the action - no prompts. Useful for scripting.                                                                                                    |

hsm init -label <hsmlabel> -password <hsmsopassword> [-force]

#### **Example**

#### "Soft" init (no factory reset)

lunacm:> hsm init -label myLuna

You are about to initialize the HSM that is NOT in the factory reset (zeroized) state. All objects will be destroyed. The User will be destroyed. You are required to provide the current SO PED key. The domain will NOT be destroyed.

Are you sure you wish to continue? Type 'proceed' to continue, or 'quit' to quit now -> proceed

Command Result : No Error
lunacm:>

#### "Hard" init (with factory reset first)

lunacm:> hsm factoryReset

You are about to factory reset the HSM. All contents of the HSM will be destroyed. The user will be destroyed. The SO will be destroyed. The domain will be destroyed.

Are you sure you wish to continue? Type 'proceed' to continue, or 'quit' to quit now -> proceed

Resetting HSM

Command Result : No Error lunacm:>

lunacm:> hsm init -label myLuna

You are about to initialize the HSM that is in the factory reset (zeroized) state. All objects will be destroyed. The User will be destroyed. You are required to provide the current SO PED key. The domain will NOT be destroyed.

Are you sure you wish to continue? Type 'proceed' to continue, or 'quit' to quit now -> proceed

Command Result : No Error

#### HSM init on SafeNet Backup HSM

lunacm:>hsm init -label mybackuphsm -password s0mepw -domain s0med0ma1n -force -auth -initwithpwd

Initialization was successful and "-auth" was specified. Performing an SO login.

```
lunacm:>hsm si
        HSM Label -> mybackupHSM Manufacturer -> Safenet, Inc.
       HSM Model -> G5Backup
       HSM Serial Number -> 7000013
       HSM Status -> OK
        Token Flags ->
                CKF RNG
                CKF_LOGIN_REQUIRED
                CKF RESTORE KEY NOT NEEDED
                CKF TOKEN INITIALIZED
        Firmware Version -> 6.10.1
        Rollback Firmware Version -> Not Available
.....[output snipped for space]....
        License Count -> 4
                1. 621000028-000 SafeNet Remote Backup HSM base configuration
                1. 621000048-001 621-000048-001SCU,G5,BU,Partitions100
                2. 621000006-001 Enabled for 15.5 megabytes of object storage
                2. 621000008-001 Enable remote PED capability
Command Result : No Error
```

# hsm login

Login to the HSM as the security officer (SO).

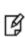

**Note:** The lunacm **hsm** commands appear only when the current slot selected in lunacm is for a locally-installed HSM, such as a SafeNet PCIe HSM or SafeNet USB HSM. When lunacm is directed at a slot corresponding to a remote SafeNet Network HSM, the HSM-level commands do not appear, since lunacm has a client-only connection to a remote HSM and therefore cannot log in as SO to a remote HSM. To access HSM commands on the SafeNet Network HSM appliance, you must use the Luna Shell (lunash).

## Syntax

hsm login [-password <hsm\_SO\_password>] [-ped <ped Id>]

| Parameter | Shortcut | Description                                                                                                    |
|-----------|----------|----------------------------------------------------------------------------------------------------|
| -password | -ра      | Applies to Password-authenticated HSMs; ignored for PED-authenticated HSMs.<br>Specifies the HSM Admin password. The password to be used as login credential by the Security Officer (SO). As shown, you can supply the password at the command line (useful for scripting). Normally, however, you should leave out the password when issuing the command. If the password is not provided, you are prompted for it, and your response is obscured by asterisk (****) symbols. This a more secure method of providing the password. |
| -ped      | -ре      | Applies to PED-authenticated HSMs, only. This option is a temporary way to override PED ID settings or default.<br>The PED Id parameter is optional. (0=local,165535=remote)<br>If '0' is specified, the locally attached PED is used. If a value between 1<br>and 65535 is specified, the remote PED corresponding to that PED Id is<br>used.                                                                                                    |
|           |          | If nothing is specified, then the value stored in the library for this slot is used. Unless the value stored in the library has been changed by using the 'ped set' command, or the 'PEDId' parameter in the 'Luna' section of cryptoki.ini, the value in the library is '0'.                                                                                                    |
|           |          | NOTE: The '-ped' option asserts for the duration of this login command,<br>only. After the login completes, any PED ID that was set by the '-ped'<br>option then reverts to whatever value was in effect before "hsm login -ped<br><ped id="">".</ped>                                                                                                    |

## Example

#### HSM login using the -password option (not recommended)

lunacm:> hsm login -password SOpa55word!

Command Result : No Error

#### HSM login without the -password option

lunacm:> hsm login

Option -password was not supplied. It is required.

Enter the password: \*\*\*\*\*\*\*\*\*\*

# hsm logout

Logout the security officer (SO) from the HSM.

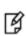

**Note:** The lunacm **hsm** commands appear only when the current slot selected in lunacm is for a locally-installed HSM, such as a SafeNet PCIe HSM or SafeNet USB HSM. When lunacm is directed at a slot corresponding to a remote SafeNet Network HSM, the HSM-level commands do not appear, since lunacm has a client-only connection to a remote HSM and therefore cannot log in as SO to a remote HSM. To access HSM commands on the SafeNet Network HSM appliance, you must use the Luna Shell (lunash).

## Syntax

hsm logout

#### Example

lunacm:> hsm logout

# hsm migratepedkey

Migrate the PED key contents. use this command to copy the contents of a Version 1.x SafeNet PED Key (looks like a colorful toy key) to a Version 2.x SafeNet PED USB iKey. This operation requires both a version 1.14 SafeNet PED (no earlier version will work - contact SafeNet Customer Support) and a Version 2.x SafeNet PED. A G4/K5 HSM or token with firmware 4.6.1 must be connected, in order to run this command.

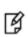

**Note:** The lunacm **hsm** commands appear only when the current slot selected in lunacm is for a locally-installed HSM, such as a SafeNet PCIe HSM or SafeNet USB HSM. When lunacm is directed at a slot corresponding to a remote SafeNet Network HSM, the HSM-level commands do not appear, since lunacm has a client-only connection to a remote HSM and therefore cannot log in as SO to a remote HSM. To access HSM commands on the SafeNet Network HSM appliance, you must use the Luna Shell (lunash).

## **Syntax**

#### hsm migratepedkey

#### Example

lunacm:> hsm migratepedkey

Make sure a Version 1 PED is connected. Type 'proceed' to continue, or 'quit' to quit now -> proceed Please attend to the PED. Make sure a Version 2 PED is connected. Please attend to the PED. Command Result : No Error

# hsm monitor

Query the HSM for performance monitoring statistics, such as HSM up time, command counts, and utilization. You can display the information or save it to a file.

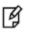

**Note:** This command requires HSM firmware version 6.20.0 or newer. If you run the command against a slot with older firmware, expect an error CKR\_FUNCTION\_NOT\_SUPPORTED.

## **Syntax**

hsm monitor -slot <slot number> [-interval <integer>] [-rounds <integer>] [-noheader] [-file <filename>]

| Parameter | Shortcut | Description                                                                                                    |  |
|-----------|----------|----------------------------------------------------------------------------------------------------|--|
| -file     | -f       | Save the output to the specified file. The output is also displayed to the terminal window.                                                                                                    |  |
| -interval | -i       | Specifies the polling interval, in seconds.<br>Default: 5<br>Range: 5 to 999                                                                                                    |  |
| -noheader | -n       | Omit the header and footer from the output. This option is typically used in conjunction with the <b>-file</b> parameter.                                                                                                    |  |
| -rounds   | -r       | Specifies the number of samples to collect during the HSM polling. The default is a single round, which includes a first sample at the time the command is launched, followed by the interval (either the default 5 seconds, or the interval that you specified), followed by a second sample which is compared with the first, to complete the round.<br>The command exits after the specified number of rounds are displayed.<br><b>Default</b> : 1<br><b>Range</b> : 1 to 65535 |  |
| -slot     | -s       | The target slot.                                                                                                    |  |

## Example

#### Without arguments

lunacm:>hsm monitor

| USM Uptime (Seec) | HSM Commanc |                                                                                                    | HSM Utilization (%) |             |
|-------------------|-------------|----------------------------------------------------------------------------------------------------|---------------------|-------------|
| HSM Uptime (Secs) |             | l de la constante de la constante de | Since HSM Reset     | Last 5 Secs |
| 1,115,399         | 57,468,854  | 30                                                                                                    | 1.27                | 0.21        |

Average HSM Utilization In This Period : 0.21% HSM Last Reset (+/-5 Secs Error Margin) : Fri May 31 14:59:47 2013

```
Command Result : 0 (Success)
```

#### With arguments

lunacm:>hsm monitor -interval 6 -rounds 6

|                   | HSM Command     | d Counts    | HSM Utilization (%) |             |  |
|-------------------|-----------------|-------------|---------------------|-------------|--|
| HSM Uptime (Secs) |                 |             |                     |             |  |
| -                 | Since HSM Reset | Last 6 Secs | Since HSM Reset     | Last 6 Secs |  |
|                   |                 |             |                     |             |  |
| 1,116,668         | 57,470,863      | 1           | 1.27                | 0.00        |  |
| 1,116,674         | 57,470,864      | 1           | 1.27                | 0.00        |  |
| 1,116,680         | 57,470,894      | 30          | 1.27                | 0.18        |  |
| 1,116,686         | 57,470,895      | 1           | 1.27                | 0.00        |  |
| 1,116,692         | 57,470,896      | 1           | 1.27                | 0.00        |  |
| 1,116,698         | 57,470,926      | 30          | 1.27                | 0.18        |  |
|                   |                 |             |                     |             |  |

Average HSM Utilization In This Period : 0.06% HSM Last Reset (+/-5 Secs Error Margin) : Fri May 31 14:59:46 2013

Command Result : 0 (Success)

# hsm recoveryinit

Rerforms a recovery (formerly High Availability) initialization on the current active session.

#### **Syntax**

hsm recoveryinit [-plabel <rsapublickeylabel> -rlabel <rsaprivatekeylabel> -keyhandle <rsaprivatekeyhandle>] [force] -password

| Parameter  | Shortcut | Description                        |
|------------|----------|------------------------------------|
| -plabel    | -pl      | RSA Public key label.              |
| -rlabel    | -rl      | RSA Private key label.             |
| -keyhandle | -kh      | RSA Private Key handle (optional). |
| -force     | -f       | Force the action (no prompts).     |

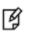

**Note:** Labels are required only to create custom-named RecoveryInit RSA key pair, which is the default action if [keyhandle] is not supplied.

#### Example

lunacm:> hsm recoveryinit

Generating RSA Key pair for Recovery Init...

No label were supplied for the RSA key pair. Default labels will be used. Are you sure you wish to continue?

Type 'proceed' to continue, or 'quit' to quit now -> proceed

Command Result : Success

# hsm recoverylogin

Perform a High Availability login on the current active session.

**Note:** The lunacm **hsm** commands appear only when the current slot selected in lunacm is for a locally-installed HSM, such as a SafeNet PCIe HSM or SafeNet USB HSM. When lunacm is directed at a slot corresponding to a remote SafeNet Network HSM, the HSM-level commands do not appear, since lunacm has a client-only connection to a remote HSM and therefore cannot log in as SO to a remote HSM. To access HSM commands on the SafeNet Network HSM appliance, you must use the Luna Shell (lunash).

## Syntax

hsm recoverylogin

R

#### Example

lunacm:> hsm recoverylogin

Command Result : Success

## hsm reset

Reset the SafeNet HSM. Use this command to reset the SafeNet HSM if it has stopped responding, but your computer is still responsive. This command closes out any login status and open sessions.

If you are a developer, trace what you were doing at the time the problem occurred and try to find another way to program the task that does not put the module in an unresponsive state. If that is not possible, then contact SafeNet Support with details of the problem and how to reproduce it.

If you are an end-user customer, using an application developed by a supplier other than SafeNet, contact that company for a resolution of the problem. They know how their application is programmed to accomplish tasks that use the SafeNet HSM, and they can determine possible workarounds or fixes. If the third-party supplier determines that there is an actual implementation fault with the HSM, they will contact SafeNet after gathering the relevant information.

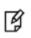

**Note:** The lunacm **hsm** commands appear only when the current slot selected in lunacm is for a locally-installed HSM, such as a SafeNet PCIe HSM or SafeNet USB HSM. When lunacm is directed at a slot corresponding to a remote SafeNet Network HSM, the HSM-level commands do not appear, since lunacm has a client-only connection to a remote HSM and therefore cannot log in as SO to a remote HSM. To access HSM commands on the SafeNet Network HSM appliance, you must use the Luna Shell (lunash).

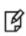

**Note:** The **hsm reset** command is available when the currently selected slot is an HSM administrative slot on a local HSM with firmware older than version 6.22.0. HSMs with firmware 6.22.0 or newer have the command **hsm restart**, instead, which is more descriptive of what the command does.

#### **Syntax**

hsm reset

## Example

lunacm:> hsm reset

## hsm restart

Restart the SafeNet HSM. Use this command to restart the SafeNet HSM if it has stopped responding, but your computer is still responsive. This command closes out any login status and open sessions.

If you are a developer, trace what you were doing at the time the problem occurred and try to find another way to program the task that does not put the module in an unresponsive state. If that is not possible, then contact SafeNet Support with details of the problem and how to reproduce it.

If you are an end-user customer, using an application developed by a supplier other than SafeNet, contact that company for a resolution of the problem. They know how their application is programmed to accomplish tasks that use the SafeNet HSM, and they can determine possible workarounds or fixes. If the third-party supplier determines that there is an actual implementation fault with the Luna, they will contact SafeNet after gathering the relevant information.

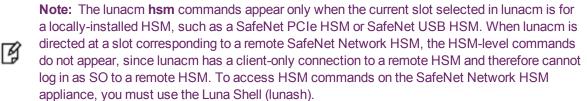

**Note:** The **hsm reset** command is available when the currently selected slot is an HSM administrative slot on a local HSM with firmware older than version 6.22.0. HSMs with firmware 6.22.0 or newer have the command **hsm restart**, instead, which is more descriptive of what the command does.

Command **hsm reset** did not have a "proceed" option, and went directly to execution. Command **hsm restart** asks you to verify that you wish to proceed, unless you use the -force option.

## **Syntax**

#### hsm restart [-force]

ß

| Parameter | Shortcut | Description                              |
|-----------|----------|------------------------------------------|
| -force    | -f       | Force the action (useful when scripting) |

#### Example

```
lunacm:> hsm restart
```

You are about to restart the HSM. You will lose all volatile data. Are you sure you wish to continue?

Type 'proceed' to continue, or 'quit' to quit now -> proceed

## hsm restoreuser

Insert a backed-up user partition into the HSM.

F

**Note:** The lunacm **hsm** commands appear only when the current slot selected in lunacm is for a locally-installed HSM, such as a SafeNet PCIe HSM or SafeNet USB HSM. When lunacm is directed at a slot corresponding to a remote SafeNet Network HSM, the HSM-level commands do not appear, since lunacm has a client-only connection to a remote HSM and therefore cannot log in as SO to a remote HSM. To access HSM commands on the SafeNet Network HSM appliance, you must use the Luna Shell (lunash).

## **Syntax**

hsm restoreuser -filename <input filename>

| Parameter | Shortcut | Description                                               |
|-----------|----------|-----------------------------------------------------------|
| -filename | -fi      | The name of the file (SIM2-portable blob) to be imported. |
| -force    | -fo      | Force the action without prompting.                       |

#### Example

lunacm:> hsm restoreuser -filename mypartitionblob

# hsm restoresim2

Insert backed-up SO objects into the HSM. When a SIM2-portable blob is created, the options to protect it are:

- none
- an authentication text string.

Therefore, this restore/import operation offers the option to supply an unlocking/authentication text string in case one was used to secure the blob.

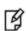

**Note:** The lunacm **hsm** commands appear only when the current slot selected in lunacm is for a locally-installed HSM, such as a SafeNet PCIe HSM or SafeNet USB HSM. When lunacm is directed at a slot corresponding to a remote SafeNet Network HSM, the HSM-level commands do not appear, since lunacm has a client-only connection to a remote HSM and therefore cannot log in as SO to a remote HSM. To access HSM commands on the SafeNet Network HSM appliance, you must use the Luna Shell (lunash).

## **Syntax**

hsm restoresim2 [-auth <auth\_passwd>] -filename <input\_filename> -partition <partition>

| Parameter  | Shortcut | Description                                                                                                    |
|------------|----------|----------------------------------------------------------------------------------------------------|
| -auth      | -a       | The authorization password. If "-auth" is specified, the CKA_SIM_<br>PORTABLE_PASSWORD SIM Form will be used. Otherwise the CKA_<br>SIM_PORTABLE_NO_AUTHORIZATION SIM Form will be used. The<br>same SIM Form that was used for the backup command must be used for<br>the restore command. |
| -filename  | -fi      | The input file name. This is the name of the file (SIM2-portable blob) to be imported.                                                                                                    |
| -partition | -par     | Partition into which objects are restored.                                                                                                    |

#### Example

lunacm:> hsm restoreSIM2 -auth someauthenticationsecret -filename mySIM2portableblob

## hsm rollbackfw

Rollback the HSM firmware to the previously installed version. Only the previously installed version is available for rollback. Rollback allows you to try a new firmware version (**hsm updatefw**) without permanently committing to the new version.

**Note:** For PED-authenticated HSMs, you must disable SRK before you can update the firmware. Use the **srk show** command to determine whether SRK is enabled on your HSM. If it is, the first line of the output of the **srk show** command reads Secure Transport Functionality is supported and enabled. If this is the case, run the **srk disable** command to disable SRK on the HSM. You must have the appropriate purple PED Key to disable SRK. If you attempt to update the firmware update while SRK is enabled, the system responds with an error: 0x80000030 (CKR\_OPERATION\_NOT\_ALLOWED).

Note: LunaCM performs an automatic restart following a firmware rollback.

**Note:** You must re-initialize the HSM after rolling back the firmware rollback. since reinitialization is a destructive action, ensure that you back up any important materials before running this command.

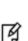

6

Ø

**Note:** The lunacm **hsm** commands appear only when the current slot selected in lunacm is for a locally-installed HSM, such as a SafeNet PCIe HSM or SafeNet USB HSM. When lunacm is directed at a slot corresponding to a remote SafeNet Network HSM, the HSM-level commands do not appear, since lunacm has a client-only connection to a remote HSM and therefore cannot log in as SO to a remote HSM. To access HSM commands on the SafeNet Network HSM appliance, you must use the Luna Shell (lunash).

#### **Syntax**

#### hsm rollbackfw

#### **Example**

lunacm:> hsm login
Please attend to the PED.
Command Result : No Error
lunacm:> hsm rollbackFW
You are about to rollback the firmware.
The HSM will be reset.
Are you sure you wish to continue?
Type 'proceed' to continue, or 'quit' to quit now -> proceed
Rolling back firmware. This may take several minutes.

Firmware rollback passed. Resetting HSM

# hsm setlagacydomain

Set the legacy cloning domain on the HSM. You must set the legacy cloning domain to migrate the contents of a legacy SafeNet HSM to a release 6.x SafeNet HSM.

- The legacy cloning domain for password-authenticated HSM partitions is the text string that was used as a cloning domain on the legacy token HSM or SafeNet PCI HSM or SafeNet Network HSM whose contents are to be migrated to the SafeNet 6.x HSM SO space (a separate command, partition setlegacydomain is used for partitions).
- The legacy cloning domain for PED-authenticated HSMs is the cloning domain secret on the red PED key for the legacy PED authenticated HSM whose contents are to be migrated to the SafeNet 6.x HSM SO space.

You cannot migrate objects from a password-authenticated token/HSM to a PED authenticated SafeNet 6.x HSM, and you cannot migrate objects from a PED authenticated token/HSM to a password-authenticated SafeNet 6.x HSM.

Your target SafeNet 6.x HSM has, and retains, whatever modern HSM cloning domain was imprinted (on a red PED Key) when the HSM was initialized. The **hsm setlegacydomain** command takes the domain value from your legacy HSM's red PED Key and associates that with the modern-format domain of the new HSM, to allow the HSM's SO space to be the cloning (restore...) recipient of objects from the legacy (token) HSM.

Once the first legacy domain has been associated with your new SafeNet HSM, that legacy domain is attached until the HSM is reinitialized.

The ability to set the legacy cloning domain does not allow you to defeat the security provision that prevents cloning of objects across different domains.

See "Legacy Domains and Migration" for a description and summary of the possible combinations of source (legacy) tokens/HSMs and target (modern) HSMs and the disposition of token objects from one to the other.

**Note:** The lunacm **hsm** commands appear only when the current slot selected in lunacm is for a locally-installed HSM, such as a SafeNet PCIe HSM or SafeNet USB HSM. When lunacm is directed at a slot corresponding to a remote SafeNet Network HSM, the HSM-level commands do not appear, since lunacm has a client-only connection to a remote HSM and therefore cannot log in as SO to a remote HSM. To access HSM commands on the SafeNet Network HSM appliance, you must use the Luna Shell (lunash).

## **Syntax**

ß

hsm setLegacyDomain [-domain <domain>]

| Parameter | Shortcut | Description                            |
|-----------|----------|----------------------------------------|
| -password | -pas     | The HSM password.                      |
| -domain   | -d       | The name of the legacy cloning domain. |

#### Example

lunacm:> hsm setLegacyDomain

The PED prompts for the legacy red domain PED Key (notice mention of "raw data" in the PED message).

Command result: Success!

## hsm showinfo

Display HSM-level information.

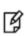

**Note:** The lunacm **hsm** commands appear only when the current slot selected in lunacm is for a locally-installed HSM, such as a SafeNet PCIe HSM or SafeNet USB HSM. When lunacm is directed at a slot corresponding to a remote SafeNet Network HSM, the HSM-level commands do not appear, since lunacm has a client-only connection to a remote HSM and therefore cannot log in as SO to a remote HSM. To access HSM commands on the SafeNet Network HSM appliance, you must use the Luna Shell (lunash).

#### **Syntax**

#### hsm showinfo

#### **Example**

lunacm:> hsm showinfo lunacm:> hsm showinfo

```
Partition Label -> mypcie6
Partition Manufacturer -> Safenet, Inc.
Partition Model -> K6 Base
Partition Serial Number -> 150022
Partition Status -> OK
Token Flags ->
       CKF RESTORE KEY NOT NEEDED
        CKF PROTECTED AUTHENTICATION PATH
       CKF_TOKEN_INITIALIZED
RPV Initialized -> Yes
Slot Id -> 1
Tunnel Slot Id -> 2
Session State -> CKS RW PUBLIC SESSION
Role Status -> none logged in
Token Flags ->
        TOKEN KCV CREATED
Partition OUID: 00000000000000064a0200
Partition Storage:
       Total Storage Space: 262144
       Used Storage Space:
                              0
                              262144
       Free Storage Space:
       Object Count:
                              0
       Overhead:
                              9280
*** The HSM is NOT in FIPS 140-2 approved operation mode. ***
Firmware Version -> 6.22.0
Rollback Firmware Version -> 6.21.0
HSM Storage:
       Total Storage Space: 2097152
       Used Storage Space: 174288
                            1922864
       Free Storage Space:
       Allowed Partitions:
                             1
```

Number of Partitions: 1 License Count -> 9 1. 621000026-000 K6 base configuration 1. 620127-000 Elliptic curve cryptography 1. 620114-001 Key backup via cloning protocol 1. 620109-000 PIN entry device (PED) enabled 1. 621010358-001 Enable a split of the master tamper key to be s tored externally 1. 621010089-001 Enable remote PED capability 1. 621000021-001 Performance level 15 1. 621000079-001 Enable Small Form Factor Backup 1. 621000099-001 Enable per-partition Security Officer

# hsm showmechanism

Displays a list of the cryptographic mechanisms supported on the HSM.

**Note:** The lunacm **hsm** commands appear only when the current slot selected in lunacm is for a locally-installed HSM, such as a SafeNet PCIe HSM or SafeNet USB HSM. When lunacm is directed at a slot corresponding to a remote SafeNet Network HSM, the HSM-level commands do not appear, since lunacm has a client-only connection to a remote HSM and therefore cannot log in as SO to a remote HSM. To access HSM commands on the SafeNet Network HSM appliance, you must use the Luna Shell (lunash).

## **Syntax**

Ø

hsm showmechanism[-m <number of a mechanism>]

| Options | Short                | Description                                                                                                    |
|---------|----------------------|----------------------------------------------------------------------------------------------------|
|         |                      | With no arguments/options, lists all available mechanisms                                                              |
| -m      | -m <number></number> | Show expanded information for the indicated mechanism (optional).<br>Include just the number, without the "Ox" prefix. |

#### **Example of List**

lunacm:> hsm showmechanism

Mechanisms Supported:

```
0x00000000 - CKM RSA PKCS KEY PAIR GEN
0x0000001 - CKM RSA PKCS
0x0000003 - CKM RSA X 509
0x0000006 - CKM SHA1 RSA PKCS
0x0000009 - CKM_RSA_PKCS_OAEP
0x000000a - CKM RSA X9 31 KEY PAIR GEN
0x000000c - CKM SHAI RSA X9 31
0x000000d - CKM RSA PKCS PSS
0x0000000e - CKM_SHA1_RSA_PKCS_PSS
0x00000010 - CKM_DSA_KEY_PAIR_GEN
0x0000011 - CKM_DSA
0x00000012 - CKM_DSA_SHA1
0x80000140 - CKM DSA SHA224
0x80000141 - CKM_DSA_SHA256
0x80000a02 - CKM_NIST_PRF_KDF
0x80000a03 - CKM PRF KDF
Command Result : No Error
```

## **Example of Information about One Mechanism**

lunacm:> hsm showmechanism -m 8000001b

(0x8000001b - -2147483621) CKM\_XOR\_BASE\_AND\_KEY Min Key Size 8 Max Key Size 4096 Flags 0x80001 Command Result : No Error

lunacm:>

## hsm showpolicies

Displays the HSM-level capability and policy settings for the HSM [and for the SO - deprecated; see notes below].

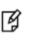

**Note:** Some mechanisms (such as KCDSA) are not enabled unless you have purchased and installed the required Secure Capability Update package. If you require a particular mechanism, and do not see it listed when you generate a mechanism list for your SafeNet HSM, contact SafeNet Support.

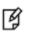

**Note:** The lunacm **hsm** commands appear only when the current slot selected in lunacm is for a locally-installed HSM, such as a SafeNet PCIe HSM or SafeNet USB HSM. When lunacm is directed at a slot corresponding to a remote SafeNet Network HSM, the HSM-level commands do not appear, since lunacm has a client-only connection to a remote HSM and therefore cannot log in as SO to a remote HSM. To access HSM commands on the SafeNet Network HSM appliance, you must use the Luna Shell (lunash).

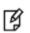

**Note:** The output of this command differs considerably, depending on the firmware version of the HSM in the current slot. See the examples and discussion below.

#### **Syntax**

#### hsm showpolicies

#### **Examples**

#### Example with HSM firmware older than 6.22.0

lunacm:>hsm sp

```
HSM Capabilities
        0: Enable PIN-based authentication : 1
        1: Enable PED-based authentication : 0
        2: Performance level : 15
        4: Enable domestic mechanisms & key sizes : 1
        6: Enable masking : 1
        7: Enable cloning : 1
        8: Enable special cloning certificate : 0
        9: Enable full (non-backup) functionality : 1
        12: Enable non-FIPS algorithms : 1
        15: Enable SO reset of partition PIN : 1
        16: Enable network replication : 1
        17: Enable Korean Algorithms : 0
        18: FIPS evaluated : 0
        19: Manufacturing Token : 0
        20: Enable Remote Authentication : 1
        21: Enable forcing user PIN change : 1
        22: Enable offboard storage : 1
        23: Enable partition groups : 0
        25: Enable remote PED usage : 0
        26: Enable External Storage of MTK Split : 0
```

```
27: HSM non-volatile storage space : 2097152
        28: Enable HA mode CGX : 0
        29: Enable Acceleration : 1
        30: Enable unmasking : 0
        31: Enable FW5 compatibility mode : 0
        34: Enable ECIES support : 0
        35: Enable Single Domain : 0
        36: Enable Unified PED Key : 0
        37: Enable MofN : 0
        38: Enable small form factor backup/restore : 0
HSM Policies
        0: PIN-based authentication : 1
        1: PED-based authentication : 0
        6: Allow masking : 1
        7: Allow cloning : 1
        12: Allow non-FIPS algorithms : 1
        15: SO can reset partition PIN : 1
        16: Allow network replication : 1
        20: Allow Remote Authentication : 1
        21: Force user PIN change after set/reset : 0
        22: Allow offboard storage : 1
        23: Allow partition groups : 0
        25: Allow remote PED usage : 0
        26: Store MTK Split Externally : 0
        29: Allow Acceleration : 1
        30: Allow unmasking : 0
        31: Allow FW5 compatibility mode : 0
        34: Allow ECIES support : 0
        35: Force Single Domain : 0
        36: Allow Unified PED Key : 0
        37: Allow MofN : 0
        38: Allow small form factor backup/restore : 0
SO Capabilities
        0: Enable private key cloning : 1
        1: Enable private key wrapping : 0
        2: Enable private key unwrapping : 1
        3: Enable private key masking : 0
        4: Enable secret key cloning : 1
        5: Enable secret key wrapping : 1
        6: Enable secret key unwrapping : 1
        7: Enable secret key masking : 0
        10: Enable multipurpose keys : 1
        11: Enable changing key attributes : 1
        14: Enable PED use without challenge : 1
        15: Allow failed challenge responses : 1
        16: Enable operation without RSA blinding : 1
        17: Enable signing with non-local keys : 1
        18: Enable raw RSA operations : 1
        20: Max failed user logins allowed : 3
        21: Enable high availability recovery : 1
        22: Enable activation : 0
        23: Enable auto-activation : 0
        25: Minimum pin length (inverted: 255 - min) : 248
        26: Maximum pin length : 255
        28: Enable Key Management Functions : 1
```

29: Enable RSA signing without confirmation : 1 30: Enable Remote Authentication : 1 31: Enable private key unmasking : 1 32: Enable secret key unmasking : 1 33: Enable RSA PKCS mechanism : 0 34: Enable CBC-PAD (un)wrap keys of any size : 0 35: Enable private key SFF backup/restore : 0 36: Enable secret key SFF backup/restore : 0 SO Policies 0: Allow private key cloning : 1 1: Allow private key wrapping : 0 2: Allow private key unwrapping : 1 3: Allow private key masking : 0 4: Allow secret key cloning : 1 5: Allow secret key wrapping : 1 6: Allow secret key unwrapping : 1 7: Allow secret key masking : 0 10: Allow multipurpose keys : 1 11: Allow changing key attributes : 1 14: Challenge for authentication not needed : 1 15: Ignore failed challenge responses : 1 16: Operate without RSA blinding : 1 17: Allow signing with non-local keys : 1 18: Allow raw RSA operations : 1 20: Max failed user logins allowed : 3 21: Allow high availability recovery : 1 22: Allow activation : 0 23: Allow auto-activation : 0 25: Minimum pin length (inverted: 255 - min) : 248 26: Maximum pin length : 255 28: Allow Key Management Functions : 1 29: Perform RSA signing without confirmation : 1 30: Allow Remote Authentication : 1 31: Allow private key unmasking : 1 32: Allow secret key unmasking : 1 33: Allow RSA PKCS mechanism : 0 34: Allow CBC-PAD (un)wrap keys of any size : 0 35: Allow private key SFF backup/restore : 0 36: Allow secret key SFF backup/restore : 0

Command Result : No Error

#### Example with HSM firmware 6.22.0 or newer

```
llunacm:>hsm sp
HSM Capabilities
0: Enable PIN-based authentication : 1
1: Enable PED-based authentication : 0
2: Performance level : 15
4: Enable domestic mechanisms & key sizes : 1
6: Enable masking : 1
7: Enable cloning : 1
8: Enable special cloning certificate : 0
9: Enable full (non-backup) functionality : 1
12: Enable non-FIPS algorithms : 1
```

```
15: Enable SO reset of partition PIN : 1
        16: Enable network replication : 1
        17: Enable Korean Algorithms : 0
        18: FIPS evaluated : 0
        19: Manufacturing Token : 0
        20: Enable Remote Authentication : 1
        21: Enable forcing user PIN change : 1
        22: Enable offboard storage : 1
        23: Enable partition groups : 0
        25: Enable remote PED usage : 0
        26: Enable External Storage of MTK Split : 0
        27: HSM non-volatile storage space : 2097152
        29: Enable Acceleration : 1
        30: Enable unmasking : 0
        31: Enable FW5 compatibility mode : 0
        33: Maximum number of partitions : 20
        34: Enable ECIES support : 0
        35: Enable Single Domain : 1
        36: Enable Unified PED Key : 1
        37: Enable MofN : 1
        38: Enable small form factor backup/restore : 0
        39: Enable Secure Trusted Channel : 1
        40: Enable decommission on tamper : 0
        41: Enable Per-Partition SO : 1
        42: Enable partition re-initialize : 1
HSM Policies
         0: PIN-based authentication : 1
         1: PED-based authentication : 0
         6: Allow masking : 1
        7: Allow cloning : 1
        12: Allow non-FIPS algorithms : 1
        15: SO can reset partition PIN : 1
        16: Allow network replication : 1
        20: Allow Remote Authentication : 1
        21: Force user PIN change after set/reset : 0
        22: Allow offboard storage : 1
        23: Allow partition groups : 0
        25: Allow remote PED usage : 0
        26: Store MTK Split Externally : 0
        29: Allow Acceleration : 1
        30: Allow unmasking : 0
        31: Allow FW5 compatibility mode : 0
        33: Current maximum number of partitions : 20
        34: Allow ECIES support : 0
        35: Force Single Domain : 0
        36: Allow Unified PED Key : 0
        37: Allow MofN : 1
        38: Allow small form factor backup/restore : 0
        39: Allow Secure Trusted Channel : 0
        40: Allow decommission on tamper : 0
        42: Allow partition re-initialize : 0
```

Notice that, as of HSM firmware 6.22.0, "SO Capabilities" and "SO Policies" are no longer part of the **hsm showpolicies** output. They have been moved to the output of command "partition showpolicies" on page 166, when the current slot is the HSM admin partition. If the current slot is an application partition, then command **partition showpolicies** shows capabilities and policies under the control of a partition SO (for PPSO partitions) or the HSM SO (for legacy partitions).

So, for example, if you were looking for "Max failed user logins allowed", you would now look at **partition showpolicies**.

# hsm smkclone

Clone the SIM Masking Key (SMK) from the current slot to the target slot.

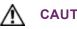

Ø

CAUTION: This command overwrites the SMK of the target slot.

**Note:** The lunacm **hsm** commands appear only when the current slot selected in lunacm is for a locally-installed HSM, such as a SafeNet PCIe HSM or SafeNet USB HSM. When lunacm is directed at a slot corresponding to a remote SafeNet Network HSM, the HSM-level commands do not appear, since lunacm has a client-only connection to a remote HSM and therefore cannot log in as SO to a remote HSM. To access HSM commands on the SafeNet Network HSM appliance, you must use the Luna Shell (lunash).

## **Syntax**

hsm smkClone -slot <slot number> [-force] -password <password>

| Parameter | Shortcut | Description                         |
|-----------|----------|-------------------------------------|
| -slot     | -s       | The target slot.                    |
| -password | -р       | The password for the target slot.   |
| -force    | -f       | Force the action without prompting. |

## Example

lunacm:> hsm smkclone -slot 2 -password \$ome-Pa55word

## hsm updatecap

Perform an update of the HSM capabilities on the SafeNet HSM. When updatable features and capabilities are made available from SafeNet, from time to time, this command is the means to implement such features on your existing SafeNet HSM. That is, if you purchase an advanced capability upgrade, this is the command to update the HSM capability from the standard factory version.

This command, and all the lunacm hsm commands, appear only when the current slot selected in lunacm is for a local HSM, like an installed SafeNet PCIe HSM.

HSM commands do not appear in the lunacm command menu when lunacm is directed at a slot corresponding to a remote SafeNet Network HSM - lunacm has a client-only connection to a remote HSM and therefore cannot log in as SO to a remote HSM.

For SafeNet Network HSM, the HSM commands are available via LunaSH, which can be accessed via ssh if you have the required authentication.

#### **Syntax**

hsm updatecap -cuf <capability\_update\_filename> -authcode <authorization\_code\_filename> [-force]

| Parameter | Shortcut | Description                                                                     |
|-----------|----------|---------------------------------------------------------------------------------|
| -cuf      | -u       | Specifies the capability update file that you want to apply.                    |
| -authcode | -а       | Specifies the file containing the authorization code for the capability update. |
| -force    | -f       | Force the action without prompting.                                             |

#### Example

lunacm:> hsm uc -cuf 621-000100-001 RC4 G5PPSO.CUF -a G5PPSO-RC6.txt

You are about to apply a destructive update. All contents of the HSM will be destroyed.

Are you sure you wish to continue?

Type 'proceed' to continue, or 'quit' to quit now ->

Command Result : No Error

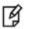

**Note:** The filenames that are shown above are just examples, for purposes of illustration. Yours will differ.

## hsm updatefw

ß

M

Update the firmware on the SafeNet HSM.

**Note:** LunaCM performs an automatic restart following a firmware update.

**Note:** The lunacm **hsm** commands appear only when the current slot selected in lunacm is for a locally-installed HSM, such as a SafeNet PCIe HSM or SafeNet USB HSM. When lunacm is directed at a slot corresponding to a remote SafeNet Network HSM, the HSM-level commands do not appear, since lunacm has a client-only connection to a remote HSM and therefore cannot log in as SO to a remote HSM. To access HSM commands on the SafeNet Network HSM appliance, you must use the Luna Shell (lunash).

**Note:** For PED-authenticated HSMs, you must disable SRK before you can update the firmware. Use the **srk show** command to determine whether SRK is enabled on your HSM. If it is, the first line of the output of the **srk show** command reads **Secure Transport Functionality is supported and enabled**. If this is the case, run the **srk disable** command to disable SRK on the HSM. You must have the appropriate purple PED Key to disable SRK. If you attempt to update the firmware update while SRK is enabled, the system responds with an error: 0x80000030 (CKR\_OPERATION\_NOT\_ALLOWED).

#### **Syntax**

hsm updateFW -fuf <fwupdate\_filename> -authcode <authorization\_code\_filename>

| Parameter | Shortcut | Description                                                                   |
|-----------|----------|-------------------------------------------------------------------------------|
| -fuf      | -u       | Specifies the firmware update file.                                           |
| -authcode | -а       | Specifies the file containing the authorization code for the firmware update. |
| -force    | -f       | Force the action without prompting.                                           |

#### **Example**

lunacm:> hsm updateFW -fuf fwupdateK6\_6.1.3\_RC7\_w\_BB\_1.3.FUF -authcode authcodeK6\_6.1.3\_RC7.txt
You are about to update the firmware.
The HSM will be reset.
Are you sure you wish to continue?

Type 'proceed' to continue, or 'quit' to quit now -> proceed

Updating firmware. This may take several minutes. Firmware update passed. Resetting HSM

# partition

Access the partition-level commands.

**Note:** The partition command with no options shows the partition commands available to be used in the current slot.

The availability of partition commands changes according to four possible scenarios:

- the current slot is the HSM administrative partition for an HSM with firmware version 6.22.0 or newer

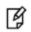

- the current slot is an application partition that has its own SO (a PPSO partition), on an HSM with firmware version 6.22.0 or newer

- the current slot is a separate-but-not-independent application partition that is administered by the HSM SO, and does not have its own separate SO (meaning, this is a legacy-style partition) on an HSM with firmware version 6.22.0 or newer

- the current slot is the HSM administrative partition and application partition for an HSM with firmware older than version 6.22.0 (meaning, this is a true legacy partition).

No single partition type has access to all the possible partition commands within lunacm.

#### Syntax of partition command on HSM admin partition, f/w 6.22.0

(These are the commands that you see if the current-slot partition is the initialized HSM's administrative partition, while the HSM is at firmware version 6.22.0 or newer. Some of these commands act on the current-slot partition; some have a -slot option to direct their action to another partition/slot.)

partition

archive changePolicy clear clone contents create createchallenge delete policyTemplateChange policyTemplateCreate policyTemplateDelete policyTemplateList policyTemplateLoad policyTemplateSave policyTemplateShow resetpw resize restoresim3file setlegacydomain

#### showinfo showmechanism showpolicies

| Parameter            | Shortcut | Description                                                                           |
|----------------------|----------|---------------------------------------------------------------------------------------|
| archive              | ar       | > Partition archive management commands. See "partition archive" on page 109.         |
| changePolicy         | changepo | Change the Partition Policy value. See "partition changepolicy" on page 122           |
| clear                | cir      | Delete all of the user's token objects. See "partition clear" on page 125.            |
| clone                | clo      | Clone user objects. See "partition clone" on page 126.                                |
| contents             | con      | Show the contents of the application partition. See "partition contents" on page 127. |
| create               | crp      | Create the application partition. See "partition create" on page 128.                 |
| createchallenge      | crc      | Create the user challenge. See "partition createchallenge" on page 135.               |
| delete               | del      | Delete an application partition. See "partition delete" on page 137.                  |
| policyTemplateChange | tch      | Modify policy settings. See "partition policyTemplateChange " on page 155.            |
| policyTemplateCreate | tcr      | Create partition policy template . See "partition policyTemplatecreate " on page 157. |
| policyTemplateDelete | td       | Delete partition policy template . See "partition policyTemplateDelete " on page 159. |
| policyTemplateList   | tli      | List partition policy templates . See "partition policyTemplateList" on page 161.     |
| policyTemplateLoad   | tchlo    | Load partition policy template . See "partition policytemplateload " on page 162.     |
| policyTemplateSave   | tsa      | Save partition policy template . See "partition policyTemplateSave " on page 163.     |
| policyTemplateShow   | tsh      | Show partition policy template . See "partition policyTemplateShow " on page 164.     |
| resetpw              | rp       | Reset the partition password. See "partition resetpw" on page 144.                    |
| resize               | res      | Re-size an application partition. See "partition resize" on page 144.                 |
| restoresim3          | rsim3f   | Restore user objects (using SIM3). See "partition restoresim3" on page 149.           |
| setlegacydomain      | sld      | Set the legacy domain. "partition setlegacydomain" on page 150.                       |

| Parameter     | Shortcut | Description                                                                 |
|---------------|----------|-----------------------------------------------------------------------------|
| showinfo      | si       | Display partition information. See "partition showinfo" on page 151.        |
| showmechanism | showm    | Show all available mechanisms. See "partition showmechanism " on page 153.  |
| showpolicies  | sp       | Get partition policy information. See "partition showpolicies" on page 166. |

# Syntax of partition command on PPSO application partition (f/w 6.22.0 or newer)

(Same as for legacy-style partition, later on this page, except that this version of the partition command set does include an **init** command for the PPSO application partition. These are the commands that you see if the current-slot application partition was created using the "-slot" option while the HSM was at firmware version 6.22.0 or newer.)

partition

archive changepolicy clear clone contents init restoresim3 setlegacydomain showinfo showmechanism showpolicies

| Parameter    | Shortcut | Description                                                                    |
|--------------|----------|--------------------------------------------------------------------------------|
| archive      | ar       | > Partition archive management commands.See "partition archive" on page 109.   |
| changepolicy | changepo | Change the Partition Policy value. See "partition changepolicy" on page 122    |
| clear        | clr      | Delete all of the user's token objects. See "partition clear" on page 125.     |
| clone        | clo      | Clone user objects. See "partition clone" on page 126.                         |
| contents     | con      | Show the contents of the user partition. See "partition contents" on page 127. |
| init         | in       | Initialize an application partition. See "partition init" on page 139.         |
| restoresim3  | rsim3    | Restore user objects (using SIM3). See "partition restoresim3" on page 149.    |

| Parameter       | Shortcut | Description                                                                 |
|-----------------|----------|-----------------------------------------------------------------------------|
| setlegacydomain | sld      | Set the legacy domain. "partition setlegacydomain" on page 150.             |
| showinfo        | si       | Display partition information. See "partition showinfo" on page 151.        |
| showmechanism   | showm    | Show all available mechanisms. See "partition showmechanism " on page 153.  |
| showpolicies    | sp       | Get partition policy information. See "partition showpolicies" on page 166. |

# Syntax of partition command on legacy application partition (f/w 6.22.0 or newer)

(Same as for PPSO partition, above, except there is no partition init command for the legacy application partition. These are the commands that you see if the current-slot application partition was created using the "-label" option while the HSM was at firmware version 6.22.0 or newer.)

#### partition

archive changepolicy clear clone contents createchallenge restoresim3 setlegacydomain showinfo showmechanism showpolicies

| Parameter       | Shortcut | Description                                                                    |
|-----------------|----------|--------------------------------------------------------------------------------|
| archive         | ar       | > Partition archive management commands. See "partition archive" on page 109.  |
| changepolicy    | changepo | Change the Partition Policy value. See "partition changepolicy" on page 122    |
| clear           | clr      | Delete all of the user's token objects. See "partition clear" on page 125.     |
| clone           | clo      | Clone user objects. See "partition clone" on page 126.                         |
| contents        | con      | Show the contents of the user partition. See "partition contents" on page 127. |
| createchallenge | crc      |                                                                                |
| restoresim3     | rsim3    | Restore user objects (using SIM3). See "partition restoresim3" on page         |

| Parameter       | Shortcut | Description                                                                 |
|-----------------|----------|-----------------------------------------------------------------------------|
|                 |          | 149.                                                                        |
| setlegacydomain | sld      | Set the legacy domain. "partition setlegacydomain" on page 150.             |
| showinfo        | si       | Display partition information. See "partition showinfo" on page 151.        |
| showmechanism   | showm    | Show all available mechanisms. See "partition showmechanism " on page 153.  |
| showpolicies    | sp       | Get partition policy information. See "partition showpolicies" on page 166. |

#### Syntax of partition command on HSM admin and application partition (f/w pre-6.22.0)

(These are the commands that you see if the current-slot partition is the initialized HSM's administrative partition, while the HSM is at firmware version *older* than 6.22.0.)

partition

archive changepolicy changepw clear clone contents create login logout recoveryinit recoverylogin resetpw restoreSIM2 restoreSIM3 setlegacydomain showinfo showmechanism showpolicies

| Parameter    | Shortcut | Description                                                                   |
|--------------|----------|-------------------------------------------------------------------------------|
| archive      | ar       | > Partition archive management commands. See "partition archive" on page 109. |
| changepolicy | changepo | Change the Partition Policy value. See "partition changepolicy" on page 122   |
| changepw     | changepw | Change the partition password. See "partition changepw" on page 123.          |

| Parameter       | Shortcut | Description                                                                                                    |
|-----------------|----------|----------------------------------------------------------------------------------------------------|
| clear           | clr      | Delete all of the user's token objects. See "partition clear" on page 125.                                                                |
| clone           | clo      | Clones user objects. See "partition clone" on page 126.                                                                                   |
| contents        | con      | Show the contents of the user partition. See "partition contents" on page 127.                                                            |
| create          | f        | Create the user partition. See "partition create" on page 128.                                                                            |
| login           | logi     | Login to the HSM as user. See "partition login" on page 140.                                                                              |
| logout          | logo     | Logout from the HSM as user. See "partition logout" on page 141.                                                                          |
| recoveryinit    | ri       | Setup/configure User for "Recovery Login" (formerly "HA Init", not related to load balancing). See "partition recoveryinit" on page 142.  |
| recoverylogin   | rl       | Login as the User using "Recovery Login" (formerly "HA Login", not related to load balancing). See "partition recoverylogin" on page 143. |
| resetpw         | resetpw  | Reset the partition password. See "partition resetpw" on page 144.                                                                        |
| restoresim2     | rsim2    | Restore user objects (using SIM2). See "partition restoresim2" on page 148.                                                               |
| restoresim3     | rsim3    | Restore user objects (using SIM3). See "partition restoresim3" on page 149.                                                               |
| setlegacydomain | sld      | Set the legacy domain. "partition setlegacydomain" on page 150.                                                                           |
| showinfo        | si       | Display partition information. See "partition showinfo" on page 151.                                                                      |
| showmechanism   | showm    | Show all available mechanisms. See "partition showmechanism " on page 153.                                                                |
| showpolicies    | sp       | Get partition policy information. See "partition showpolicies" on page 166.                                                               |

# partition activate

Cache Partition PED Key data [SafeNet PCIe HSM with PED (Trusted Path) Authentication only]. Use this command to caches a Partition's PED Key data. Clients can then connect, authenticate with their Partition password (challenge secret), and perform operations with Partition objects, without need for hands-on PED operations each time. Activation/caching endures until explicitly terminated with "partition deactivate" or host computer power off. If a Partition has not been activated, then each access attempt by a Client causes a login call which initiates a SafeNet PED operation (requiring the appropriate black PED Key). Unattended operation is possible while the Partition is activated.

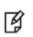

19

Ø

**Note:** If you wish to activate a Partition, then Partition policy number 22 "Allow activation" must be set to "On" for the named partition. Use **partition showPolicies** to view the current settings and use **partition changePolicy** to change the setting. The policy shows as "Off" or "On", but to change the policy you must give a numeric value of "0" or "1".

**Note:** If you wish to activate a Partition, then Partition policy number 23 "Allow auto-activation" can be set to "On" for the partition. Use **partition showPolicies** to view the current settings and use **partition changePolicy** to change the setting.

The policy shows as "Off" or "On", but to change the policy you must give a numeric value of "0" or "1".

Autoactivation caches the activation authentication data in battery-backed memory so that activation can persist/recover following a shutdown/restart or a power outage up to 2 hours duration.

If Partition Policy 23 is set, then partition activation includes autoactivation. If Partition Policy 23 is not set, then partition activation persists only while the host computer is powered on, and requires your intervention to reinstate activation following a shutdown or power outage, no matter how brief.

**Note:** This command is used for "legacy" or "legacy-style" partitions, application partitions that are administratively owned by the HSM Security Officer (SO), either because the HSM firmware is older than version 6.22.0 or because the application partition has been declared without a Partition Security Officer (even though the firmware version might support PSO).

If the application partition has its own SO, then the policies must be set, as discussed above, but simply logging in as Crypto Officer or Crypto User activates the partition for client access.

## **Syntax**

partition activate -password <partition\_user\_password>

| Parameter | Shortcut | Description                                                                                                    |
|-----------|----------|----------------------------------------------------------------------------------------------------|
| -password | -p       | The password to be used as login credential by the Partition User. As shown, you can supply the password at the command line (useful for scripting). Normally, however, you should leave out the password when |

| Parameter | Shortcut | Description                                                                                                    |
|-----------|----------|----------------------------------------------------------------------------------------------------|
|           |          | issuing the command.<br>If the password is not provided, you are prompted for it, and your response<br>is obscured by asterisk (****) symbols. This a more secure method of<br>providing the password.<br>NOT USED for PED-authenticated HSMs, which need the data from the<br>black PED Key instead, however the challenge-secret/password is still<br>needed by the client application. |
| -cu       | -c       | Selects to perform the login as Crypto-User, which has a limited subset of "User". Use this option only if your security scheme makes use of the Crypto-Officer/Crypto-User distinction.                                                                                                    |
| -ped      | -ped     | This parameter is optional. If it is not specified, then the value of the "PEDId" parameter in the "Luna" section of Chrystoki.conf (cryptoki.ini) is used. Otherwise the default is "0" or local PED.                                                                                                    |

#### Example

#### **Password-authentication**

lunacm:> partition activate -password Userpa55word!

Command Result : No Error

#### **PED-authentication**

lunacm:> partition activate

# partition archive

Access the partition archive commands.

An archive (backup) device can be one of the following:

- an HSM in another slot in the current system.
- a backup HSM connected to a remote workstation.
- a USB-attached HSM connected directly to a SafeNet PCIe HSM.
- a SFF backup token (SafeNet iKey e7300) USB device connected to a SafeNet PED. The SafeNet PED can be locally or remotely connected (via PedServer) to the HSM you want to backup.

#### **Device configuraton**

In each scenario, the HSM that is being used as a backup device should be configured as a backup device; the HSM capability **Enable full (non-backup) functionality (9)** is disabled.

If the HSM is not configured as a backup device then you will not be able to create new backup partitions on the HSM. You will only be able to backup/restore to/from any existing partitions.

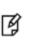

**Note:** If the domains of your source and target HSMs do not match or the policy settings do not permit backup, the partition archive backup command fails. No objects are cloned to the target HSM but the command creates an empty backup partition. In this circumstance, you must manually delete the empty backup partition.

#### Specifying the backup device

To specify a backup device in another slot in the current system, use the **-s** option and give the actual slot number (for example, **-s 4**).

To specify a backup device in a remote work station, use the **-s** option and include the keyword **remote** (for example, **-s remote**). When specifying a remote device, you must also provide a hostname and port number using the **-hostname** and **-port** options. (The **-hostname** option also accepts an IP address.)

To specify a USB attached backup device directly connected to the HSM in the current slot, use the **-s** option and include the keyword **direct** (for example, **-s direct**). If you know the slot number that contains the USB attached HSM, you can specify that slot number explicitly (for example, **-s 5**).

To specify a SFF backup (eToken 7300) inserted into a SafeNet PED connected to the local HSM or connected by USB to a host computer running PedServer, use the **-s** option and include the keyword **etoken**.

#### Password-authenticated SafeNet Remote Backup HSM

When using a password-authenticated SafeNet Remote Backup HSM, the SO password, partition password, and domain values cannot be specified with the command. This is because the network connection is not secured and the passwords should not be transferred across the network in the clear. If these values are required, they are prompted on the remote workstation console.

#### **Device initialization**

Before a backup HSM can be used, it must be initialized. To initialize a backup HSM, you must set your backup HSM as your current slot and use the **hsm init** command. If your backup HSM is in a remote workstation, then you must initialize it locally at that workstation, or remotely using remote PED if it is supported.

#### Appending objects to an existing backup partition

When backing up, the **append** option can be used to add objects to the existing backup partition. If the specified partition does not exist, then this option cannot be used. If the partition does exist and this option is not used, the existing partition is deleted and a new partition is created. If the **append** option is not used and the specified partition does not exist, it is created. If the partition must be created or resized, the SO password for the backup HSM is required.

#### **Remote backups**

To perform remote backup (-s remote), a remote backup server must be running on the remote work station. To start a remote backup server, run LunaCM on the remote workstation, select the slot you wish to use as a remote backup HSM, and use the command **remotebackup start**. The remote backup server will accept commands and execute them against the current slot.

#### **Syntax**

partition archive

backup contents delete list restore

| Parameter | Shortcut | Description                                                                                                    |
|-----------|----------|----------------------------------------------------------------------------------------------------|
| backup    | b        | Backup objects from the current slot to a backup partition in a backup device in a specified slot. See "partition archive backup" on the next page.                    |
| contents  | c        | List the contents of a backup partition in a backup device in a specified slot. See "partition archive contents" on page 114.                                          |
| delete    | d        | Delete the specified backup partition in a backup device in a specified slot.<br>See "partition archive delete" on page 116.                                           |
| list      | I        | List the backup partitions on a backup device in a specified slot. See "partition archive list" on page 118.                                                           |
| restore   | r        | Restore objects from the specified backup partition in a backup device in a specified slot to the current user partition. See "partition archive restore" on page 119. |

# partition archive backup

Backup partition objects. Use this command to backup objects from the current user partition to a partition on a backup device.

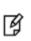

**Note:** If the domains of your source and target HSMs do not match or the policy settings do not permit backup, the partition archive backup command fails. No objects are cloned to the target HSM but the command creates an empty backup partition. In this circumstance, you must manually delete the empty backup partition.

### **Syntax**

partition archive backup -slot <slot> -pas <password> -par <backup partition>

| Parameter       | Shortcut | Description                                                                                                    |
|-----------------|----------|----------------------------------------------------------------------------------------------------|
| -append         | -a       | Append the objects to the existing partition.                                                                                                    |
| -commandtimeout | -ct      | The command timeout for network communication. The default timeout is 10 seconds. The maximum timeout is 3600. This option can be used to adjust the timeout value to account for network latency.                                                                                                    |
| -debug          | -de      | Turn on additional error information. (optional)                                                                                                    |
| -domain         | -do      | Domain for the specified partition.                                                                                                    |
| -force          | -f       | Force action with no prompting.                                                                                                    |
| -hostname       | -ho      | Host name of remote workstation running remote backup server. (required when <b>-s remote</b> is used)                                                                                                    |
| -partition      | -par     | Partition on the backup device. (maximum length of 64 characters)                                                                                                    |
| -password       | -pas     | Password for the specified partition.                                                                                                    |
| -port           | -ро      | Port number for remote backup server on remote workstation. (required when <b>-s remote</b> is used)                                                                                                    |
| -replace        | -re      | Allow objects with same OUID on backup device to be deleted and replaced.                                                                                                    |
| -slot           | -s       | <ul> <li>Target slot containing the backup device. It can be specified by any of the following:</li> <li>&lt; slot number&gt;, if the backup slot is in the current system.</li> </ul>                                                                                                    |
|                 |          | <ul> <li>remote -hostname <host name=""> -port <port number=""> if the backup device is in a remote work station.</port></host></li> <li>direct to specify a USB attached backup device. If you know the slot number that contains the USB attached HSM, you can specify that slot number explicitly (for example, -s 5)</li> <li>etoken to specify a SFF backup (eToken 7300) inserted into a SafeNet PED connected to the local HSM or connected by USB to a</li> </ul> |

| Parameter   | Shortcut | Description                        |
|-------------|----------|------------------------------------|
|             |          | host computer running PedServer.   |
| -sopassword | -sop     | SO password for the backup device. |

#### Example

```
lunacm:> par ar b -s 7 -par P2SA2nonppsoBK
        Logging in as the SO on slot 7.
        Please attend to the PED.
        Creating partition P2SA2nonppsoBK on slot 7.
        Please attend to the PED.
        Logging into the container P2SA2nonppsoBK on slot 7 as the user.
        Please attend to the PED.
        Creating Domain for the partition P2SA2nonppsoBK on slot 7.
        Please attend to the PED.
        Verifying that all objects can be backed up...
        3 objects will be backed up.
        Backing up objects...
        Cloned object 73 to partition P2SA2nonppsoBK (new handle 16).
        Cloned object 100 to partition P2SA2nonppsoBK (new handle 17).
        Cloned object 99 to partition P2SA2nonppsoBK (new handle 18).
        Backup Complete.
        3 objects have been backed up to partition P2SA2nonppsoBK
        on slot 7.
Command Result : No Error
```

lunacm:>

#### Example Backup an Object to an SFF eToken

lunacm:>partition archive backup -s eToken -1 SFFbackup -o 30

WARNING: continuing the backup operation will wipe out all keys on the backup token! Are you sure you wish to continue?

Type 'proceed' to continue, or 'quit' to quit now ->proceed

Operation in progress, please wait.

(1/1) Backing up object with handle 30... Success!

Backup Complete.

1 objects have been backed up to token with label localSFFuserPCI on the backup device

Command Result : No Error

#### Example: Backup All Objects to an SFF eToken

lunacm:>partition archive backup -s eToken -1 SFFbackup

WARNING: continuing the backup operation will wipe out all keys on the backup token! Are you sure you wish to continue?

Type 'proceed' to continue, or 'quit' to quit now ->proceed

Operation in progress, please wait.

(1/5): Backing up object with handle 30... Success!
(2/5): Backing up object with handle 26... Success!
(3/5): Backing up object with handle 57... Success!
(4/5): Backing up object with handle 58... Success!
(5/5): Backing up object with handle 29... Success!

Backup Complete.

5 objects have been backed up to token with label SFFbackup on the backup device

### partition archive contents

Display the contents of a specified backup partition on the backup device in the specified slot.

**Note:** If you want to use this command to view the contents of an SFF token, you must be logged into an HSM partition that has the SFF capability enabled. You can be logged into any SFF-enabled partition – it is not necessary to log into the partition the backup was made against. However, SFF token and target partition must share the same cloning domain.

¥

Ø

**Note:** For full, detailed enumeration of SFF token content, the objects must be decrypted and enumerated within the secure boundary of the HSM. To run **partition archive contents**, free space must be available within the target partition, equivalent to the size of the largest object on the SFF token.

### **Syntax**

partition archive c -s <slot> -par <partition name> -pas <password>

| Parameter       | Shortcut | Description                                                                                                    |
|-----------------|----------|----------------------------------------------------------------------------------------------------|
| -commandtimeout | -ct      | The command timeout for network communication. The default timeout is 10 seconds. The maximum timeout is 3600. This option can be used to adjust the timeout value to account for network latency. (optional)                                                                                                    |
| -debug          | -de      | Turn on additional error information. (optional)                                                                                                    |
| -hostname       | -ho      | Host name of remote workstation running remote backup server (required when <b>-s remote</b> is used)                                                                                                    |
| -partition      | -par     | Partition on the backup device. (maximum length of 64 characters).                                                                                                    |
| -password       | -pas     | User password for the specified partition.                                                                                                    |
| -port           | -ро      | Port number for remote backup server on remote workstation (required when <b>-s remote</b> is used)                                                                                                    |
| -slot           | -S       | <ul> <li>Target slot containing the backup device. It can be specified by any of the following:</li> <li><slot number="">, if the backup slot is in the current system.</slot></li> <li>remote -hostname <host name=""> -port <port number=""> if the backup device is in a remote work station.</port></host></li> <li>direct to specify a USB attached backup device. If you know the slot number that contains the USB attached HSM, you can specify that slot number explicitly (for example, -s 5)</li> <li>etoken to specify a SFF backup (eToken 7300) inserted into a SafeNet PED connected to the local HSM or connected by USB to a host computer running PedServer.</li> </ul> |

#### **Example: No objects**

lunacm:>par ar c -s eToken

Listing all objects...

Found 0 backup objects:

Command Result : No Error

#### **Example: Objects found**

lunacm:> lunacm:> partition archive contents -slot eToken

Listing all objects... Found 5 backup objects: Partition: SFFbackup Object Type: Partition 6a0300004800000620420700 Object UID: Label: Generated DES3 Key Index: 1 Object Type: Symmetric Key 7a0300004800000620420700 Object UID: Fingerprint: 9f63f36d7cddf5e870c8fb533d6568cc95b619141961690a76da1ac83934a18c Label: Created data object Index: 2 Object Type: Data Object UID: 7b0300004800000620420700 ef3c747fe4bacd1d8fd6acf8a2fffdf3d75c147979e92e3613b62a249f852167 Fingerprint: Label: Generated RSA Public Key Index: 3 Object Type: Public Key 7c0300004800000620420700 Object UID: f592724ccadac362a1b220061fd6da5f6d4dbadd45c2fd87bff2b2889aed6bee Fingerprint: Label: Generated RSA Private Key Index: 4 Object Type: Private Key 7d0300004800000620420700 Object UID: a8ec49a3bc319e22f6772b19c2970c161078757b0d9ec78f2427232946c8e97f Fingerprint: Label: Created certificate object Index: 5 Certificate Object Type: 7e0300004800000620420700 Object UID: Fingerprint: 48516c4a0bafe2bf2cca190ed816224f00484b73bff659441f84ef79e71a647a

# partition archive delete

Delete the specified partition on the backup device in the specified slot.

#### **Syntax**

partition archive d -s <slot> -par <partition name> -pas <password>

| Parameter       | Shortcut | Description                                                                                                    |
|-----------------|----------|----------------------------------------------------------------------------------------------------|
| -commandtimeout | -ct      | The command timeout for network communication. The default timeout is 10 seconds. The maximum timeout is 3600. This option can be used to adjust the timeout value to account for network latency. (optional)                                                                                                    |
| -debug          | -de      | Turn on additional error information. (optional)                                                                                                    |
| -hostname       | -ho      | Host name of remote workstation running remote backup server. (required when <b>-s remote</b> is used)                                                                                                    |
| -partition      | -par     | Partition to delete on the backup device. (maximum length of 64 characters).                                                                                                    |
| -password       | -pas     | User password for the specified partition.                                                                                                    |
| -port           | -ро      | Port number for remote backup server on remote workstation. (required when <b>-s remote</b> is used)                                                                                                    |
| -slot           | -s       | <ul> <li>Target slot containing the backup device. It can be specified by any of the following:</li> <li><slot number="">, if the backup slot is in the current system.</slot></li> <li>remote -hostname <host name=""> -port <port number=""> if the backup device is in a remote work station.</port></host></li> <li>direct to specify a USB attached backup device. If you know the slot number that contains the USB attached HSM, you can specify that slot number explicitly (for example, -s 5)</li> <li>etoken to specify a SFF backup (eToken 7300) inserted into a SafeNet PED connected to the local HSM or connected by USB to a host computer running PedServer.</li> </ul> |

#### Example

M

**Note:** The **partition archive delete** command cannot be issued while the currently selected slot is the SafeNet Backup HSM. Set your lunacm slot to any other slot, to allow **partition archive delete** to work.

lunacm:> slot set -s 1
Current Slot Id: 1 (Luna User Slot 6.22.0 (PW) Signing With Cloning Mode)
Command Result : No Error

lunacm:> par ar delete -slot 6 -partition JRLegacyPPSOK6 -password userpin Logging in as the SO on slot 6. Partition JRLegacyPPSOK6 was successfully deleted on slot 6. Command Result : No Error lunacm:>

#### Example: Delete all Objects from an SFF eToken

lunacm:>partition archive delete -slot eToken
WARNING: continuing the backup operation will wipe out all keys on the backup token!
Are you sure you wish to continue?
Type 'proceed' to continue, or 'quit' to quit now ->proceed
Operation in progress, please wait.
Command Result : No Error

#### Example: Attempt to Delete Objects from an Empty SFF eToken

lunacm:>partition archive delete -slot eToken

WARNING: continuing the backup operation will wipe out all keys on the backup token! Are you sure you wish to continue?

Type 'proceed' to continue, or 'quit' to quit now ->proceed

Operation in progress, please wait.

Command Result : 0x20 (CKR\_DATA\_INVALID)

# partition archive list

Display a list of the backup partitions on a backup device in a specified slot.

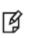

**Note:** If you want to use this command to list the partition on an SFF token, you must be logged into a partition that has the SFF capability enabled. You can be logged into any SFF-enabled partition – it is not necessary to log into the partition the backup was made against.

### **Syntax**

partition archive list -slot <slot>

| Parameter       | Shortcut | Description                                                                                                    |
|-----------------|----------|----------------------------------------------------------------------------------------------------|
| -commandtimeout | -ct      | The command timeout for network communication. The default timeout is 10 seconds. The maximum timeout is 3600. This option can be used to adjust the timeout value to account for network latency. (optional)                                                                                                    |
| -debug          | -de      | Turn on additional error information. (optional)                                                                                                    |
| -hostname       | -ho      | Host name of remote workstation running remote backup server. (required when <b>-s remote</b> is used)                                                                                                    |
| -port           | -ро      | Port number for remote backup server on remote workstation. (required when <b>-s remote</b> is used)                                                                                                    |
| -slot           | -S       | <ul> <li>Target slot containing the backup device. It can be specified by any of the following:</li> <li><slot number="">, if the backup slot is in the current system.</slot></li> <li>remote -hostname <host name=""> -port <port number=""> if the backup device is in a remote work station.</port></host></li> <li>direct to specify a USB attached backup device. If you know the slot number that contains the USB attached HSM, you can specify that slot number explicitly (for example, -s 5)</li> <li>etoken to specify a SFF backup (eToken 7300) inserted into a SafeNet PED connected to the local HSM or connected by USB to a host computer running PedServer.</li> </ul> |

#### Example

lunacm:>partition archive list -slot eToken

# partition archive restore

Restore partition objects from a backup. Use this command to restore objects from the specified backup partition, in a backup HSM, in a specified slot, to the current user partition.

### **Syntax**

partition archive restore -slot <slot> -pas <password> -par <backup partition>

| Parameter       | Shortcut | Description                                                                                                    |
|-----------------|----------|----------------------------------------------------------------------------------------------------|
| -commandtimeout | -ct      | The command timeout for network communication. The default timeout is 10 seconds. The maximum timeout is 3600. This option can be used to adjust the timeout value to account for network latency. (optional)                                                                                                    |
| -debug          | -de      | Turn on additional error information. (optional)                                                                                                    |
| -hostname       | -ho      | Host name of remote workstation running remote backup server. (required when <b>-s remote</b> is used)                                                                                                    |
| -partition      | -par     | Partition on the backup device. (maximum length of 64 characters).                                                                                                    |
| -password       | -pas     | User password for the specified partition.                                                                                                    |
| -port           | -ро      | Port number for remote backup server on remote workstation. (required when <b>-s remote</b> is used)                                                                                                    |
| -slot           | -S       | <ul> <li>Target slot containing the backup device. It can be specified by any of the following:</li> <li><slot number="">, if the backup slot is in the current system.</slot></li> <li>remote -hostname <host name=""> -port <port number=""> if the backup device is in a remote work station.</port></host></li> <li>direct to specify a USB attached backup device. If you know the slot number that contains the USB attached HSM, you can specify that slot number explicitly (for example, -s 5)</li> <li>etoken to specify a SFF backup (eToken 7300) inserted into a SafeNet PED connected to the local HSM or connected by USB to a host computer running PedServer.</li> </ul> |

#### Example

lunacm:> partition archive restore -slot 6 -password <somepassword> -partition mybackupPar

Logging in to partition mybackupPar on slot 6 as the user. Verifying that all objects can be restored... 1 object will be restored. Restoring objects... Cloned object 50 from partition mybackupPar (new handle 39). Restore Complete. 1 objects have been restored from partition mybackupPar on slot 6.

Command Result : No Error

#### Example: Restore One or All Objects from an SFF eToken

lunacm:>partition archive restore -slot eToken -o 1

Restoring objects...

(1/1) Restoring object 00-7a0300004800000620420700-9f63f36d7cddf5e870c8fb533d6568cc95b619141961690a76dalac83934al8c...Success - Handle 26

Command Result : No Error

#### Example: Restore All objects from an SFF eToken

lunacm:>partition archive restore -slot eToken

Restoring objects...

(1/5) Restoring object 00-7a0300004800000620420700-9f63f36d7cddf5e870c8fb533d6568cc95b619141961690a76da1ac83934a18c...Success - Handle 26 (2/5) Restoring object 00-7b0300004800000620420700-ef3c747fe4bacd1d8fd6acf8a2fffdf3d75c147979e92e3613b62a249f852167...Success - Handle 29 (3/5) Restoring object 00-7c0300004800000620420700-f592724ccadac362a1b220061fd6da5f6d4dbadd45c2fd87bff2b2889aed6bee...Success - Handle 30 (4/5) Restoring object 00-7d0300004800000620420700-a8ec49a3bc319e22f6772b19c2970c161078757b0d9ec78f2427232946c8e97f...Success - Handle 33 (5/5) Restoring object 00-7e0300004800000620420700-48516c4a0bafe2bf2cca190ed816224f00484b73bff659441f84ef79e71a647a...Success - Handle 41

Command Result : No Error

# Example: Restore Objects from an SFF eToken, where some already exist on target

lunacm:>partition archive restore -slot eToken

Restoring objects...

```
a8ec49a3bc319e22f6772b19c2970c161078757b0d9ec78f2427232946c8e97f...Success - Handle 33
(5/5) Restoring object 00-7e0300004800000620420700-48516c4a0bafe2b-
f2cca190ed816224f00484b73bff659441f84ef79e71a647a...Success - Handle 41
```

WARNING: Errors occurred during the restore process.

```
Command Result : 0x1 (CKR CANCEL)
```

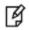

**Note:** Objects that also exist on the target HSM fail to be restored from the SFF eToken.

# partition changepolicy

Change a user policy on the partition.

### **Syntax**

partition changepolicy -policy <policy\_id> -value <policy\_value>

| Parameter | Shortcut | Description                                        |
|-----------|----------|----------------------------------------------------|
| -policy   | -р       | Specifies the ID of the policy you want to change. |
| -value    | -v       | Specifies the new value for the specified policy.  |

### partition changepw

Change Partition User password. Use this command to change the password that authenticates the Crypto Officer or Crypto User and/or the client to the application partition. You, as User (or Crypto Officer), need to know the current password in order to change it.

Contrast this command with the **partition resetpw** command, used by the SO, where the SO does not need to know the current partition User/Crypto Officer password in order to reset it.

#### **Password authentication**

For Password authenticated SafeNet HSM, the partition password needed by the administrator (Partition Owner/User) is also the challenge secret needed by the client.

#### **PED** authentication

For PED authenticated SafeNet HSM, the data on the black PED Key is the administrative authentication (used by the Partition Owner/User or Crypto Officer to log in or to activate the partition), and the challenge secret is a separate text secret used by the client before performing cryptographic operations.

If you run the **partition changPw** command without additional arguments, the HSM offers to change only the black PED Key secret.

To change the challenge secret, you must run the command with the -newpw and -oldpw options - OR use the -p option instead, which tells the HSM to prompt for old and new challenge secrets.

#### **Syntax**

partition changepw [- newpw <new\_user\_password> -oldpw <old\_user\_password>] [-prompt]

| Parameter | Shortcut | Description                                                                                                    |
|-----------|----------|----------------------------------------------------------------------------------------------------|
| -newpw    | -n       | The new password for the partition User.                                                                                                    |
| -oldpw    | -0       | The old partition User password that is being replaced.                                                                                                    |
| -prompt   | -p       | The system prompts for old and new passwords (for password-<br>authenticated HSM) or challenge secrets (for PED-authenticated HSM)<br>and obscures your typing with asterisks, so an unauthorized person cannot<br>see the passwords onscreen, and the scroll-back log of your terminal<br>would not show what you had typed. |

#### Example

#### Password-authenticated HSM partition, with the passwords typed visibly at the command line.

lunacm:> partition changePw -newpw <new\_user\_password> -oldpw <old\_user\_password>

Command Result : No Error

#### PED-authenticated HSM partition with the challenge typed visibly at the command line.

lunacm:> partition changePw -newpw <new\_user\_password> -oldpw <old\_user\_password>

User is not activated, please attend to the PED.

# Password-authenticated HSM partition, with the passwords prompted by the HSM and obscured by asterisks.

```
lunacm:> partition changepw -p
```

Command Result : No Error

# PED-authenticated HSM partition with the passwords prompted by the HSM and obscured by asterisks.

lunacm:> partition changePw -p

Command Result : No Error

# Changing the black key secret on a PED-authenticated HSM partition without changing the challenge secret.

lunacm:> partition changePw

User is not activated, please attend to the PED.

# partition clear

Delete User Partition objects. You must be logged in as the user to delete User partition objects. The partition structure remains in place.

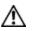

**CAUTION:** The objects are deleted as soon as the command is executed, without requesting confirmation.

### **Syntax**

partition clear

#### Example

lunacm:> partition clear

## partition clone

Clone User partition objects from the HSM into another HSM installed in the same computer.

#### **Syntax**

partition clone -objects <handles> [-force] -password <password> -slot <slot number>

| Parameter | Shortcut | Description                                                                                                    |
|-----------|----------|----------------------------------------------------------------------------------------------------|
| -force    | -fo      | Force the action without prompting.                                                                                                    |
| -objects  | -0       | <ul> <li>Specifies the object handles to extract. You can specify the object handles to clone using any of the following methods:</li> <li>a single object handle</li> <li>zero, to indicate that all objects are to be extracted</li> <li>a list of handles, separated by commas. For example: -objects 3,4,6</li> </ul> |
| -password | -р       | The target slot password. This option does not apply to PED-authenticated HSMs/tokens.                                                                                                    |
| -slot     | -s       | The target slot.                                                                                                    |

#### Example

lunacm:> partition clone -objects 0 -slot 2

Verifying that the specified objects can be cloned.

All objects will be cloned.

Logging in to target slot 2.

Type 'proceed' to continue, or 'quit' to quit now -> proceed

The cloned objects have been written to the token in slot 2.

## partition contents

Display a list of the objects on the partition. If the User is logged in, this command will display the contents of the User's partition. If the User is not logged in, this command will display all of the objects that are available from a public session. The partition name, serial number and total object count is displayed. For each object that is found, the label and object type are displayed.

### **Syntax**

partition contents

#### **Example**

lunacm:> partition contents

The User is currently logged in. Looking for objects in the User's partition.

Number objects: 2 Handle: 7 Label: Known Handle: 8 Label: Generated DES3 Key

### partition create

6

RI 1

Create an application partition on a locally installed or USB-connected HSM.

The command is run from the HSM administrative partition. The HSM SO must be logged in.

#### Syntax for command in HSM with firmware 6.22.0 or newer

partition create [-password <string>] [-label <string>] [-size <number>] [-slot <number>] [-domain <string>] [-domain <string>] [-domain] [-force]

| Parameter      | Shortcut | Description                                                                                                    |
|----------------|----------|----------------------------------------------------------------------------------------------------|
| -password      | -р       | user role password (Password-auth)                                                                                                    |
| -label         | -1       | label of the partition (declares a legacy partition - not used if "-slot" is specified)                                                                                                    |
| -size          | -si      | storage size of partition (used only for HSMs supporting multiple<br>application partitions, to specify a size other than the calculated default<br>size - depends on HSM memory, existing application partitions, and their<br>specifications) |
| -slot          | -sl      | slot where the new partition is to be created (declares a PPSO partition - not used if "-label" is specified)                                                                                                    |
| -domain        | -d       | domain for cloning (Password-auth)                                                                                                    |
| -defaultdomain | -def     | use default domain instead of a private, secure domain (deprecated; not recommended)                                                                                                    |
| -force         | -f       | force the action (useful when scripting commands)                                                                                                    |

**Note:** For HSMs with firmware 6.22.0 or newer, the partition creation does not overwrite an existing partition. If the HSM supports just a single application partition, and one already exists, the **partition create** command stops and throws the error "Error in execution : CKR\_ LICENSE\_CAPACITY\_EXCEEDED." To create a new application partition, delete the existing one first, with **partition delete**, then re-issue **partition create**.

Note: A partition name or a partition label can include any of the following characters :

!#\$%'()\*+,-./0123456789:=@ABCDEFGHIJKLMNOPQRSTUVWXYZ[]^\_ abcdefghijkImnopqrstuvwxyz{~

No spaces, unless you wish to surround the name or label in double quotation marks every time it is used. No question marks, no double quotation marks within the string.

Minimum name or label length is 1 character. Maximum is 32 characters.

Valid characters that can be used in a password or in a cloning domain, when entered via

LunaSH [<sup>1</sup>]), are:

!#\$%'\*+,-./0123456789:=?@ABCDEFGHIJKLMNOPQRSTUVWXYZ[]^\_ abcdefghijkImnopqrstuvwxyz{~

(the first character in that list is the space character) Invalid or problematic characters, not to be used in passwords or cloning domains are "&';<>\`|()

Valid characters that can be used in a **password** or in a cloning **domain**, when entered via *lunacm*, are:

!"#\$%&\'()\*+,-./0123456789:;<=>?@ABCDEFGHIJKLMNOPQRSTUVWXYZ[\\]^\_ `abcdefghijkImnopqrstuvwxyz{|}~

(the first character in that list is the space character)

Minimum password length is 7 characters; maximum is 255 characters in lunash or lunacm.

Minimum domain string length is 1 character; maximum domain length is 128 characters via *lunash*. No arbitrary maximum domain string length is enforced for domain strings entered via *lunacm*, and we have successfully input domain strings longer than 1000 characters in testing.

<sup>1</sup>] LunaSH on the SafeNet Network HSM has a few input-character restrictions that are not present in LunaCM, run from a client host. It is unlikely that you would ever be able to access via LunaSH a partition that received a password or domain via LunaCM, but the conservative approach would be to avoid the few "invalid or problematic characters" generally.

#### Syntax for command in HSM with firmware older than 6.22.0

| Parameter      | Shortcut | Description                                                                          |
|----------------|----------|--------------------------------------------------------------------------------------|
| -password      | -р       | user role password (Password-auth)                                                   |
| -domain        | -d       | domain for cloning (Password-auth)                                                   |
| -defaultdomain | -def     | use default domain instead of a private, secure domain (deprecated; not recommended) |
| -force         | -f       | force the action (useful when scripting commands)                                    |

partition create [-password <string>] [-domain <string>] [-defaultdomain] [-force]

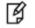

RJ

**Note:** For HSMs with firmware older than version 6.22.0, supporting just a single application partition, **partition create** overwrites (with a warning) any pre-existing application partition.

#### Example creating a legacy partition (PED-auth f/w 6.22.0)

lunacm:> slot list

```
Slot Id ->
                                1
        Tunnel Slot Id ->
                                2
        Label ->
                                mypcie6
        Serial Number ->
                               150022
       Model ->
                               K6 Base
                               6.22.0
       Firmware Version ->
                               Luna HSM Admin Partition (PED) Signing With Cloning Mode
        Configuration ->
        Slot Description ->
                               Admin Token Slot
       HSM Configuration ->
                               Luna HSM Admin Partition (PED)
       HSM Status ->
                               OK
        Slot Id ->
                                3
       HSM Label ->
                               myG5pw
       HSM Serial Number ->
                               7001312
       HSM Model ->
                                G5Base
        HSM Firmware Version -> 6.10.4
        HSM Configuration -> SafeNet USB HSM (PW) Signing With Cloning Mode
        HSM Status ->
                                OK
        Current Slot Id: 1
Command Result : No Error
lunacm:> partition create -label mypcielegacypar
        Please attend to the PED.
Command Result : No Error
lunacm:> slot list
        Slot Id ->
                                0
        Tunnel Slot Id ->
                                2
        Label ->
                                mypcielegacypar
        Serial Number ->
                               349297122735
       Model ->
                                K6 Base
        Firmware Version ->
                               6.22.0
        Configuration ->
                                Luna User Partition, No SO (PED) Signing With Cloning Mode
        Slot Description ->
                               User Token Slot
        Slot Id ->
                                1
        Tunnel Slot Id ->
                                2
        Label ->
                                mypcie6
        Serial Number ->
                                150022
                                K6 Base
       Model ->
        Firmware Version ->
                               6.22.0
                               Luna HSM Admin Partition (PED) Signing With Cloning Mode
        Configuration ->
                              Admin Token Slot
        Slot Description ->
                               Luna HSM Admin Partition (PED)
        HSM Configuration ->
       HSM Status ->
                               OK
        Slot Id ->
                                3
        HSM Label ->
                                myG5pw
```

```
HSM Serial Number -> 7001312
HSM Model -> G5Base
HSM Firmware Version -> 6.10.4
HSM Configuration -> SafeNet USB HSM (PW) Signing With Cloning Mode
HSM Status -> OK
Current Slot Id: 1
Command Result : No Error
```

lunacm:>

#### Example creating a PPSO partition (PED-auth f/w 6.22.0)

```
lunacm:> slot list
```

```
Slot Id ->
                               1
       Tunnel Slot Id ->
                               2
       Label ->
                               mypcie6
       Serial Number ->
                               150022
       Model ->
                               K6 Base
       Firmware Version ->
                              6.22.0
                             Luna HSM Admin Partition (PED) Signing With Cloning Mode
       Configuration ->
       Slot Description -> Admin Token Slot
       HSM Configuration ->
                             Luna HSM Admin Partition (PED)
       HSM Status ->
                               OK
       Slot Id ->
                               3
       HSM Label ->
                               myG5pw
       HSM Serial Number ->
                               7001312
       HSM Model ->
                               G5Base
       HSM Firmware Version -> 6.10.4
       HSM Configuration -> SafeNet USB HSM (PW) Signing With Cloning Mode
       HSM Status ->
                               OK
       Current Slot Id: 1
Command Result : No Error
lunacm:>
lunacm:> partition create -slot 0
Command Result : No Error
lunacm:> slot list
       Slot Id ->
                               0
       Tunnel Slot Id ->
                               2
       Label ->
       Serial Number ->
                               349297122736
       Model ->
                              K6 Base
       Firmware Version ->
                              6.22.0
       Configuration ->
                             Luna User Partition With SO (PED) Signing With Cloning Mode
       Slot Description ->
                              User Token Slot
       Slot Id ->
                               1
```

```
Tunnel Slot Id ->
                                2
                               mypcie6
        Label ->
        Serial Number ->
                               150022
       Model ->
                               K6 Base
        Firmware Version ->
                               6.22.0
        Configuration ->
                               Luna HSM Admin Partition (PED) Signing With Cloning Mode
        Slot Description ->
                              Admin Token Slot
        HSM Configuration ->
                             Luna HSM Admin Partition (PED)
        HSM Status ->
                               OK
        Slot Id ->
                               3
        HSM Label ->
                               myG5pw
        HSM Serial Number ->
                               7001312
        HSM Model ->
                               G5Base
       HSM Firmware Version -> 6.10.4
        HSM Configuration ->
                             SafeNet USB HSM (PW) Signing With Cloning Mode
       HSM Status ->
                               OK
        Current Slot Id: 1
Command Result : No Error
```

lunacm:>

#### Example creating a legacy partition (PW-auth f/w 6.10.4)

```
lunacm:> slot list
```

```
Slot Id ->
                                1
        Tunnel Slot Id ->
                                2
        Label ->
                               mypcie6
        Serial Number ->
                               150022
       Model ->
                               K6 Base
                              6.22.0
       Firmware Version ->
                              Luna HSM Admin Partition (PED) Signing With Cloning Mode
       Configuration ->
        Slot Description -> Admin Token Slot
       HSM Configuration ->
                             Luna HSM Admin Partition (PED)
       HSM Status ->
                               OK
        Slot Id ->
                                3
        HSM Label ->
                               myG5pw
        HSM Serial Number ->
                               7001312
        HSM Model ->
                               G5Base
        HSM Firmware Version -> 6.10.4
                             SafeNet USB HSM (PW) Signing With Cloning Mode
        HSM Configuration ->
        HSM Status ->
                               OK
       Current Slot Id: 1
Command Result : No Error
lunacm:>
lunacm:> partition showinfo
        The User has not been created.
```

```
Command Result : No Error
lunacm:> hsm login
        Option -password was not supplied. It is required.
        Enter the password: *******
Command Result : No Error
lunacm:> partition create
        Option -password was not supplied. It is required.
       Enter the password: *******
        Re-enter the password: *******
        Option -domain was not specified. It is required.
        Enter the domain name: *******
        Re-enter the domain name: *******
Command Result : No Error
lunacm:> partition showinfo
        HSM Serial Number -> 7001312
        HSM Status -> OK
        Token Flags ->
                CKF RNG
                CKF LOGIN_REQUIRED
                CKF USER PIN INITIALIZED
                CKF RESTORE KEY NOT NEEDED
                CKF TOKEN INITIALIZED
        RPV Initialized -> Not Available / Not Supported
        Slot Id -> 3
        Session State -> CKS_RW_PUBLIC_SESSION
        User Status-> Not Logged In
        Crypto Officer Failed Logins-> 0
        Crypto User Failed Logins->
                                      0
        User Flags ->
                CONTAINER KCV CREATED
        User OUID: 120000745010000e0d46a00
        User Storage:
                Total Storage Space: 2094996
                Used Storage Space:
                                     0
                Free Storage Space:
                                      2094996
                Object Count:
                                      0
        *** The HSM is NOT in FIPS 140-2 approved operation mode. ***
```

```
License Count -> 4

1. 621000001-000 G5 base configuration

1. 620139-000 Elliptic curve cryptography

1. 620131-000 Key backup via cloning protocol

1. 621010083-001 Performance level 15
```

Command Result : No Error

#### lunacm:>

**Note:** In the examples above, for the newer firmware, **slot list**, before and after, showed that the application partition had been created.

For the older firmware, the creation of an application partition did not alter the slot list, so instead we show the output of **partition showinfo**, before the application partition is created, and then again afterward.

### partition createchallenge

Create the legacy application partition's Crypto Officer challenge for a PED-authenticated SafeNet USB HSM or SafeNet PCIe HSM.

In the HSM's administrative partition, log in first, as the HSM SO.

Run the partition createchallenge command after you run the partition createuser command.

If HSM firmware is version 6.22.0 or newer, then a legacy application partition is separate from the HSM administrative partition. Run the **partition createchallenge** command from the HSM's administrative partition, specifying the slot number corresponding to the target application partition.

If HSM firmware is older than version 6.22.0, then a legacy application partition is *not* separate from the HSM administrative partition. Run the **partition createchallenge** command from the HSM's administrative partition, and do not specify a slot.

Record the 16-character text string displayed by the PED, using a text editor to avoid transcription errors that sometimes occur with handwriting.

The equivalent of this command for a PPSO partition is the **role createchallenge** command, which is run within the application partition, and which is run by the partition SO.

### **Syntax**

partition createChallenge -slot <number> [-defchallenge]

| Parameter     | Shortcut | Description                                                                                                    |
|---------------|----------|----------------------------------------------------------------------------------------------------|
| -slot         | -sl      | Slot where creating user challenge (for legacy partition)                                                                                                    |
| -defchallenge | -d       | Use Default Challenge Password . [Optional] This is intended as a convenience when provisioning or integrating. The challenge must be changed before you can perform cryptographic operations. |

#### Example

lunacm:> partition createChallenge -slot 0

Please attend to the PED.

## partition createuser

Create the Crypto-User challenge for the current partition. The command **partition createchallenge** must have already been run for this partition. If **partition createuser** is run (creating the Crypto-User and giving that user its own challenge), then the challenge created for the partition User becomes the challenge for Crypto-Officer.

### **Syntax**

partition createuser

### Example

lunacm:> partition createUser

Please attend to the PED.

### partition deactivate

De-cache partition PED-key data. This command applies to SafeNet PCIe HSM with PED (trusted path) authentication only.

#### **Syntax**

partition deactivate

#### Example

lunacm:> partition deactivate

Command Result : No Error

### partition delete

Delete an application partition. This command must be invoked from the HSM administrative partition, and operates against the application partition at the indicated slot.

#### **Syntax**

partition resize-slot <number> [-size<number>]

| Parameter | Shortcut | Description                             |
|-----------|----------|-----------------------------------------|
| -slot     | -sl      | Slot number of partition to be deleted. |
| -force    | -f       | force the action (useful for scripting) |

#### Example of partition delete command, showing slot list before and after

lunacm:> slot list

```
Slot Id ->
                       0
Tunnel Slot Id ->
                       2
Label ->
                       pcieppsopar
Serial Number ->
                       349297122733
Model ->
                      K6 Base
Firmware Version ->
                      6.22.0
Configuration ->
                     Luna User Partition With SO (PED) Signing With Cloning Mode
Slot Description ->
                      User Token Slot
Slot Id ->
                       1
Tunnel Slot Id ->
                       2
Label ->
                       mypcie6
Serial Number ->
                       150022
Model ->
                       K6 Base
                       6.22.0
Firmware Version ->
```

```
Configuration ->
                               Luna HSM Admin Partition (PED) Signing With Cloning Mode
        Slot Description ->
                              Admin Token Slot
        HSM Configuration ->
                              Luna HSM Admin Partition (PED)
        HSM Status ->
                                OK
        Slot Id ->
                                3
        HSM Label ->
                               myG5pw
        HSM Serial Number ->
                               7001312
        HSM Model ->
                               G5Base
        HSM Firmware Version -> 6.10.4
        HSM Configuration ->
                               SafeNet USB HSM (PW) Signing With Cloning Mode
        HSM Status ->
                                OK
        Current Slot Id: 1
Command Result : No Error
lunacm:> partition delete -slot 0
        You are about to delete partition.
        Are you sure you wish to continue?
        Type 'proceed' to continue, or 'quit' to quit now -> proceed
Command Result : No Error
lunacm:> slot list
        Slot Id ->
                                1
       Tunnel Slot Id ->
                                2
        Label ->
                                mypcie6
        Serial Number ->
                                150022
       Model ->
                               K6 Base
       Firmware Version ->
                               6.22.0
       Configuration ->
                               Luna HSM Admin Partition (PED) Signing With Cloning Mode
        Slot Description ->
                              Admin Token Slot
        HSM Configuration ->
                               Luna HSM Admin Partition (PED)
       HSM Status ->
                               OK
        Slot Id ->
                                3
        HSM Label ->
                               myG5pw
        HSM Serial Number ->
                               7001312
       HSM Model ->
                                G5Base
        HSM Firmware Version -> 6.10.4
       HSM Configuration ->
                              SafeNet USB HSM (PW) Signing With Cloning Mode
        HSM Status ->
                                OK
        Current Slot Id: 1
```

lunacm:>

### partition init

Initialize an application partition. This command is used within the partition being initialized.

#### **Syntax**

partition init-label <string> [-password <string>] [-domain <string>] [-defaultdomain] [-auth] [-force]

| Parameter      | Shortcut | Description                                                                                                    |
|----------------|----------|----------------------------------------------------------------------------------------------------|
| -auth          | -а       | Log in after the initialization.                                                                                                    |
| -defaultdomain | -def     | Default cloning domain name. <i>Deprecated.</i> Used only on password-<br>authenticated HSMs, and not recommended. Kept for compatibility with<br>previous, existing configurations; will be discontinued in a future release. |
| -domain        | -d       | Partition domain name. Used only on password-authenticated HSMs; ignored for PED-authenticated.                                                                                                    |
| -force         | -f       | Force the action (useful for scripting).                                                                                                    |
| -label         | -1       | Label for the partition.                                                                                                    |
| -password      | -p       | Partition Security Officer Password. Used only on password-authenticated HSMs; ignored for PED-authenticated.                                                                                                    |

#### Example

You are about to initialize the partition. All partition objects will be destroyed. All partition roles will be destroyed. The domain will be destroyed. Are you sure you wish to continue? Type 'proceed' to continue, or 'quit' to quit now -> proceed Please attend to the PED.

Command Result : No Error

lunacm:>

lunacm:> partition init -label pcieppsopar

# partition login

Login to the partition.

### **Syntax**

partition login [-password <password-or-challenge>] [-cu] [-ped <ped Id>]

| Parameter | Shortcut | Description                                                                                                    |  |
|-----------|----------|----------------------------------------------------------------------------------------------------|--|
| -password | -ра      | Applies to Password-authenticated HSMs; ignored for PED-authenticated HSMs.<br>Specifies the Partition Owner or Crypto Officer password, to be used as login credential. As shown, you can supply the password at the command line (useful for scripting). Normally, however, you should leave out the password when issuing the command. If the password is not provided, you are prompted for it, and your response is obscured by asterisk (****) symbols. This a more secure method of providing the password.                                                                                                    |  |
| -cu       | -c       | Perform the operation as Crypto User.                                                                                                    |  |
| -ped      | -ре      | Applies to PED-authenticated HSMs, only. This option is a temporary way<br>to override PED ID settings or default.<br>The PED Id parameter is optional. (0=local, 165535=remote)<br>If '0' is specified, the locally attached PED is used. If a value between 1<br>and 65535 is specified, the remote PED corresponding to that PED Id is<br>used.<br>If nothing is specified, then the value stored in the library for this slot is<br>used. Unless the value stored in the library has been changed by using the<br>'ped set' command, or the 'PEDId' parameter in the 'Luna' section of<br>cryptoki.ini, the value in the library is '0'.<br>NOTE: The '-ped' option asserts for the duration of this login command,<br>only. After the login completes, any PED ID that was set by the '-ped'<br>option then reverts to whatever value was in effect before "partition login -<br>ped <ped id="">".</ped> |  |

### Example

# partition logout

Logout of the partition.

### **Syntax**

partition logout

### partition recoveryinit

Performs a High Availability Initialization of the current active session.

This lunacm command is provided as a demonstration of an operation that you would actually perform within your own application. Consider this command along with **lunacm partition -halogin** command, and the material in the SDK "High Availability Indirect Login Functions".

### **Syntax**

partition hainit -plabel <rsa\_public\_key\_label> -rlabel <rsa\_private\_key\_label> [-keyhandle <private\_key\_handle>]

| Parameter  | Shortcut | Description                                                                                                    |
|------------|----------|----------------------------------------------------------------------------------------------------|
| -keyhandle | -k       | If this option is included then the HA function is initialized with an already existing RSA keypair, indicated by the handle that you provide. |
| -plabel    | -рі      | Specifies a label for the RSA Public Key. Must be supplied if you do not provide a keyhandle pointing to an existing RSA Private Key.          |
| -rlabel    | -ri      | Specifies a label for the RSA Private Key. Must be supplied if you do not provide a keyhandle pointing to an existing RSA Private Key.         |

#### Example

#### Creating a new RSA keypair to HA initialize the partition

lunacm:> partition hai -plabel myrsapub -rlabel myrsapriv

```
Generating RSA Key pair for HAInit...
User in slot 1 has been HA Initialised
with key handle 11.
```

Command Result : No Error

#### Initializing the partition when a suitable RSA keypair already exists

lunacm:> partition hai -keyhandle 11

User in slot 1 has been HA Initialised with key handle 11.

# partition recoverylogin

Perform a Recovery Login on the target slot. This command is provided as a demonstration of an operation that you would actually perform within your own application. Consider this command along with the **partition -recoveryinit** command, and the material in the SDK "High Availability Indirect Login Functions".

### **Syntax**

command parameter <variable> [optional\_parameter <variable>]

| Parameter  | Shortcut | Description                                                                                                    |
|------------|----------|----------------------------------------------------------------------------------------------------|
| -keyhandle | -kh      | RSA Private Key handle to use on the current token (as specified by the slot number).                                                                                               |
| -slot      | -S       | Specifies the slot number assigned to the token/HSM Partition.                                                                                                    |
| -user      | -u       | <ul> <li>An integer that specifies the user type. The user type can be one of the following:</li> <li>0 - Security Officer</li> <li>1 - User</li> <li>1 - Crypto Officer</li> </ul> |

#### Example

lunacm:> partition recoverylogin -user 1 -slot 1 -keyhandle 11

This command will perform a Recovery Login on the specified target slot.

## partition resetpw

Reset the partition password.

Used with older firmware. The HSM SO must be logged in.

For firmware 6.22.0 and newer, use role resetPW, instead.

#### **Syntax**

partition resetPw [-password <password>]

| Parameter | Shortcut | Description                                                                                    |
|-----------|----------|------------------------------------------------------------------------------------------------|
| -password | -р       | New partition password. If you do not provide it at the command line, you are prompted for it. |

#### Example

```
lunacm:> partition resetPw
```

Option -password was not supplied. It is required.

Enter the new password: \*\*\*\*\*\*\*

Re-enter the new password: \*\*\*\*\*\*\*

Command Result : No Error

lunacm:>

## partition resize

Re-size an application partition.

You must be HSM SO, in the HSM administrative partition/slot in order to re-size an application partition. If the slot that currently has focus is an application partition, this command is not visible.

### Syntax

partition resize-slot <number> [-size<number>]

| Parameter | Shortcut | Description                                   |
|-----------|----------|-----------------------------------------------|
| -slot     | -sl      | Slot number of partition to be re-sized.      |
| -size     | -si      | New storage size of target partition (bytes). |
| -force    | -f       | force the action (useful for scripting)       |

### Example of partition resize, showing before and after

The **partition showinfo** command is run from the partition/slot about which you wish to see the current information, such as, in this case, the current storage space allocated to that partition.

The partition resize command is run from the HSM's administrative partition.

For this example, the HSM SO has previously logged in.

```
lunacm:> slot list
       Slot Id ->
                               0
       Tunnel Slot Id ->
                               2
       Label ->
                               pcieppsopar
       Serial Number ->
                               349297122733
       Model ->
                              K6 Base
       Firmware Version ->
                              6.22.0
       Configuration ->
                             Luna User Partition With SO (PED) Signing With Cloning Mode
       Slot Description -> User Token Slot
       Slot Id ->
                               1
       Tunnel Slot Id ->
                               2
       Label ->
                               mypcie6
       Serial Number ->
                               150022
       Model ->
                              K6 Base
                              6.22.0
       Firmware Version ->
                             Luna HSM Admin Partition (PED) Signing With Cloning Mode
       Configuration ->
       Slot Description ->
                              Admin Token Slot
       HSM Configuration ->
                              Luna HSM Admin Partition (PED)
       HSM Status ->
                               OK
       Slot Id ->
                               3
       HSM Label ->
                              myG5pw
       HSM Serial Number ->
                              7001312
       HSM Model ->
                               G5Base
       HSM Firmware Version -> 6.10.4
       HSM Configuration ->
                               SafeNet USB HSM (PW) Signing With Cloning Mode
       HSM Status ->
                               OK
       Current Slot Id: 1
Command Result : No Error
lunacm:>
lunacm:> slot set slot 0
       Current Slot Id:
                           0
                                (Luna User Slot 6.22.0 (PED) Signing With Cloning Mode)
Command Result : No Error
lunacm:> partition showinfo
        Partition Label -> pcieppsopar
        Partition Manufacturer -> Safenet, Inc.
       Partition Model -> K6 Base
       Partition Serial Number -> 349297122733
       Partition Status -> OK
       Token Flags ->
               CKF_LOGIN_REQUIRED
```

CKF RESTORE KEY NOT NEEDED CKF PROTECTED AUTHENTICATION PATH CKF TOKEN INITIALIZED Slot Id -> 0 Tunnel Slot Id  $\rightarrow$  2 Session State -> CKS\_RW\_PUBLIC\_SESSION Role Status -> none logged in Token Flags -> TOKEN KCV CREATED Partition OUID: 7202000072000001064a0200 Partition Storage: Total Storage Space: 1200000 Used Storage Space: 0 Free Storage Space: 1200000 Object Count: 0 Overhead: 9288 Command Result : No Error lunacm:> slot set slot 1 Current Slot Id: (Luna Admin Slot 6.22.0 (PED) Signing With Cloning Mode) 1 Command Result : No Error lunacm:> partition resize -slot 0 -size 1000000 You are about to resize partition. Are you sure you wish to continue? Type 'proceed' to continue, or 'quit' to quit now -> proceed Command Result : No Error lunacm:> slot set slot 0 Current Slot Id: 0 (Luna User Slot 6.22.0 (PED) Signing With Cloning Mode) Command Result : No Error lunacm:> partition showinfo Partition Label -> pcieppsopar Partition Manufacturer -> Safenet, Inc. Partition Model -> K6 Base Partition Serial Number -> 349297122733 Partition Status -> OK Token Flags -> CKF\_LOGIN\_REQUIRED CKF RESTORE\_KEY\_NOT\_NEEDED CKF PROTECTED AUTHENTICATION PATH CKF TOKEN INITIALIZED Slot Id -> 0 Tunnel Slot Id -> 2 Session State -> CKS RW PUBLIC SESSION Role Status -> none logged in Token Flags ->

TOKEN KCV CREATED

Partition OUID: 7202000072000001064a0200

| Partition Storage:   |                      |  |  |  |
|----------------------|----------------------|--|--|--|
| Total Storage Space: | <mark>1000000</mark> |  |  |  |
| Used Storage Space:  | 0                    |  |  |  |
| Free Storage Space:  | 1000000              |  |  |  |
| Object Count:        | 0                    |  |  |  |
| Overhead:            | 9288                 |  |  |  |

Command Result : No Error

lunacm:>

# partition restoresim2

Restore/insert HSM information from a SIM2 backup file. All objects in the file are restored to the HSM.

## **Syntax**

partition restoreSIM2 [-auth <authorization password>] -filename <input file>

| Parameter | Shortcut | Description                                                                                                    |
|-----------|----------|----------------------------------------------------------------------------------------------------|
| -auth     | -a       | The password that was used to protect the generated file, and now unlocks that file for restoring onto the partition. This parameter is required if the file is locked. |
| -filename | -fi      | The name of the backup file on your computer, from which the restore operation is performed.                                                                            |

## Example

partition restoresim2 -filename somepartfile -auth \$omePa55word

Restored Objects:

Object Handle: 14 (0xe) Object Class: CKO\_SECRET\_KEY Key Type: CKK\_DES3 Label: Generated DES3 Key

Object Handle: 20 (0x14) Object Class: CKO\_SECRET\_KEY Key Type: CKK\_DES3 Label: Generated DES3 Key

Object Handle: 30 (0x1e) Object Class: CKO\_SECRET\_KEY Key Type: CKK\_DES2 Label: Generated DES2 Key

Object Handle: 31 (0x1f) Object Class: CKO\_SECRET\_KEY Key Type: CKK\_AES Label: Generated AES Key

Object Handle: 32 (0x20) Object Class: CKO\_PRIVATE\_KEY Key Type: CKK\_RSA Label: Generated RSA Private Key

# partition restoresim3

Restore/insert HSM information from a SIM3 backup file. All objects in the file are restored to the HSM.

## **Syntax**

partition restoresim3 [-auth <authorization password>] -filename <input file>

| Parameter | Shortcut | Description                                                                                                    |
|-----------|----------|----------------------------------------------------------------------------------------------------|
| -auth     | -a       | The password that was used to protect the generated file, and now unlocks that file for restoring onto the partition. This parameter is required if the file is locked. |
| -filename | -fi      | The name of the backup file on your computer, from which the restore operation is performed.                                                                            |

## Example

partition restoresim3 -filename somepartfile -auth \$omePa55word

Restored Objects:

Object Handle: 14 (0xe) Object Class: CKO\_SECRET\_KEY Key Type: CKK\_DES3 Label: Generated DES3 Key

Object Handle: 20 (0x14) Object Class: CKO\_SECRET\_KEY Key Type: CKK\_DES3 Label: Generated DES3 Key

Object Handle: 30 (0x1e) Object Class: CKO\_SECRET\_KEY Key Type: CKK\_DES2 Label: Generated DES2 Key

Object Handle: 31 (0x1f) Object Class: CKO\_SECRET\_KEY Key Type: CKK\_AES Label: Generated AES Key

Object Handle: 32 (0x20) Object Class: CKO\_PRIVATE\_KEY Key Type: CKK\_RSA Label: Generated RSA Private Key

# partition setlegacydomain

Set the legacy cloning domain on a partition.

The legacy cloning domain for password-authenticated HSM partitions is the text string that was used as a cloning domain on the legacy token HSM or SafeNet PCI HSM whose contents are to be migrated to the SafeNet PCI 5.x HSM partition.

The legacy cloning domain for PED-authenticated HSM partitions is the cloning domain secret on the red PED key for the legacy PED authenticated HSM whose contents are to be migrated to the SafeNet PCI 5.x HSM partition.

Your target HSM partition has, and retains, whatever modern partition cloning domain was imprinted (on a red PED Key) when the partition was created. This command takes the domain value from your legacy HSM's red PED Key and associates that with the modern-format domain of the partition, to allow the partition to be the cloning (restore...) recipient of objects from the legacy (token) HSM.

You cannot migrate objects from a password-authenticated token/HSM to a PED-authenticated HSM partition, and you cannot migrate objects from a PED authenticated token/HSM to a Password authenticated HSM partition. Again, this is a security provision.

See "Legacy Domains and Migration" on page 1 in the *Administration Guide* for a description and summary of the possible combinations of source (legacy) tokens/HSMs and target (modern) HSM partitions and the disposition of token objects from one to the other.

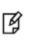

**Note:** You can use this command repeatedly to associate different legacy domains to the current partition's cloning domain. This allows you to consolidate content from multiple legacy HSMs onto a single partition of a modern HSM.

# Syntax

partition setLegacyDomain [-legacydomain <legacystring>] [-force]

| Parameter     | Shortcut | Description                                                                                                    |
|---------------|----------|----------------------------------------------------------------------------------------------------|
| -force        | -f       | Force action without prompting.                                                                                                    |
| -legacydomain | -ld      | Legacy cloning domain string. This parameter must be specified for password-authenticated HSMs. It is optional for PED authenticated HSMs. If not specified, the domain is obtained using the PED. |

## Example

lunacm:> partition setLegacyDomain -partition <name>

Existing Legacy Cloning Domain will be destroyed. Are you sure you wish to continue? Type 'proceed' to continue, or 'quit' to quit now ->proceed

The PED prompts for the legacy red domain PED Key (notice mention of "raw data" in the PED message).

# partition showinfo

Display partition-level information for the current slot.

The output from this command varies, depending on the type of partition in the current slot, and on the HSM firmware version.

## **Syntax**

```
partition showinfo
```

## **Examples**

#### Partition Info for an HSM admin partition (f/w 6.22.0 or newer)

```
lunacm:> partition showinfo
```

```
Partition Label -> mypcie6
Partition Manufacturer -> Safenet, Inc.
Partition Model -> K6 Base
Partition Serial Number -> 150022
Partition Status -> OK
Token Flags ->
       CKF_RESTORE_KEY_NOT_NEEDED
       CKF PROTECTED AUTHENTICATION PATH
       CKF TOKEN INITIALIZED
Slot Id -> 1
Tunnel Slot Id -> 2
Session State -> CKS RW PUBLIC SESSION
Role Status -> none logged in
Token Flags ->
       TOKEN KCV CREATED
Partition OUID: 00000000000000064a0200
Partition Storage:
       Total Storage Space: 262144
       Used Storage Space:
                            0
       Free Storage Space: 262144
       Object Count:
                            0
       Overhead:
                              9280
Firmware Version -> 6.22.0
Rollback Firmware Version -> 6.21.0
RPV Initialized -> Yes
HSM Storage:
       Total Storage Space: 2097152
       Used Storage Space: 2097152
       Free Storage Space:
                              0
                            1
       Allowed Partitions:
       Number of Partitions: 1
*** The HSM is NOT in FIPS 140-2 approved operation mode. ***
License Count -> 9
       1. 621000026-000 K6 base configuration
       1. 620127-000 Elliptic curve cryptography
        1. 620114-001 Key backup via cloning protocol
```

```
    620109-000 PIN entry device (PED) enabled
    621010358-001 Enable a split of the master tamper key to be stored externally
    621010089-001 Enable remote PED capability
    621000021-001 Performance level 15
    621000079-001 Enable Small Form Factor Backup
    621000099-001 Enable per-partition Security Officer
```

Command Result : No Error

#### Partition Info for a PPSO application partition (f/w 6.22.0 or newer)

lunacm:> partition showinfo

```
Partition Label -> mypciepsopar
Partition Manufacturer -> Safenet, Inc.
Partition Model -> K6 Base
Partition Serial Number -> 349297122736
Partition Status -> OK
Token Flags ->
       CKF LOGIN REQUIRED
       CKF RESTORE KEY NOT NEEDED
       CKF PROTECTED AUTHENTICATION PATH
       CKF TOKEN INITIALIZED
Slot Id -> 0
Tunnel Slot Id -> 2
Session State -> CKS RW PUBLIC SESSION
Role Status -> none logged in
Token Flags ->
        TOKEN KCV CREATED
Partition OUID: 6d02000074000001064a0200
Partition Storage:
       Total Storage Space: 2087864
       Used Storage Space:
                             0
       Free Storage Space:
                            2087864
       Object Count:
                             0
       Overhead:
                             9288
```

Command Result : No Error

lunacm:> partition showinfo

#### Partition Info for a Legacy application partition (f/w older than 6.22.0)

```
HSM Serial Number -> 7001312

HSM Status -> OK

Token Flags ->

CKF_RNG

CKF_LOGIN_REQUIRED

CKF_USER_PIN_INITIALIZED

CKF_RESTORE_KEY_NOT_NEEDED

CKF_TOKEN_INITIALIZED

RPV Initialized -> Not Available / Not Supported

Slot Id -> 3

Session State -> CKS_RW_PUBLIC_SESSION
```

```
User Status-> Not Logged In
        Crypto Officer Failed Logins-> 0
        Crypto User Failed Logins->
                                       0
        User Flags ->
               CONTAINER KCV CREATED
        User OUID: 1200000745010000e0d46a00
        User Storage:
               Total Storage Space: 2094996
               Used Storage Space: 3116
               Free Storage Space: 2091880
               Object Count:
                                      2
        *** The HSM is NOT in FIPS 140-2 approved operation mode. ***
        License Count -> 4
               1. 621000001-000 G5 base configuration
               1. 620139-000 Elliptic curve cryptography
               1. 620131-000 Key backup via cloning protocol
               1. 621010083-001 Performance level 15
Command Result : No Error
```

# partition showmechanism

Lists the supported mechanisms, or shows some detail about a named mechanism.

### **Syntax**

partition showmechanism [-m <number\_of\_mechanism> ]

| Option         | Short | Description                                                        |
|----------------|-------|--------------------------------------------------------------------|
| [no arguments] |       | Lists all available mechanisms.                                    |
| -m             | -m    | Shows expanded information for the indicated mechanism (optional). |

## **Example**

#### List all mechanisms available to the partition

lunacm:> partition showmechanism

```
Mechanisms Supported:

0x00000000 - CKM_RSA_PKCS_KEY_PAIR_GEN

0x00000001 - CKM_RSA_PKCS

0x00000003 - CKM_RSA_X_509

0x00000006 - CKM_RSA_Y509

0x00000009 - CKM_RSA_PKCS_OAEP

0x00000000 - CKM_RSA_X9_31_KEY_PAIR_GEN
```

```
0x80000142 - CKM RSA FIPS 186 3 AUX PRIME KEY PAIR GEN
         0x80000143 - CKM RSA FIPS 186 3 PRIME KEY PAIR GEN
         0x000000b - CKM RSA X9 31
         0x000000c - CKM_SHA1_RSA_X9 31
         0x80000135 - CKM SHA224 RSA X9 31
         0x80000136 - CKM SHA256 RSA X9 31
         0x80000137 - CKM SHA384 RSA X9 31
         0x80000138 - CKM SHA512 RSA X9 31
         0x8000013e - CKM RSA X9 31 NON FIPS
         0x80000139 - CKM SHA1 RSA X9 31 NON FIPS
         0x8000013a - CKM SHA224 RSA X9 31 NON FIPS
         0x8000013b - CKM_SHA256_RSA_X9_31_NON_FIPS
         0x8000013c - CKM_SHA384_RSA_X9_31_NON_FIPS
         0x8000013d - CKM SHA512 RSA X9 31 NON FIPS
         0x000000d - CKM RSA PKCS PSS
         0x0000000e - CKM SHA1 RSA PKCS PSS
         •
         0x00000365 - CKM EXTRACT KEY FROM KEY
         0x00000391 - CKM_MD2_KEY_DERIVATION
         0x00000390 - CKM_MD5_KEY_DERIVATION
         0x00000392 - CKM SHA1 KEY DERIVATION
         0x00000350 - CKM GENERIC SECRET KEY GEN
         0x00000371 - CKM SSL3 MASTER KEY DERIVE
         0x00000372 - CKM_SSL3_KEY_AND_MAC_DERIVE
         0x0000380 - CKM_SSL3_MD5_MAC
         0x00000381 - CKM_SSL3_SHA1_MAC
         0x00000221 - CKM_SHA_1 HMAC
         0x00000222 - CKM SHA 1 HMAC GENERAL
         0x00000211 - CKM MD5 HMAC
         0x00000212 - CKM MD5 HMAC GENERAL
         0x00000370 - CKM SSL3 PRE MASTER KEY GEN
         0x80000140 - CKM DSA SHA224
         0x80000141 - CKM DSA SHA256
         0x80000a02 - CKM_NIST_PRF_KDF
         0x80000a03 - CKM PRF KDF
Command Result : No Error
```

#### Show information about a particular mechanism

lunacm:> partition showmechanism -m 80000142

(0x80000142 - -2147483326) CKM\_RSA\_FIPS\_186\_3\_AUX\_PRIME\_KEY\_PAIR\_GEN Min Key Size 1024 Max Key Size 3072 Flags 0x10001 Command Result : No Error

# partition policyTemplateChange

Modify a policy's initial value and destructive settings within the partition policy template currently being edited. This change is done independently of any partition when the edit is performed. The change becomes accessible when the template is saved. The change becomes active if the template is applied to an application partition.

# **Syntax**

partition policyTemplateChange -policy <policynumber> [-value <value> ] [-on{destructive | non-destructive}] [-off
{destructive | non-destructive}]

| Option  | Shortcut | Parameter                         | Description                                                                                                    |
|---------|----------|-----------------------------------|----------------------------------------------------------------------------------------------------|
| -off    | -off     |                                   | Specifies whether the action of switching the policy <i>off</i> shall be destructive.                                                                                                    |
| -on     | -on      |                                   | Specifies whether the action of switching the policy <i>on</i> shall be destructive.                                                                                                    |
| -policy | -р       | <policy<br>number&gt;</policy<br> | Specifies the policy code identifying the policy to alter. Policy descriptions and codes are obtained with the <b>partition showpolicies</b> command.                                                             |
| -value  | -v       | <policy<br>value&gt;</policy<br>  | Specifies the value that should be assigned to the specified policy. When specifying values for an on/off type policy, use '1' for on and '0' for off, or just type the text "on" or "off". Either is acceptable. |

## Example

lunacm:> partition policyTemplateChange -policy 23 -value on

|                                                                  |                                                               | Destruc     | tive     |  |
|------------------------------------------------------------------|---------------------------------------------------------------|-------------|----------|--|
| Code Description                                                 | Value C                                                       | off-To-On C | n-To-Off |  |
|                                                                  |                                                               |             |          |  |
| 23 Allow auto-activation                                         | On                                                            | No          | No       |  |
| Command Result : No Error                                        |                                                               |             |          |  |
|                                                                  |                                                               |             |          |  |
| <pre>lunacm:&gt; partition policyTemplateChange -policy 25</pre> | lunacm:> partition policyTemplateChange -policy 25 -value 246 |             |          |  |
|                                                                  |                                                               | Destruc     | tive     |  |
| Code Description                                                 | Value C                                                       | )ff-To-On C | n-To-Off |  |
|                                                                  |                                                               |             |          |  |
| 25 Minimum pin length (inverted: 255 - min)                      | 246                                                           | N/A         | N/A      |  |
| Command Result : No Error                                        |                                                               |             |          |  |
| lunacm:> partition policyTemplateChange -policy 20 -value 9      |                                                               |             |          |  |

| Code Description                                                | Value    | Destru<br>Off-To-On | 400110     |
|-----------------------------------------------------------------|----------|---------------------|------------|
| 20 Max failed user logins allowed                               | 9        | N/A                 | N/A        |
| Command Result : No Error                                       |          |                     |            |
| <pre>lunacm:&gt; partition policyTemplateChange -policy 7</pre> | -on non- | destructiv          | <i>v</i> e |
| Code Description                                                | Value    | Destru<br>Off-To-On |            |
| 7 Allow secret key masking                                      | Off      | No                  | No         |

# partition policyTemplatecreate

Create an application partition policy template in memory (for editing). To preserve the template, it must be saved separately by the **partition policyTemplatesave** command.

#### Partition policy template naming

A policy template must have a unique name, which can be a character string. Acceptable characters are: -.0123456789ABCDEFGHIJKLMNOPQRSTUVWXYZ\_abcdefghijkImnopqrstuvwxyz

Minimum length is a single character.

Maximum length is 20 characters.

# **Syntax**

partition create -policyTemplateCreate[-force]

| Option | Shortcut | Parameter | Description                                                                                                    |
|--------|----------|-----------|----------------------------------------------------------------------------------------------------|
| -force | -f       |           | Force the partition creation with no prompting<br>- you are still prompted by SafeNet PED, if<br>yours is a PED authenticated HSM. |

## **Example**

lunacm:> partition policytemplatecreate

Code Description

Destructive Value Off-To-On On-To-Off

| 0  | Allow private key cloning                | On  | Yes | No  |
|----|------------------------------------------|-----|-----|-----|
| 1  | Allow private key wrapping               | Off | Yes | No  |
| 2  | Allow private key unwrapping             | On  | No  | No  |
| 3  | Allow private key masking                | Off | Yes | No  |
| 4  | Allow secret key cloning                 | On  | Yes | No  |
| 5  | Allow secret key wrapping                | On  | Yes | No  |
| 6  | Allow secret key unwrapping              | On  | No  | No  |
| 7  | Allow secret key masking                 | Off | Yes | No  |
| 10 | Allow multipurpose keys                  | On  | Yes | No  |
| 11 | Allow changing key attributes            | On  | Yes | No  |
| 15 | Ignore failed challenge responses        | On  | Yes | No  |
| 16 | Operate without RSA blinding             | On  | Yes | No  |
| 17 | Allow signing with non-local keys        | On  | No  | No  |
| 18 | Allow raw RSA operations                 | On  | Yes | No  |
| 20 | Max failed user logins allowed           | 10  | N/A | N/A |
| 21 | Allow high availability recovery         | On  | No  | No  |
| 22 | Allow activation                         | On  | No  | No  |
| 23 | Allow auto-activation                    | On  | No  | No  |
| 24 | Allow indirect login                     | Off | No  | No  |
| 25 | Minimum pin length (inverted: 255 - min) | 248 | N/A | N/A |
| 26 | Maximum pin length                       | 255 | N/A | N/A |
|    |                                          |     |     |     |

| 28 | Allow Key Management Functions           | On  | Yes | No  |
|----|------------------------------------------|-----|-----|-----|
| 29 | Perform RSA signing without confirmation | On  | Yes | No  |
| 30 | Allow Remote Authentication              | On  | No  | No  |
| 31 | Allow private key unmasking              | On  | No  | No  |
| 32 | Allow secret key unmasking               | On  | No  | No  |
| 33 | Allow RSA PKCS mechanism                 | On  | Yes | No  |
| 34 | Allow CBC-PAD (un)wrap keys of any size  | On  | Yes | No  |
| 35 | Allow private key SFF backup/restore     | Off | Yes | No  |
| 36 | Allow secret key SFF backup/restore      | Off | Yes | No  |
| 37 | Force Secure Trusted Channel             | Off | No  | Yes |
|    |                                          |     |     |     |

Type 'proceed' to continue, or 'quit' to quit now. > proceed

Success: Created and loaded the new partition policy template.

Use 'partition policyTemplateChange' to edit the template and 'partition policyTemplateSave' to save the template once you have applied all necessary changes.

# partition policyTemplateDelete

Delete partition policy template.

# **Syntax**

partition policyTemplateDelete [-all][-name<template-name>][-force]

| Option | Shortcut | Parameter                           | Description                                                                                                    |
|--------|----------|-------------------------------------|----------------------------------------------------------------------------------------------------|
| -all   | -а       |                                     | Delete all templates                                                                                                    |
| -name  | -n       | <template<br>name&gt;</template<br> | Specifies the name of the application partition policy template to delete. Application partition policy template names are obtained with the <b>partition policyTemplate -list</b> command. |
| -force | -f       |                                     | Force the option. Useful for scripting.                                                                                                    |

## Example

```
lunacm:> slot set slot 1
                                (Luna Admin Slot 6.24.0 (PED) Signing With Cloning Mode)
        Current Slot Id: 1
Command Result : No Error
lunacm:> partition policyTemplateList
                             Description
Name
 Sample02
                            Another template
 sample01
No partition policy template is currently loaded.
Command Result : No Error
lunacm:> partition policyTemplateDelete -name sample01
       Are you sure you wish to delete partition policy template: sample01
        Type 'proceed' to continue, or 'quit' to quit now -> proceed
Success: Deleted partition policy template: sample01
Command Result : No Error
lunacm:> slot set slot 1
                                (Luna Admin Slot 6.24.0 (PED) Signing With Cloning Mode)
       Current Slot Id: 1
Command Result : No Error
```

lunacm:> partition policyTemplateList

Name

Description

Sample02 Another template

No partition policy template is currently loaded.

# partition policyTemplateList

List the partition policies templates created by the HSM administrator and which template is currently being modified.

# **Syntax**

#### partition policyTemplateList

## Example

lunacm:> slot set slot 1
Current Slot Id: 1 (Luna Admin Slot 6.24.0 (PED) Signing With Cloning Mode)
Command Result : No Error
lunacm:> partition policyTemplateList
Name Description
Sample02 Another template
sample01 My first partition policy template

No partition policy template is currently loaded.

Command Result : No Error

Each row represents a template. The first column is the template name. Each template name is unique and is specified by the user when creating the template. The second column is a description (provided by the creator of the template) for each template. You are also reminded if a partition policy template is currently loaded for modification.

# partition policytemplateload

Load a partition policy template for modification

# **Syntax**

partition policyTemplateLOad -name<template-name> [-force]

| Option | Shortcut | Parameter                           | Description                                                                                                    |
|--------|----------|-------------------------------------|----------------------------------------------------------------------------------------------------|
| -name  | -n       | <template<br>name&gt;</template<br> | Specifies the name of the application partition<br>policy template to load, for editing/altering policies.<br>Application partition policy template names are<br>obtained with the <b>partition policyTemplateList</b><br>command. |
| -force | -f       |                                     | Force the option. Useful for scripting.                                                                                                    |

## Example

lunacm:> partition policyTemplateLoad -name Sample02

Success: Loaded Sample02 partition policy template for editing.

# partition policyTemplateSave

Save the partition policy template modifications. This command saves a newly created partition policy template from editing memory, or saves a previously created partition policy template that was loaded for editing and re-saving.

# **Syntax**

partition policyTemplateSave [-name<template-name>] [-description<string>] [-force]

| Option       | Shortcut | Parameter                           | Description                                                                                                    |  |
|--------------|----------|-------------------------------------|----------------------------------------------------------------------------------------------------|--|
| -name        | -n       | <template<br>name&gt;</template<br> | Specifies the name of the HSM Partition on which to alter policies. HSM Partition names are obtained with the <b>partition -list</b> command. |  |
| -description | -d       | <string></string>                   | An identifying comment for your own reference,<br>when managing application partition policy<br>templates.                                    |  |
| -force       | -f       |                                     | Force the option. Useful for scripting.                                                                                                    |  |

# Example

lunacm:> partition policyTemplateSave

Saving the modified settings will overwrite the existing template "Sample02".

Type 'proceed' to continue, or 'quit' to quit now -> proceed

Success: Sample02 saved.

# partition policyTemplateShow

Display the destructiveness and value of each policy from the specified partition policy template name.

## **Syntax**

partition policyTemplateShow [-name <template\_name>]

| Option | Shortcut | Parameter                       | Description                                                                                                    |
|--------|----------|---------------------------------|----------------------------------------------------------------------------------------------------|
| -name  | -n       | <template_name></template_name> | Specifies the name of the template for which to display<br>information.<br>If no template is named, the command shows the<br>template that is currently loaded for editing, or tells you<br>that no template is being modified. |

## Example

lunacm:> partition policyTemplateShow -name Sample02

|      |                                              |       | Destri    | uctive    |
|------|----------------------------------------------|-------|-----------|-----------|
| Code | Description                                  | Value | Off-To-On | On-To-Off |
|      |                                              |       |           |           |
| 0    | Allow private key cloning                    | On    | Yes       | No        |
| 1    | Allow private key wrapping                   | Off   | Yes       | No        |
| 2    | Allow private key unwrapping                 | On    | No        | No        |
| 3    | Allow private key masking                    | Off   | Yes       | No        |
| 4    | Allow secret key cloning                     | On    | Yes       | No        |
| 5    | Allow secret key wrapping                    | On    | Yes       | No        |
| 6    | Allow secret key unwrapping                  | On    | No        | No        |
| 7    | Allow secret key masking                     | Off   | Yes       | No        |
| 10   | Allow multipurpose keys                      | On    | Yes       | No        |
| 11   | Allow changing key attributes                | On    | Yes       | No        |
| 15   | Ignore failed challenge responses            | On    | Yes       | No        |
| 16   | Operate without RSA blinding                 | On    | Yes       | No        |
| 17   | Allow signing with non-local keys            | On    | No        | No        |
| 18   | Allow raw RSA operations                     |       | Yes       | No        |
| 20   | Max failed user logins allowed               | 10    | N/A       | N/A       |
| 21   | Allow high availability recovery             |       | No        | No        |
| 22   | 2 Allow activation On                        |       | No        | No        |
| 23   | B Allow auto-activation                      |       | No        | No        |
| 24   | Allow indirect login                         |       | No        | No        |
| 25   | Minimum pin length (inverted: 255 - min)     | 248   | N/A       | N/A       |
| 26   | Maximum pin length                           | 255   | N/A       | N/A       |
| 28   | Allow Key Management Functions               | On    | Yes       | No        |
| 29   | Perform RSA signing without confirmation     | On    | Yes       | No        |
| 30   | Allow Remote Authentication                  |       | No        | No        |
| 31   | Allow private key unmasking                  |       | No        | No        |
| 32   | Allow secret key unmasking                   | On    | No        | No        |
| 33   | Allow RSA PKCS mechanism                     |       | Yes       | No        |
| 34   | 4 Allow CBC-PAD (un)wrap keys of any size On |       |           | No        |
| 35   | Allow private key SFF backup/restore         | On    | Yes       | No        |
| 36   | Allow secret key SFF backup/restore          | On    | Yes       | No        |

37 Force Secure Trusted Channel

Off No Yes

# partition showpolicies

Displays the partition-level capability and policy settings for the partition and User.

### **Syntax**

partition showpolicies

### **Example**

```
lunacm:> partition showpolicies
Partition Capabilities
0: Enable private key cloning : 0
1: Enable private key wrapping : 0
2: Enable private key unwrapping : 1
3: Enable private key masking : 0
4: Enable secret key cloning : 0
5: Enable secret key wrapping : 1
6: Enable secret key unwrapping : 1
7: Enable secret key masking : 0
10: Enable multipurpose keys : 1
11: Enable changing key attributes : 1
14: Enable PED use without challenge : 1
15: Allow failed challenge responses : 1
16: Enable operation without RSA blinding : 1
17: Enable signing with non-local keys : 1
18: Enable raw RSA operations : 1
19: Max non-volatile storage space : 3
20: Max failed user logins allowed : 10
21: Enable high availability recovery : 1
22: Enable activation : 0
23: Enable auto-activation : 0
25: Minimum pin length (inverted: 255 - min) : 248
26: Maximum pin length : 255
28: Enable Key Management Functions : 1
29: Enable RSA signing without confirmation : 1
30: Enable Remote Authentication : 1
Partition Policies
0: Allow private key cloning : 0
1: Allow private key wrapping : 0
2: Allow private key unwrapping : 1
3: Allow private key masking : 0
4: Allow secret key cloning : 0
5: Allow secret key wrapping : 1
6: Allow secret key unwrapping : 1
7: Allow secret key masking : 0
10: Allow multipurpose keys : 1
11: Allow changing key attributes : 1
14: Challenge for authentication not needed : 1
15: Ignore failed challenge responses : 1
16: Operate without RSA blinding : 1
17: Allow signing with non-local keys : 1
18: Allow raw RSA operations : 1
19: Max non-volatile storage space : 3
20: Max failed user logins allowed : 10
21: Allow high availability recovery : 1
22: Allow activation : 0
```

23: Allow auto-activation : 0
25: Minimum pin length (inverted: 255 - min) : 248
26: Maximum pin length : 255
28: Allow Key Management Functions : 1
29: Perform RSA signing without confirmation : 1
30: Allow Remote Authentication : 0
Command Result : No Error

# partition smkclone

Clone the SIM Masking Key (SMK) from the current slot to the target slot.

# **Syntax**

partition smkClone -slot <slot number> [-force] -password <password>

| Parameter | Shortcut | Description                         |
|-----------|----------|-------------------------------------|
| -force    | -fo      | Force the action without prompting. |
| -password | -р       | Target slot password.               |
| -slot     | -s       | Target slot.                        |

# Example

lunacm:> partition smkclone -slot 2 -password \$ome-Pa55word

# ped

Access the Remote-PED configuration commands. These commands manage the use of Remote PED with your SafeNet HSM. You can use a PED connected to a distant computer to provide authentication when running HSM and partition commands.

Secure use of Remote PED is mediated by the Remote PED Vector (RPV) on the HSM and on orange Remote PED Keys (RPK). Obviously, the commands to administer your HSM could be issued remotely as well, using SSH or remote desktop connection. See "Remote PED" on page 1 in the *Administration Guide* for more information.

## **Syntax**

ped

connect disconnect get set show vector

| Parameter  | Shortcut | Description                                                               |
|------------|----------|---------------------------------------------------------------------------|
| connect    | с        | Connect to the remote PED. See "ped connect" on the next page.            |
| disconnect | d        | Disconnect from the remote PED. See "ped disconnect" on page 172.         |
| get        | g        | Show the PED ID and the listening slot ID. See "ped get" on page 173.     |
| set        | se       | Set the PED ID. See "ped set" on page 174.                                |
| show       | sh       | Display the remote PED server configuration. See "ped show" on page 176.  |
| vector     | v        | Initialize or delete the remote PED vector. See "ped vector" on page 177. |

# ped connect

Connect to a remote PED. This command instructs PedClient to attempt to connect to the Remote PED Server at the IP address and port specified on the command line, or configured using the **ped set** command. See "ped set" on page 174 for more information.

#### Behavior when defaults are configured using ped set

The **ped set** command allows you to configure a default IP address and/or port for the Remote PED Server. These values are used if they are not specified when you issue the **ped connect** command. The behavior of the **ped connect** command when defaults are configured using **ped set** is as follows:

| Values set with<br>hsm ped set | Parameters specified<br>by hsm ped connect | IP address used                                                        | Port used                              |
|--------------------------------|--------------------------------------------|------------------------------------------------------------------------|----------------------------------------|
| IP address and port            | None                                       | IP address configured with <b>ped</b> set.                             | Port configured with <b>ped set</b> .  |
|                                | IP address                                 | IP address specified by <b>ped</b><br>connect                          | Port configured with <b>ped set</b> .  |
|                                | Port                                       | IP address configured with <b>ped</b> set.                             | Port specified by ped connect          |
|                                | IP address and port                        | IP address specified by <b>ped</b><br>connect                          | Port specified by <b>ped connect</b>   |
| IP address only                | None                                       | IP address configured with <b>ped</b> set.                             | Port 1503 (default).                   |
|                                | IP address                                 | IP address specified by <b>ped</b><br>connect                          | Port 1503 (default).                   |
|                                | Port                                       | IP address configured with <b>ped</b> set.                             | Port specified by <b>ped connect</b> . |
|                                | IP address and port                        | IP address specified by <b>ped</b><br>connect                          | Port specified by <b>ped connect</b> . |
| Port only                      | None                                       | Error. You must use the <b>-ip</b> parameter to specify an IP address. | Port configured with <b>ped set</b> .  |
|                                | IP address                                 | IP address specified by ped connect                                    | Port configured with <b>ped set</b> .  |
|                                | Port                                       | Error. You must use the <b>-ip</b> parameter to specify an IP address  | Port specified by <b>ped connect</b>   |
|                                | IP address and port                        | IP address specified by <b>ped</b><br>connect                          | Port specified by <b>ped connect</b>   |

#### Behavior when no defaults are configured using ped set

If no defaults are configured using **ped set**, you must specifiy at least an IP address. If no port is specified, the default port (1503) is used.

# **Syntax**

ped connect [-ip <ip\_address>] [-port <port>] [-serial <serial\_num>] [-force]

| Parameter | Shortcut | Description                                     |  |
|-----------|----------|-------------------------------------------------|--|
| -force    | -f       | Force the action without prompting.             |  |
| -ip       | -i       | Specifies the IP Address of the                 |  |
| -port     | -р       | Network Port (0-65535).<br><b>Default:</b> 1503 |  |
| -serial   | -s       | Token Serial Number                             |  |

## **Example**

lunacm:>ped connect -ip 172.20.10.155

Luna PED operation required to connect to Remote PED - use orange PED key(s). Ped Client Version 1.0.5 (10005) Ped Client launched in startup mode. PED client local IP : 172.20.9.77/192.168.255.223 Starting background process Background process started Ped Client Process created, exiting this process.

Command Result : 0 (Success)

# ped disconnect

Disconnect the current/active remote PED. No address information is required since only one remote PED connection can exist at one time.

# **Syntax**

ped disconnect [-serial <serialnum>] [-force]

| Parameter | Shortcut Description |                                     |
|-----------|----------------------|-------------------------------------|
| -force    | -f                   | Force the action without prompting. |
| -serial   | -s                   | Token Serial Number                 |

# Example

lunacm:>ped disconnect

If you are sure that you wish to disconnect, then enter 'proceed', otherwise type 'quit'. > proceed Proceeding... Remote PED connection closed.

Command Result : 0 (Success)

# ped get

Show the PED connection type for current slot. This command displays the type of PED input which is expected ('local' or 'remote') on the current slot.

# **Syntax**

ped get

# Example

lunacm:> ped get
HSM slot 1 listening to remote PED (id 1).
Command Result : No Error
lunacm:> ped set id 0 slot 2
Command Result : No Error
lunacm:> ped get
HSM slot 2 listening to local PED (id 0).
Command Result : No Error

# ped set

Configure a default IP address and/or port that are used by the **ped connect** command when establishing a connection to a Remote PED Server. See "ped connect" on page 170 for more information.

# **Syntax**

ped set {[-ip <ped\_server\_ip>] | [-port <ped\_server\_port\_number>]}

| Parameter | Shortcut                                      | Description                                                                                                    |
|-----------|-----------------------------------------------|----------------------------------------------------------------------------------------------------|
| -ip       | -i <ped ip="" server=""></ped>                | Specifies the default IP Address used by the <b>ped connect</b> command.                                            |
| -port     | <b>-p</b> <server port<br="">num&gt;</server> | Specifies the default port used by the <b>ped connect</b> command.<br><b>Range:</b> 0-65535<br><b>Default:</b> 1503 |

### **Example**

lunacm:>hsm ped set -ip 106.55.19.59 -port 3456 Command Result : 0 (Success) lunacm:>hsm ped show Configured Remote PED Server IP address: 106.55.19.59 Configured Remote PED Server Port: 3456 Ped Client Version 2.0.0 (20000) Ped Client launched in status mode. Callback Server is running .. Callback Server Information: local host Hostname: TP: 106.55.9.165 Software Version: 2.0.0 (20000) Operating Information: 1501 Admin Port: External Admin Interface: No 269788 (secs) Callback Server Up Time: Callback Server Current Idle Time: 269788 (secs) Callback Server Total Idle Time: 269788 (secs) (100%) Idle Timeout Value: 1800 (secs) Number of PED ID Mappings: 0 Number of HMSs: 1 HSM List: Device Type: PCI HSM HSM Serial Number: 789654 HSM Firmware Version: 6.30.0 HSM Cmd Protocol Version: 18 HSM Callback IO Version: 1 HSM Callback Protocol Version: 1 269787 (secs) HSM Up Time:

HSM Total Idle Time:269787 (secs) (100%)HSM Current Idle Time:269787 (secs)

Show command passed.

# ped show

Display information for the current HSM PED connection.

# **Syntax**

ped show

# Example

lunacm:> ped get

Ped Client Version 1.0.5 (10005)
Ped Client launched in status mode.
Ped PedClient is not currently running.

Show command passed.

# ped vector

Create or delete a Remote PED Vector (RPV). Use this command to the following:

- create a Remote PED Vector (RPV) and imprint it onto the HSM and an orange PED Key (RPK).
- delete an RPV from the HSM.

# **Syntax**

ped vector

delete init

| Parameter | Shortcut | Description                                                                                                    |
|-----------|----------|----------------------------------------------------------------------------------------------------|
| delete    | d        | Delete a Remote PED Vector (RPV) from the HSM. This does not affect RPV on orange PED Key(s). No PED action required.                           |
| init      | i        | Create a Remote PED Vector (RPV) and imprint it on an orange PED Key, or accept a pre-existing RPV from an orange PED Key. PED action required. |

# Example

lunacm:> ped vector init

You are about to initialize the Remote PED Vector Are you sure (y|Y for yes, n|N for no)? Y

Please attend to the PED.

# remotebackup start

Start the remote backup server on the current slot. Your SafeNet Remote Backup HSM must be connected to that computer and the SafeNet HSM client software must be installed, including the library and the Backup HSM driver. Use the **slot -set -slot** <number> command to set the backup HSM as the current slot for use by the remote backup server.

# **Syntax**

remoteBackup start -port <port> -timeout <seconds>] [-commandtimeout <seconds>] [-debug]

| Parameter       | Shortcut | Description                                                                                                    |
|-----------------|----------|----------------------------------------------------------------------------------------------------|
| -commandtimeout | -ct      | The command timeout for network communication. This option can be used to adjust the timeout value to account for network latency. <b>Default:</b> 10 seconds <b>Range:</b> 1 to 3600                             |
| -debug          | -de      | Display additional error information.                                                                                                    |
| -port           | -ро      | Port number the server will listen on. If no port number is provided, the default port number is used. <b>Default:</b> 2222                                                                                       |
| -timeout        | -t       | The time in seconds that the server will wait for a client connection. The maximum allowed value is 18000. After every client connection, the timeout value is restarted. Default: 18000 seconds Range:1 to 18000 |

## Example

lunacm:>remoteBackup start

Remote Backup Server started for slot 1 on port 2222. It will run for 18000 seconds. To stop it sooner, hit 'ctl^c". Stopping Remote Backup Server.

# role

Perform administrative commands related to HSM and partition roles - list roles, log in and log out, initialize a role on a partition, create a challenge secret, change or reset password for a role, etc. This command set is available when the currently selected slot points to a partition on an HSM with firmware 6.22.0 or newer.

# **Syntax**

role

changepw createchallenge deactivate init list login logout recoveryinit recoverylogin resetpw setdomain show

| Parameter       | Shortcut | Description                                                                |
|-----------------|----------|----------------------------------------------------------------------------|
| changepw        | ср       | Change password (see "role changepw" on the next page)                     |
| createchallenge | сс       | Challenge create (see "role createChallenge" on page 183)                  |
| deactivate      | deact    | Deactivate role (see "role deactivate" on page 184)                        |
| init            | in       | Initialize a role on the partition (see "role init" on page 185)           |
| list            | li       | List roles on the partition (see "role list" on page 187)                  |
| login           | logi     | Role login (see "role login" on page 189)                                  |
| logout          | logo     | Role logout (see "role logout" on page 192)                                |
| recoveryinit    | ri       | Setup/configure for "Recovery Login" (see "role recoveryinit" on page 193) |
| recoverylogin   | rl       | Login using"Recovery Login" (see "role recoverylogin" on page 194)         |
| resetpw         | r        | Reset password (see "role resetpw" on page 195)                            |
| setdomain       | d        | Set the domain for a role (see "role setdomain" on page 196)               |
| show            | S        | Show state of a role (see "role show" on page 198)                         |

# role changepw

Change the password for a specified role.

# **Syntax**

role changePW -name <string> [-oldpw <string>] [-newpw <string>] [-prompt] [-force]

| Parameter | Shortcut | Description                                                                                                    |
|-----------|----------|----------------------------------------------------------------------------------------------------|
| -name     | -n       | role to change password for                                                                                                    |
| -oldpw    | -old     | Current password (for application partition on PW authenticated HSM) or current challenge secret (for application partition on PED authenticated HSM).                                                                                                    |
|           |          | If you include option "-oldpw" the HSM assumes that you wish to change<br>the challenge secret, which is the "secondary credential". This applies to<br>Crypto Officer and Crypto User, which each have primary and secondary<br>credentials, but not to Partition SO, which has only primary credential. |
|           |          | If you omit option "-oldpw" the HSM assumes that you wish to change the "primary credential" or PED Key secret.                                                                                                    |
|           |          | Required if you wish to change the secondary credential.                                                                                                    |
| -newpw    | -new     | New password (for application partition on PW authenticated HSM) or new challenge secret (for application partition on PED authenticated HSM).                                                                                                    |
|           |          | Required if you have already provided an "-oldpw".                                                                                                    |
| -prompt   | -р       | prompt for challenges (challenges will be hidden by *)                                                                                                    |
| -force    | -f       | Force the action. Use this option to bypass the warning about primary/secondary credentials on a PED-authenticated HSM, as shown in the example.                                                                                                    |

## **Examples**

### Change credential on the HSM's Admin partition

lunacm:> role changePW -name Administrator -prompt

A role must be logged in to change password.

Error in execution: command cancelled.

Command Result : Oxb (User Cancelled Operation)

lunacm:> role login -name SO

Please attend to the PED.

Command Result : No Error lunacm:> role changePW -name SO -prompt Warning: this role has no secondary credentials. \_prompt parameter will be ignored. Type 'proceed' to continue, or 'quit' to quit now -> proceed Please attend to the PED. Command Result : No Error

#### Change Crypto Officer's secondary credential (challenge secret)

#### With prompting (no -force)

```
lunacm:> role changepw -oldpw PASSWORD -newpw userpin -name Crypto Officer
```

This role has <mark>secondary</mark> credentials. You are about to change the <u>secondary</u> credentials. Are you sure you wish to continue?

Type 'proceed' to continue, or 'quit' to quit now -> proceed

Command Result : No Error

#### Using the -force option

lunacm:> role changepw -oldpw PASSWORD -newpw userpin2 -name Crypto Officer -force

Command Result : No Error

#### Change the Crypto Officer's primary credential (PED Key secret)

lunacm:> role changepw -name Crypto Officer

This role has <mark>secondary</mark> credentials. You are about to change the <mark>primary</mark> credentials. Are you sure you wish to continue?

Type 'proceed' to continue, or 'quit' to quit now -> proceed

Command Result : No Error

#### Attempt to change a role's credential when a different role is logged in

lunacm:> role changepw -name Crypto Officer -oldpw 6Ks5bTs3PxPMWqPP -newpw 5parEpuppy

A role must be logged in to change password. Error in execution: command cancelled. Command Result : Oxb (User Cancelled Operation) lunacm:> role login -name Crypto Officer enter password: \*\*\*\*\*\*\*\*\*\*\*\*\* Please attend to the PED. Error in execution: CKR USER ALREADY LOGGED IN. Command Result : 0x100 (CKR USER ALREADY LOGGED IN) lunacm:> role logout Command Result : No Error lunacm:> role login -name Crypto Officer enter password: \*\*\*\*\*\*\*\*\*\*\*\*\*\* Command Result : No Error lunacm:> role changepw -name Crypto Officer -oldpw 6Ks5bTs3PxPMWqPP -newpw 5parEpuppy This role has secondary credentials. You are about to change the secondary credentials. Are you sure you wish to continue? Type 'proceed' to continue, or 'quit' to quit now -> proceed Command Result : No Error

# role createChallenge

Creates a challenge secret for a role - either Crypto Officer or Crypto User - for a PPSO partition. The challenge is a text-string secret used by an application to access the application partition with either Crypto Officer or Crypto User access level, respectively.

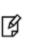

**Note:** Creating a challenge is optional, and applies only to PED-authenticated SafeNet HSMs. Role activation (caching of the black or gray PED Key credential following Crypto Officer or Crypto User login) is permitted only if a challenge secret has been created for the role, and the Allow Activation policy is set for the partition.

- The application partition must be the current slot.
- For firmware 6.22.0 (or newer), in a PPSO partition, this command is used by the Partition SO, who must be logged in, to create a challenge for the Crypto Officer.
   Or, this command is used by the Crypto Officer, who must be logged in, to create a challenge for the Crypto User.

Both the role initiating the command and the target role must exist on the same application partition, and the initiating role must be logged in, at the current slot; therefore, no "-slot" parameter is needed.

- For a legacy partition, the Crypto Officer challenge is created by the HSM SO, while logged into the HSM administrative partition, and therefore the **partition createchallenge** command is used instead (see "partition createchallenge" on page 135).
- Before you can use the **role createChallenge** command, the target role must already exist. See "role init" on page 185.
- When the current slot is an HSM with firmware older than version 6.22.0, lunacm supports the commands you have always used, and does not make available the role commands, nor any newer parameters and options for other commands.

#### **Syntax**

command -name <string> [-defchallenge]

| Parameter     | Shortcut | Description                                                                                                    |
|---------------|----------|----------------------------------------------------------------------------------------------------|
| -name         | -n       | name of role for which the challenge is to be created                                                                                                    |
| -defchallenge | -d       | Use Default Challenge Password . [Optional] This is intended as a convenience when provisioning or integrating. The challenge must be changed before you can perform cryptographic operations. |

#### Example

lunacm:> role createChallenge -name Crypto Officer

Please attend to the PED.

Command Result : No Error

lunacm:>

# role deactivate

Deactivates a role on a partition.

If the "Allow activation" policy is set, then activation/re-activation happens with login.

## Syntax

role deactivate -name <string>

| Parameter | Shortcut | Description                    |
|-----------|----------|--------------------------------|
| -name     | -n       | name of role to be deactivated |

#### Example

example

# role init

Initializes (creates) the named role on the current partition / slot, if applicable.

Use the command "role list" on page 187 to see which roles are possible on the current partition/slot.

#### **Syntax**

role init -name <string> [-password <string>]

| Parameter | Shortcut | Description                    |
|-----------|----------|--------------------------------|
| -name     | -n       | name of role to be initialized |
| -password | -р       | password for role              |

#### Example1

```
lunacm:> role init -name Crypto Officer
```

Please attend to the PED.

Command Result : No Error

lunacm:>

#### Example2

lunacm:> role init -name Auditor

Please attend to the PED.

Command Result : No Error

lunacm:>

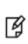

**Note:** The Auditor role can exist only on the HSM's administrative partition, and shares that partition with the HSM Security Officer or SO (firmware 6.22.0 and newer). The Auditor role cannot be initialized by another role. Therefore, if the HSM SO is currently logged in, the SO must log out before you run **role init** to create the Auditor.

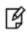

**Note:** When the Auditor role is created, it has no domain set. To allow Auditor to clone, you must log in as Auditor and run the command **role setDomain**. See "role setdomain" on page 196.

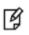

**Note:** This command is used for HSMs with firmware version 6.22.0 or newer. Expect an entry like 'LUNA\_INIT\_PIN returned RC\_OK(0x0000000) roleID=8 container=3 'in the audit log, when the Auditor role is initialized. To initialize audit logging for HSMs with older firmware, use "audit init" on page 33.

# role list

List the roles available on the current partition/slot.

#### **Syntax**

role list

#### Example

LunaCM v6.0.0 - Copyright (c) 2006-2015 SafeNet, Inc.

Available HSMs:

| Slot Id -><br>Tunnel Slot Id -><br>Label -><br>Serial Number -><br>Model -><br>Firmware Version -><br>Configuration -><br>Slot Description ->                                          | 0<br>2<br>mypciepsopar<br>349297122736<br>K6 Base<br>6.22.0<br>Luna User Partition With SO (PED) Signing With Cloning Mode<br>User Token Slot                            |
|----------------------------------------------------------------------------------------------------|----------------------------------------------------------------------------------------------------|
| Slot Id -><br>Tunnel Slot Id -><br>Label -><br>Serial Number -><br>Model -><br>Firmware Version -><br>Configuration -><br>Slot Description -><br>HSM Configuration -><br>HSM Status -> | 1<br>2<br>mypcie6<br>150022<br>K6 Base<br>6.22.0<br>Luna HSM Admin Partition (PED) Signing With Cloning Mode<br>Admin Token Slot<br>Luna HSM Admin Partition (PED)<br>OK |
| Slot Id -><br>HSM Label -><br>HSM Serial Number -><br>HSM Model -><br>HSM Firmware Version -><br>HSM Configuration -><br>HSM Status -><br>Current Slot Id: 0                           |                                                                                                    |
| lunacm:> role list                                                                                                    |                                                                                                    |
| Roles<br>————————<br>Partition SO<br>Crypto Officer<br>Crypto User<br>Command Result : No Error                                                                                        |                                                                                                    |

```
lunacm:> slot set slot 1
                               (Luna Admin Slot 6.22.0 (PED) Signing With Cloning Mode)
       Current Slot Id: 1
Command Result : No Error
lunacm:> role list
               Roles
               _____
               SO
               Admin User
               Auditor
Command Result : No Error
Change to a slot with older firmware, and the role commands are not available
lunacm:> slot set slot 3
       Current Slot Id: 3
                                (SafeNet USB HSM 6.10.1 (PED) Signing With Cloning Mode)
Command Result : No Error
lunacm:> role list
Valid Commands:
 The following commands are available:
 Command
                Short
                        Description
  _____
 exit
                                exits this utility
                      е
 help
                      h
                                displays this information
 hsm
                      hs
                               HSM commands
 audit
                                Audit commands
                      au
 partition
                                Partition commands
                     par
 appid
                      а
                                Manage Application Ids
 slot
                      S
                                Manage the active slot number
 file
                      f
                                File commands
 srk
                                Secure Recovery commands
                      r
 remoteBackup
                     rb
                                Manage Remote Backup Server
                                High Availability Group Commands
 hagroup
                      ha
 clientconfig
                                Client Configuration
                       ccfq
  stc
                       stc
                                STC commands
Command Result : 0x1 (Unknown command)
```

lunacm:> slot set slot 1

# role login

Ø

Ø

M

Logs the named user into the partition at the current slot.

For Password-authenticated HSM, the entire credential is the password. You can provide it at the command line, in the clear, or you can wait and be prompted, and then type it in with your typed characters disguised by asterisks (\*). This is the administrative password (Crypto Officer or Crypto User), and it is also the same password that is presented by your application program when it performs cryptographic operations on the application partition.

For PED-authenticated HSM, the authentication is the black PED Key and the password/challenge for Crypto Officer, or the gray PED Key and the password/challenge for Crypto User.

If Partition Policy 22: Allow activation is not set (value = 0), then the full authentication is required for each login, including authentication by your application program.

If Partition Policy 22: Allow activation is set (value = 1 see "partition changepolicy" on page 122), then the PED Key secret is cached, and only the password/challenge string is required for each subsequent login. That is, if the partition is activated, you are not prompted to respond to the PED.

At that point, your application program can authenticate with just the password/challenge string, as if the HSM was PW-authenticated.

Activation (caching of the PED Key secret) persists until you explicitly deactivate (see "role deactivate" on page 184) or until the HSM is restarted or loses power.

**CAUTION:** If too many bad login attempts are made against a role, the appropriate security policy for that role is enacted. For example, three bad attempts to log into the HSM SO role causes all HSM contents to be zeroized. Too many attempts on the Crypto Officer role causes that role to be locked out until reset by the SO. The bad-login count is reset by a successful login.

**Note:** For the Auditor role, if the bad login attempt threshold is exceeded, the HSM locks out that role for 60 seconds. The output of **role show**, during that time, gives a status of "Locked out".

However, **role show** continues to show a state of "Locked out" even after the lockout time has expired; the displayed status does not reset until after a successful login.

**Note:** PKCS#11 permits one role to be logged into a slot, per session. If a role is logged in, and you attempt to log in as a different role, the HSM presents an error message like USER\_ ALREADY\_LOGGED\_IN, indicating that some other user role is logged into the current slot via

- the current session. If you need to log in, your options are:
- log out the other user and log in as the desired user, in the current session or
- launch another session (lunacm or other tool), select the slot, and log in from there.

Note: Slots retain login state when current-slot focus changes.

For HSMs with firmware earlier than version 6.22.0, when you used **slot set** to move the focus from an HSM partition or slot with logged in session(s), to another partition or slot, any sessions

on the original slot were automatically closed (thus logged out).

For HSMs with firmware version 6.22.0 of newer, you can use **slot set** to repeatedly shift focus among slots, and whatever login state was in force when you were previously focused on a slot is still in effect when you return to that slot.

#### **Syntax**

Ø

role login -name <name of role> [-password <password>]

| Parameter | Shortcut | Description                                                                                                    |
|-----------|----------|----------------------------------------------------------------------------------------------------|
| -name     | -n       | Specifies the name of the role that is logging in.<br><b>Note:</b> If you specify multiple users (for example <b>role login -n Crypto</b><br><b>Officer -n Partition SO</b> , the last one entered (in this example, <b>Partition</b><br><b>SO</b> ), is used. |
| -password | -р       | Specifies the password for the role. Omit this parameter to be prompted for a password, which will be obscured by * characters when entered.                                                                                                    |

#### Example

#### Logging in to the administrative slot as the HSM SO

lunacm:> role list

```
Roles

============

SO

Admin User

Auditor

Command Result : No Error

lunacm:> role login -name SO

Please attend to the PED.

Command Result : No Error

lunacm:>
```

#### Logging in to the application partition slot as the Partition SO

```
lunacm:> role list
```

```
Roles

------

Partition SO

Crypto Officer

Crypto User

Command Result : No Error
```

lunacm:> role login -name Partition SO

Please attend to the PED.

Command Result : No Error

#### Bad log in attempt as the HSM SO

lunacm:> role list

Roles SO Admin User Auditor

Command Result : No Error

lunacm:> role login -name SO

Please attend to the PED. Caution: You have only 2 Administrator login attempts left. If you fail 2 more consecutive login attempts (i.e. with no successful logins in between) the HSM will be ZEROIZED!!!

Error in execution: CKR\_PIN\_INCORRECT.

Command Result : 0xa0 (CKR\_PIN\_INCORRECT)

# role logout

This command logs the currently logged-in role out of a partition.

For PED-authenticated HSMs, if the activation policy is set, then logout does not uncache the PED Key data, so the next login will require only the password/challenge for success - no PED prompt appears.

## **Syntax**

#### role logout

| Parameter | Shortcut | Description |
|-----------|----------|-------------|
| none      | none     | none.       |

#### Example

```
lunacm:> role logout
```

Command Result : No Error

lunacm:>

# role recoveryinit

Create an HA keypair. This command applies to SafeNet PCIe HSM or SafeNet USB HSM. Does not apply to SafeNet Network HSM partitions that appear in Lunacm via NTLS or STC channel.

(See also CKDemo "The HIGH AVAILABILITY RECOVERY Menu Functions")

#### **Syntax**

role recoveryinit [-plabel <string>] [-rlabel <string>] [-keyhandle <number>] [-force]

| Parameter  | Shortcut | Description                          |
|------------|----------|--------------------------------------|
| -plabel    | -pl      | RSA Public key label.                |
| -rlabel    | -ri      | RSA Private key label.               |
| -keyhandle | -kh      | RSA Private key handle (optional).   |
| -force     | -f       | Force action (useful for scripting). |

## Example

example here, please

# role recoverylogin

Perform an HA recovery login. This command applies to SafeNet PCIe HSM or SafeNet USB HSM. Does not apply to SafeNet Network HSM partitions that appear in Lunacm via NTLS or STC channel.

(See also CKDemo "The HIGH AVAILABILITY RECOVERY Menu Functions")

## **Syntax**

role recoverylogin -user <string> -slot <number> -keyhandle <number>

| Parameter  | Shortcut | Description                   |
|------------|----------|-------------------------------|
| -user      | -pl      | User name.                    |
| -slot      | -s       | Target slot.                  |
| -keyhandle | -kh      | Handle of RSA Private to use. |

#### Example

example here, please

# role resetpw

Resets the password for a role.

If the target role is not on the current partition, the target role's partition's slot must be specified. Note that the resetting of passwords for roles on partitions other than the current partition is possible only from the administrative partition.

#### **Syntax**

role resetPW -name <string> [-password <string>] [-slot <number>]

| Parameter | Shortcut | Description                         |
|-----------|----------|-------------------------------------|
| -name     | -n       | name of role to have password reset |
| -password | -р       | password for role                   |
| -slot     | -S       | target slot                         |

#### Example

lunacm:> role resetpw -name Crypto Officer

Please attend to the PED.

# role setdomain

Sets the domain of a role. Used only by the HSM's Auditor user. The Auditor role must have been initialized previously, and must be logged in, in order to set the domain.

#### **Syntax**

role setdomain [-domain <string> | -defaultdomain] [-force]

| Parameter      | Shortcut | Description                                                                                                    |
|----------------|----------|----------------------------------------------------------------------------------------------------|
| -domain        | -d       | Set the role Cloning Domain string for password-authenticated HSM only;<br>ignored for PED-authenticated HSM)<br>NOTE: -domain and -defaultdomain are mutually exclusive parameters -<br>attempting to use both causes the command to fail with an error message.                                                                                     |
| -defaultdomain | -def     | Set the defaultdomain on a password-authenticated HSM; ignored for<br>PED-authenticated HSM. (Deprecated - not recommended unless needed<br>to clone with older HSMs that had defaultdomain set.)<br>NOTE: -domain and -defaultdomain are mutually exclusive parameters -<br>attempting to use both causes the command to fail with an error message. |
| -force         | -f       | Force the action (useful for scripting)                                                                                                    |

#### **Example 1 - setDomain on PED-auth HSM**

```
lunacm:> role login -name Auditor
    Please attend to the PED.
Command Result : No Error
lunacm:> role setDomain
    You are about to set a new domain for the role.
    Are you sure you wish to continue?
    Type 'proceed' to continue, or 'quit' to quit now -> proceed
    Please attend to the PED.
Command Result : No Error
lunacm:>
```

# Example 2 - setDomain choosing Defaultdomain on PW-auth HSM (not recommended)

lunacm:> role setDomain -defaultdomain

Warning: You have selected to use the default domain.

This is not recommended for new implementations and is only available for backwards compatibility. This capability is deprecated and will be discontinued in a future release. You are about to set a new domain for the role. Are you sure you wish to continue? Type 'proceed' to continue, or 'quit' to quit now -> proceed Please attend to the PED. Command Result : No Error

lunacm:>

# role show

Shows the state of the named role.

**Note:** For the Auditor role, if the bad login attempt threshold is exceeded, the HSM locks out that role for 60 seconds. The output of **role show**, during that time, gives a status of "Locked out".

B

However, **role show** continues to show a state of "Locked out" even after the lockout time has expired; the displayed status does not reset until after a successful login.

#### **Syntax**

role show -name <string>

| Parameter | Shortcut | Description          |
|-----------|----------|----------------------|
| -name     | -n       | name of role to show |

#### Example

```
lunacm:> role show -name Crypto Officer
```

```
State of role 'Crypto Officer':

Primary authentication type: PED

Secondary authentication type: PIN

Failed login attempts before lockout: 10
```

Command Result : No Error

lunacm:> role show -name Crypto User

State of role 'Crypto User': Not initialized.

Command Result : No Error

lunacm:>

# slot

Access the slot commands.

Slots originated as a cryptographic software concept, later overlaid onto HSM function, and originally corresponded to individual removable cryptographic "token" HSMs. In general, a physical "slot" correlates to a PKCS#11 crypto slot. However, to allow for cases where more than one HSM, or where physical SafeNet HSMs containing multiple virtual HSMs can be connected, we declare placeholder slots that might or might not be occupied by a physical device, but which are seen by the library as ready for a device to be connected.

This allows (for example) a USB-connected HSM to be connected to a SafeNet appliance or to a SafeNet HSM client computer during a cryptographic session without requiring a restart. Similarly, it allows HA operation, where client activity is directed toward the HA virtual slot, but the client must be able to see all physical slots, in addition to that HA virtual slot, in order to coordinate the function of the HA group.

LunaCM depends on the availability of HSM partitions in order to be useful. If no application partition has been created, then only the local HSM SO (administrative) partition is available, against which to run commands.

If the Chrystoki.conf / Crystoki.ini configuration file [Presentation] setting "ShowAdminTokens=" is set to no, then the HSM administrative partition/slot is also unavailable, and LunaCM is not usable. If you know you have a working SafeNet PCIe HSM or SafeNet USB HSM attached to your Client computer and LunaCM shows no usable commands, then verify in your Chrystoki.conf or Crystoki.ini file that "ShowAdminTokens" is not set to "no".

## **Syntax**

slot

configset configshow list partitionlist set

| Parameter     | Shortcut | Description                                                                 |
|---------------|----------|-----------------------------------------------------------------------------|
| configset     | cset     | Set a configuration item for a slot. See "slot configset" on the next page. |
| configshow    | cshow    | Show the configuration for a slot . See "slot configshow" on page 202.      |
| list          | I        | List the available slots. See "slot list" on page 203.                      |
| partitionlist | plist    | List the partitions for a slot. See "slot partitionlist" on page 205.       |
| set           | s        | Set the current slot. See "slot set" on page 206.                           |

# slot configset

Identify and set a SafeNet Backup HSM partition to access at the specified slot number.

This command is used only with a SafeNet Backup HSM at firmware version earlier than 6.22.0, and allows an archive partition on the Backup HSM to be accessed in a manner similar to an application partition on a general-purpose HSM. This command was originally developed for purposes of object migration from older PCMCIA-type HSMs in a SafeNet DOCK reader. It is still available, and can be used on a SafeNet Backup HSM, if you have a use for it. For a Backup HSM partition that is exposed by the **slot configset** command, the following limitations apply:

- keys cannot be used for cryptographic objects
- keys cannot be modified.

The benefit of applying the **slot configset** command to a Backup HSM is that, on an identified archive partition:

- keys can be deleted, individually/selectively
- keys can be cloned to other HSM partitions.

Partitions are named as they are created on a Backup HSM to accept archived objects during backup operations. If more than one backup partition exists on a Backup HSM, they are not exposed when you perform the lunacm command **slot list**. Generally the only backup partition that is referenced by default when the slot listing shows a slot as containing a SafeNet Backup HSM is from older editions of SafeNet HSMs, and is called "Cryptoki User". To choose which, of potentially several, archive partitions within a Backup HSM is the active partition, and to make it accessible, you need to identify that archive partition by name.

The process is to list/view the partitions while the Backup HSM is the current slot in LunaCM, using **partition list**, in order to see their partition names. Then run **slot configset -slot** <slot#-of-the-backup-hsm> **-partitionname** <name-of-desired-partition-on-backup-hsm> Then, for example, use **partition clone** to clone selected objects to other HSM partition slots.

**Note:** This command can be used with SafeNet Backup HSMs at firmware versions older than 6.22.0. Backup HSMs with firmware 6.22.0 or newer already appear as multiple independent partitions in a slot list, without need for **slot configset**.

**Note:** The configuration set with this command exists for the current LunaCM session only. If you log out of your LunaCM session, your **slot configset** configuration is erased.

## Syntax

Ø

B

slot configset -slot <slot\_number> -partitionname <partitition\_name>

| Parameter      | Shortcut | Description                                                                        |
|----------------|----------|------------------------------------------------------------------------------------|
| -partitionname | -р       | The partition name of the slot.                                                    |
| -slot          | -s       | Specifies the number of the slot for which you wish to set configuration settings. |

#### Example

lunacm:> slot configset -slot 1 -partition backuppar3

Slot configuration was successfully updated.

# slot configshow

Show the configuration information for the specified slot number.

## **Syntax**

slot configshow -slot <slot\_number>

| Parameter | Shortcut | Description                                                                      |
|-----------|----------|----------------------------------------------------------------------------------|
| -slot     | -5       | The number of the slot for which you want to show the configuration information. |

#### Example

lunacm:> slot configshow -slot 2

Slot Configuration: Slot ID: 2 User Partition Name: Cryptoki User

# slot list

List the available slots on the system. If your host computer contains, or is connected to, only a single SafeNet HSM with firmware older than version 6.22.0, then a slot list has just one entry. If your single HSM has firmware 6.22.0 or newer, then the HSM administrative partition and any application partition are distinct and appear individually in a lunacm slot list, so at least two slots. Similarly, if you have several local SafeNet HSMs installed or connected, or if you have SafeNet Network HSM application partitions Ethernet-connected via NTLS or STC links, then you can have multiple slots represented in a lunacm slot list.

LunaCM depends on the availability of HSM partitions in order to be useful. If no application partition has been created, then only the local HSM SO (administrative) partition is available, against which to run commands.

If the Chrystoki.conf / Crystoki.ini configuration file [Presentation] setting "ShowAdminTokens=" is set to no, then the HSM administrative partition/slot is also unavailable, and LunaCM is not usable. If you know you have a working SafeNet PCIe HSM or SafeNet USB HSM attached to your Client computer and LunaCM shows no usable commands, then verify in your Chrystoki.conf or Crystoki.ini file that "ShowAdminTokens" is not set to "no".

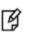

**Note:** The lunacm command **hagroup haonly** acts on your client applications, either allowing (default or hagroup haonly -disable) or disallowing (hagroup haonly -enable) the application to see individual HSM partition slots or just the HA group virtual slot, respectively. The command has no effect on administrative tools like lunacm, where a "slot list" returns all slots, both actual and virtual, regardless of the status of **hagroup haonly**.

## Syntax

slot list

#### Example

```
lunacm:> slot list
        Slot Id ->
                                1
        Tunnel Slot Id ->
                                2
        Label ->
                                mypci-e
        Serial Number ->
                               150022
       Model ->
                                K6 Base
       Firmware Version ->
                               6.22.0
                                Luna HSM Admin Partition Signing With Cloning Mode
        Configuration ->
        Slot Description ->
                                Admin Token Slot
        HSM Configuration ->
                                Luna HSM Admin Partition (PED)
       HSM Status ->
                                OK
        Slot Id ->
                                3
        Label ->
                                SafeG5
                                7001812
        Serial Number ->
       Model ->
                                G5Base
        Firmware Version ->
                                6.22.0
        Configuration ->
                                Luna HSM Admin Partition Signing With Cloning Mode
        Slot Description ->
                                Admin Token Slot
        HSM Configuration ->
                                Luna HSM Admin Partition (PED)
        HSM Status ->
                                OK
        Slot Id ->
                                4
```

```
HSM Label ->
                               myG5pw
       HSM Serial Number ->
                               7001312
       HSM Model ->
                                G5Base
        HSM Firmware Version -> 6.10.4
        HSM Configuration ->
                               SafeNet USB HSM (PW) Signing With Cloning Mode
       HSM Status ->
                               OK
        Slot Id ->
                                4
       Label ->
                               myRBSG5Bk
        Serial Number ->
                               7000329
       Model ->
                               G5Backup
        Firmware Version ->
                               6.22.0
       Configuration ->
                               Luna HSM Admin Partition (PW) Backup Mode
        Slot Description ->
                               Net Admin Token Slot
        HSM Configuration ->
                               Luna HSM Admin Partition (PW) Backup Device
        HSM Status ->
                                OK
Current Slot ID: 3
```

Command Result : No Error

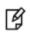

**Note:** Each HSM administrative partition in a slot list includes "HSM Status". The possible values are listed, along with expanded descriptions and possible responses, at "HSM Status Values" on page 1 in the *Administration Guide*.

# slot partitionlist

List the partitions for the specified slot. This is of interest when a cryptographic slot might contain more than one HSM partition. In general, one slot contains one partition, but a SafeNet Backup HSM, for example, might occupy one cryptographic slot while containing many partitions (see "slot configset" on page 200).

#### **Syntax**

slot partitionlist -slot <slot number>

| Parameter | Shortcut | Description                                         |
|-----------|----------|-----------------------------------------------------|
| -slot     | -S       | The slot for which you want to list the partitions. |

#### Example

```
Number of Partitions: 1
Partition #: 1
Partition Name: mypar1
Command Result : No Error
lunacm:> slot plist -slot 2
```

lunacm:> slot partitionlist -slot 1

```
Number of Partitions: 1
Partition #: 1
Partition Name: Cryptoki User
```

# slot set

Set the current slot number. The current slot is the slot to which you want the **lunacm** commands to apply.

Lunacm commands work on the current slot. If there is only one slot, then it is always the current slot. If there is more than one slot, then use the **slot set** command to direct the focus at the desired slot/partition, so that you can use lunacm commands against whatever HSM admin partition or application partition occupies the indicated slot.

If you have only a single HSM with firmware older than version 6.22.0 installed-in/connected-to your computer, then lunacm displays just the one slot, which is both the HSM administrative partition and the application partition. So **slot set** would not be useful in that case.

This command is useful where you have more than one SafeNet module installed-in or connected-to your computer, or when you have a single HSM with firmware 6.22.0 or newer, such that the HSM administrative slot is separate from the application partition slot. In those cases, you can use the **slot list** command to see which slot numbers have been assigned, and then use **slot set** to specify which of the available HSM partitions (in their slots) you wish to address with **lunacm** commands.

Note: Slots retain login state when current-slot focus changes.

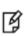

For HSMs with firmware earlier than version 6.22.0, when you used **slot set** to move the focus from an HSM partition or slot with logged in session(s), to another partition or slot, any sessions on the original slot were automatically closed (thus logged out).

For HSMs with firmware version 6.22.0 of newer, you can use **slot set** to repeatedly shift focus among slots, and whatever login state was in force when you were previously focused on a slot is still in effect when you return to that slot.

#### Syntax

slot set -slot <slot\_number>

| Parameter | Shortcut | Description                                                                                                    |
|-----------|----------|----------------------------------------------------------------------------------------------------|
| -slot     | -s       | The number of the slot that you wish to assign as the current slot for other lunacm utility commands to work with. |

#### Example

```
lunacm:> slot set -slot 4
```

# srk

Access the Secure Recovery commands to configure and manage the HSM tamper and secure recovery key (SRK) behavior and the setting and recovery from Secure Transport Mode. See MTK and SRK discussion in "Tamper, Secure Transport, and Purple PED Keys" on page 1 in the *Product Overview*.

#### **Syntax**

srk

disable enable generate recover show transport

| Parameter | Shortcut | Description                                                                      |
|-----------|----------|----------------------------------------------------------------------------------|
| disable   | d        | Disable Secure Transport Mode functionality. See "srk disable" on the next page. |
| enable    | е        | Enable Secure Transport Mode functionality. See "srk enable" on page 209.        |
| generate  | g        | Generate a new SRK. See "srk generate" on page 210.                              |
| recover   | r        | Recover from temper or exit transport mode. See "srk recover" on page 211.       |
| show      | s        | Show the Secure Recovery state. See "srk show" on page 212.                      |
| transport | t        | Set the HSM into transport mode. See "srk transport" on page 213.                |

# srk disable

Disable external tamper keys. This command disables the use of external split(s) of the SRV (secure recovery vector) on purple PED Keys (SRK). The external split is brought from the purple key, back into the HSM. When SRK is disabled:

- Secure Transport Mode cannot be set.
- Any tamper event that is detected by the HSM stops the HSM only until you restart. The MTK is destroyed by a tamper, but is immediately recreated at the restart if both splits are internally available (i.e., when SRK is disabled).

The SO must be logged in to the HSM to issue this command.

#### **Syntax**

srk disable

#### Example

lunacm:> srk disable

Please attend to the PED. Secure Transport functionality was successfully disabled.

# srk enable

Enable external tamper keys. This command enables the use of external split(s) of the SRV (secure recovery vector) on purple PED Keys (SRK). The external split is brought from the HSM to a purple key, and erased from the HSM, leaving only one split on the HSM. When SRK is enabled:

- Secure Transport Mode can be set.
- Any tamper event that is detected by the HSM stops the HSM until you restart and perform "srk recover". The "srk recover" operation makes the externally provided split (from the purple key) available to combine with the internal split, allowing the MTK to be recreated. The MTK is destroyed by a tamper (or by setting STM), and cannot be recreated until both splits are available ( if SRK is enabled ).

The SO must be logged in to the HSM to issue this command.

#### **Syntax**

srk enable

#### Example

lunacm:> srk enable

Please attend to the PED. Secure Transport functionality was successfully enabled.

# srk generate

Resplit the Secure Recovery Key. This command generates new splits of the Secure Recovery Key. The internal split is stored in a secure memory area on the HSM. The external split is imprinted upon a purple PED Key (or multiple purple keys if you invoke MofN).

The PED must be connected, and you must present "new" purple PED Keys when prompted. "New" in this case, means a purple PED Key that is literally new, or a PED Key that has been used for another purpose - as long as it does not contain the current valid external SRK split, before the new generating operation. For safety reasons, the HSM and PED detect and refuse to overwrite the current purple PED Key(s).

## **Syntax**

srk generate

#### Example

lunacm:> srk generate

Please attend to the PED. New SRK generated.

Command Result : 0 (Success)

# srk recover

Exit transport or tamper mode. This command reconstitutes the SRV on the HSM, using the SRK split(s) on the purple SRK PED Key(s), which in turn recreates the HSM's Master Key, allowing the HSM and its contents to be accessed and used again, following Transport Mode or a tamper event. The PED must be connected, and you must present the correct purple PED Keys when prompted.

#### **Syntax**

srk recover

#### Example

lunacm:> srk recover

Please attend to the PED. Successfully recovered from Transport Mode/Tamper.

# srk show

Display the current SRK state.

#### **Syntax**

srk show

#### Example

lunacm:> srk show

Secure Transport Functionality is supported and disabled

Secure Recovery State flags: \_\_\_\_\_ SRK Regeneration required: 0 Hardware (tamper) Zeroized: 0 0 Transport Mode: 1 Locked: Command Result : No Error lunacm:> srk enable Please attend to the PED. Secure Transport functionality was successfully enabled. Command Result : No Error lunacm:> srk show Secure Transport Functionality is supported and ensabled Secure Recovery State flags: \_\_\_\_\_ SRK Regeneration required: 0 0 Hardware (tamper) Zeroized: Transport Mode: 0 Locked: 1 Command Result : No Error

# srk transport

Enter transport mode. This command places the HSM in transport mode, destroying the Master Key and causing all HSM content to be unusable. The use of external split(s) of the SRK (secure recovery key) on purple PED Keys must already be enabled.

The SO need not be logged in to the HSM to issue this command.

#### **Syntax**

srk transport

#### **Example**

lunacm:> srk transport

You are about to configure the HSM in transport mode. If you proceed, Secure Recovery keys will be created and the HSM will be tampered. Are you sure you wish to continue?

Type 'proceed' to continue, or 'quit' to quit now --> proceed

Configuring the HSM for transport... Please attend to the PED. HSM was successfully configured for transport.

Command Result : No Error

lunacm:> hsm login

The HSM in the current slot (slot 1) cannot process the command "login" in its current state. --> SRK State is invalid.

# stc

Access the STC (secure trusted channel) setup commands. Use these commands to set up and manage an STC network link between a client and a partition.

See also "stcconfig" on page 227 for the STC configuration commands, which you can use to specify the network and security settings for the STC link.

## **Syntax**

stc

disable enable identitycreate identitydelete identityexport identityshow partitionderegister partitionregister status tokeninit tokenlist

| Parameter           | Shortcut | Description                                                                                                    |
|---------------------|----------|----------------------------------------------------------------------------------------------------|
| disable             | d        | Disable STC for the current slot. See "stc disable" on page 216.                                                                  |
| enable              | е        | Enable STC for the current slot. See "stc enable" on page 217.                                                                    |
| identitycreate      | idc      | Create a client identity on the STC client token. See "stc identitycreate" on page 218.                                           |
| identitydelete      | idd      | Delete a client identity from the STC identity token. See "stc identitydelete" on page 219.                                       |
| identityexport      | ide      | Export the STC client identify to a file. See "stc identity export" on page 220.                                                  |
| identityshow        | idsh     | Display the client name, public key hash, and registered partitions for the STC client token. See "stc identityshow" on page 221. |
| partitionderegister | pard     | Remove a partition identity from the STC client token. See "stc partitionderegister" on page 222.                                 |
| partitionregister   | parr     | Register a partition to the STC client token. See "stc partitionregister" on page 223                                             |
| status              | S        | Display status and configuration information for an STC link. See "stc status" on page 224.                                       |
| tokeninit           | ti       | Initialize a client token. See "stc tokeninit" on page 225.                                                                       |

| Parameter | Shortcut | Description                                                                     |
|-----------|----------|---------------------------------------------------------------------------------|
| tokenlist | ti       | List the available STC client identity tokens. See "stc tokenlist" on page 226. |

# stc disable

Disable STC for the current slot. This command changes the port for the client-partition network link from STC to NTLS and saves the change to the **ServerPort00** statement in the **Chrystoki.conf** (Linux) or **crystoki.ini** (Windows) file.

**CAUTION:** Disabling the STC link terminates all existing sessions.

#### **Syntax**

stc disable [-id <server\_id>] [-force]

| Parameter                   | Shortcut                   | Description                                                                                                    |
|-----------------------------|----------------------------|----------------------------------------------------------------------------------------------------|
| -id <server_id></server_id> | -i <server_id></server_id> | Specifies the identifier of the SafeNet Network HSM appliance to which you want to disable STC, as displayed using the command "clientconfig listservers" on page 41. |
| -force                      | -f                         | Force the action without prompting.                                                                                                    |

#### Example

lunacm:> stc disable

You are about to disable STC to server myLunaSA The following slot will be affected:

#### 0,1,2,3

This will initiate an automatic restart of this application All sessions logged in through the application will be closed. Are you sure you wish to continue?

Type 'proceed' to continue, or 'quit' to quit now ->

# stc enable

Enable STC on the current HSM/partition. This command changes the port for the client-partition network link from NTLS to STC and saves the change to the **ServerPort00** statement in the **Chrystoki.conf** (Linux) or **crystoki.ini** (Windows) file.

**CAUTION:** Enabling the STC link terminates all existing NTLS sessions.

## **Syntax**

stc enable [-force]

| Parameter                   | Shortcut                   | Description                                                                                                    |  |
|-----------------------------|----------------------------|----------------------------------------------------------------------------------------------------|--|
| -force                      | -f                         | Force the action without prompting.                                                                                                    |  |
| -id <server_id></server_id> | -i <server_id></server_id> | Specifies the identifier of the SafeNet Network HSM appliance to which you want to disable STC, as displayed using the command "clientconfig listservers" on page 41. |  |

## Example

lunacm:> stc e

The existing LunaCM session will be terminated. Are you sure you wish to continue?

Type 'proceed' to continue, or 'quit' to quit now ->

# stc identitycreate

Create a client identity on the STC client token. After it is created, the client identity is exported to the following path:

<luna\_client\_root\_dir>/data/client\_identities/<client-name>

**Note:** If a client identity already exists, a warning is displayed. If you choose to create a new identity, all currently registered partition identities will be removed and will need to be registered to the new client identity.

# Syntax

M

stc identitycreate -label <label> [-force]

| Parameter              | Shortcut           | Description                         |  |
|------------------------|--------------------|-------------------------------------|--|
| -label <label></label> | -l <label></label> | Specifies the token label.          |  |
| -force                 | -f                 | Force the action without prompting. |  |

### **Example**

lunacm:> stc idc -l dsittler

Client identity dsittler successfully created. The client identity is placed under /usr/safenet/lunaclient/data/client\_identities/dsittler

# stc identitydelete

Delete a client identity from the STC identity token. This command, in conjunction with "stc identitycreate" on the previous pageallows you to re-generate the token identity key pair if required for security reasons (for example, if the token is comprmised), or for administrative reasons (for example, to perform a key rotation).

This command does the following, in the order specified:

- 1. Deletes the client identity public key in the partition.
- 2. Deletes each registered partition identity.
- 3. Deletes the client identity.

If any of the identities fail to be deleted, the command will report the failure but will continue to delete the client identity.

**CAUTION:** Deleting the client identity results in the loss of all partitions registered to the client. Any applications using those partitions will experience a loss of service.

### **Syntax**

#### stc identitydelete [-force]

| Parameter | Shortcut | Description                         |  |
|-----------|----------|-------------------------------------|--|
| -force    | -f       | Force the action without prompting. |  |

### Example

lunacm:> stc idd

Are you sure you want to delete the client identity <name>? If the client identity is deleted, all the registered partitions will be lost and will cause loss of service.

Type 'proceed' to continue, or 'quit' to quit now -> proceed

Successfully deleted client identity myclient.

# stc identityexport

Export the STC client identify to a file. This command allows you to reuse the client identity to re-establish a new STC channel in the event that the partition that originally used the channel no longer exists.

# **Syntax**

stc identityexport [-file <file\_path>]

| Parameter | Shortcut | Description                                                                                                    |
|-----------|----------|----------------------------------------------------------------------------------------------------|
| -file     | -f       | <ul> <li>Specifies the full path of the file to which you want to export the client identity. If this parameter is not specified, the client identity is saved to the following location:</li> <li><luna_client_root_dir>/data/client_identities/<client-name></client-name></luna_client_root_dir></li> </ul> |

## Example

lunacm:> stc ide

Successfully exported the client identity to /usr/safenet/lunaclient/data/client\_identities/dsittler

# stc identityshow

Display the following information for the STC client token:

- the client identity name
- the public key SHA1 hash for the client identity
- a list of the partitions registered with the client identity

## **Syntax**

stc identityshow

## Example

lunacm:> stc ids

| Client Identity<br>Public Key SHA1 |                 | myclient<br>5f3395af | 2ae01ac25c1a27dc25                       |
|------------------------------------|-----------------|----------------------|------------------------------------------|
| Partition Name                     | Partition Seria | l Number.            | Partition Public Key SHA1 Hash           |
| par_app3                           | 124338921       |                      | 23159590be9b57fd0c9d8a84beeed04d4279c01c |
| par_app47                          | 152943202       |                      | de9f2c7fd25e1b3afad3e85a0bd17d9b100db4b3 |
| par app12                          | 150253010       |                      | 2fd4e1c67a2d28fced849ee1bb76e7391b93eb12 |

# stc partitionderegister

Remove the partition identity public key that is currently registered to the STC client token. Use this command if you no longer require access to a registered partition.

After invoking this command, use the command "clientconfig restart" on page 42 to restart LunaCM and refresh the slot list.

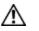

**CAUTION:** Deregistering a partition disables the STC link. Any applications using the partition will lose access to the partition.

## **Syntax**

stc partitionderegister -serial <partition\_serial\_number> [-force]

| Parameter                                                       | Shortcut                                                   | Description                                                 |  |
|-----------------------------------------------------------------|------------------------------------------------------------|-------------------------------------------------------------|--|
| <b>-serial</b> <partition_<br>serial_number&gt;</partition_<br> | <b>-s</b> <partition_<br>serial_number&gt;</partition_<br> | Specifies the serial number of the partition to deregister. |  |
| -force                                                          | -f                                                         | Force the action without prompting.                         |  |

### Example

lunacm:> stc pard -s 98730559

Are you sure you want to deregister the partition 98730559? Type 'proceed' to continue, or 'quit' to quit now -> proceed

Partition 98730559 successfully deregistered from the client token.

# stc partitionregister

Register the partition in the current slot to the STC client token.

After invoking this command, use the command "clientconfig restart" on page 42 to restart LunaCM and refresh the slot list.

## **Syntax**

stc partitionregister -file <partition\_id\_file\_path> [-label <partition\_id\_label>]

| Parameter                                                            | Shortcut                                                     | Description                                             |
|----------------------------------------------------------------------|--------------------------------------------------------------|---------------------------------------------------------|
| <b>-file</b> <partition_id_file_<br>path&gt;</partition_id_file_<br> | <b>-f</b> <partition_id_<br>file_path&gt;</partition_id_<br> | Specifies the full path to the partition identity file. |
| <b>-label</b> <partition_id_<br>label&gt;</partition_id_<br>         | <b>-l</b> <partition_id_<br>label&gt;</partition_id_<br>     | Specifies a label for the partition identity.           |

## Example

lunacm:> lunacm:> stc partitionregister -file /usr/safenet/lunaclient/partition\_identities/359693009026.pid -label mySA\_mySTCpartition

Partition identity 359693009026 successfully registered.

# stc status

Display the STC status and configuration information for the current slot, or for all slots.

## **Syntax**

stc status [-all]

| Parameter | Shortcut | Description                           |  |
|-----------|----------|---------------------------------------|--|
| -all      | -а       | Display the STC status for all slots. |  |

## Example

**Note:** The key life is displayed only if allowed by the partition security policy settings.

lunacm:> stc status

| Enabled:     | Yes                                    |
|--------------|----------------------------------------|
| Status:      | Connected                              |
| Channel ID:  | 2                                      |
| Cipher Name: | AES-256 Bit with Cipher Block Chaining |
| HMAC Name:   | HMAC with SHA 512 Bit                  |

# stc tokeninit

Initialize an STC client identity token. You must run this command on a Windows client if you are initializing an eToken 7300 hard token.

Use the command "stc tokenlist" on the next page to list the available tokens and to determine whether the token has been initialized.

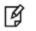

**Note:** Re-initializing a token deletes all information stored in the token (client identity and the list of all registered partition identities).

### **Syntax**

stc tokeninit -label <token\_label> [-force]

| Parameter                          | Shortcut                                   | Description                         |  |
|------------------------------------|--------------------------------------------|-------------------------------------|--|
| -label <token_label></token_label> | <b>-l</b> <token_<br>label&gt;</token_<br> | Specifies the label of the token.   |  |
| -force                             | -f                                         | Force the action without prompting. |  |

### Example

#### Unitialized token

lunacm:> stc ti -l rkelly

Successfully initialized the identity token.

#### Previously initialized token

lunacm:> stc ti -l nullman

The identity token is already initialized with the following client identity:

| Client Identity |                 | fmahovol | ich                                      |
|-----------------|-----------------|----------|------------------------------------------|
| Public Key SHA1 |                 | 5f3395af | 2ae01ac25c1a27dc25                       |
| Partition Name  | Partition Seria | l Number | Partition Public Key SHA1 Hash           |
| mapleleafs      | 124338921       |          | 23159590be9b57fd0c9d8a84beeed04d4279c01c |
| redwings        | 152943202       |          | de9f2c7fd25e1b3afad3e85a0bd17d9b100db4b3 |

Would you like to re-initialize the identity token? Type 'proceed' to continue, or 'quit' to quit now -> proceed

Successfully initialized the identity token.

# stc tokenlist

List the available STC client identity tokens. Use this command to determine the following:

- which token to use when setting up a token using the command "stc tokeninit" on the previous page.
- whether the token has been initialized.

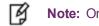

Note: Only one token per client is supported in this release.

# **Syntax**

### stc tokenlist

### Example

lunacm:> stc tkl

| Token Slot ID | Token Name | Serial Number | Initialized |
|---------------|------------|---------------|-------------|
| 1             | token_1    | 23c9882a1     | Yes         |

# stcconfig

Access the STC configuration commands. Use these commands to specify the network and security settings for an STC link between a client and a partition.

**Note:** These commands are visible only if the current slot is a PPSO partition.

See also "stc" on page 214 for STC setup commands, which you can use to set up and manage an STC network link.

### **Syntax**

stcconfig

activationtimeoutset activationtimeoutshow cipherdisable cipherenable ciphershow clientderegister clientlist clientregister hmacdisable hmacenable hmacshow partitionidexport partitionidshow rekeythresholdset rekeythresholdshow replaywindowset replaywindowshow

| Parameter             | Shortcut | Description                                                                                                    |
|-----------------------|----------|----------------------------------------------------------------------------------------------------|
| activationtimeoutset  | atse     | Set the activation timeout for an STC link. See "stcconfig activationtimeoutset" on page 229.                                             |
| activationtimeoutshow | atsh     | Display the activation timeout for an STC link. See "stcconfig activationtimeoutshow" on page 230.                                        |
| cipherdisable         | cid      | Disable the use of a symmetric encryption cipher algorithm for data encryption on an STC link. See "stcconfig cipherdisable" on page 231. |
| cipherenable          | cie      | Enable the use of a symmetric encryption cipher algorithm for data encryption on an STC link. See "stcconfig cipherenable" on page 233.   |
| ciphershow            | cish     | List the symmetric encryption cipher algorithms you can use for data encryption on an STC link. See "stcconfig ciphershow" on page 235.   |
| clientderegister      | cld      | Deregister a client's STC public key from a partition. See "stcconfig                                                                     |

| Parameter          | Shortcut | Description                                                                                                    |  |  |  |  |
|--------------------|----------|----------------------------------------------------------------------------------------------------|--|--|--|--|
|                    |          | clientderegister" on page 236.                                                                                                    |  |  |  |  |
| clientlist         | cll      | List the clients registered to a partition. See "stcconfig clientlist" on page 237.                                                             |  |  |  |  |
| clientregister     | clr      | Register a client's STC public key to a partition. See "stcconfig clientregister" on page 238.                                                  |  |  |  |  |
| hmacdisable        | hmd      | Disable the use of an HMAC message digest algorithm for message integrity verification on an STC link. See "stcconfig hmacdisable" on page 239. |  |  |  |  |
| hmacenable         | hme      | Enable the use of an HMAC message digest algorithm for message integrity verification on an STC link. See "stcconfig hmacenable" on page 241    |  |  |  |  |
| hmacshow           | hsh      | List the HMAC message digest algorithms you can use for message integrity verification on an STC link. See "stcconfig hmacshow" on page 243.    |  |  |  |  |
| partitionidexport  | pidex    | Export a partition's STC public key to a file. See "stcconfig partitionidexport" on page 244.                                                   |  |  |  |  |
| partitionidshow    | pish     | Display a partition's STC public key and serial number. "stcconfig partitionidshow" on page 245.                                                |  |  |  |  |
| rekeythresholdset  | rkse     | Set the rekey threshold for the symmetric key used to encrypt data on an STC link. See "stcconfig rekeythresholdset" on page 246.               |  |  |  |  |
| rekeythresholdshow | rksh     | Display the rekey threshold for the symmetric key used to encrypt data<br>on an STC link. See "stcconfig rekeythresholdshow" on page 247.       |  |  |  |  |
| replaywindowset    | rwse     | Set the size of the packet replay window for an STC link. See "stcconfig replaywindowset" on page 248.                                          |  |  |  |  |
| replaywindowshow   | rwsh     | Display the size of the packet replay window for an STC link. See "stcconfig replaywindowshow" on page 249.                                     |  |  |  |  |

# stcconfig activationtimeoutset

Set the activation timeout for an STC link. The activation timeout is the maximum time allowed to establish the STC link before the channel request is dropped.

This command is available only if the current slot is a PPSO partition.

## **Syntax**

stcconfig activationtimeoutset [-slot <slot\_id>] -time <timeout>

| Parameter                 | Shortcut                      | Description                                                                                                    |
|---------------------------|-------------------------------|----------------------------------------------------------------------------------------------------|
| -slot <slot_id></slot_id> | <b>-s</b> <slot_id></slot_id> | Specifies the slot containing the partition for which you want to set the STC link activation timeout.<br>This parameter is available only if you are logged into the HSM's Admin partition. |
| -time <timeout></timeout> | -t <timeout></timeout>        | Specifies the activation timeout, in seconds.<br><b>Range:</b> 1-240<br><b>Default:</b> 120                                                                                                  |

## Example

### **Current slot**

lunacm:> stcc atse -time 30

Successfully changed the activation timeout for the current slot to 30 seconds.

### **Specified slot**

lunacm:> stcc atse -slot 3 -time 30

Successfully changed the activation timeout for slot 3 to 30 seconds.

# stcconfig activationtimeoutshow

Display the activation timeout for an STC link. The activation timeout is the maximum time allowed to establish the STC link before the channel request is dropped.

This command is available only if the current slot is a PPSO partition.

## **Syntax**

stcconfig activationtimeoutshow [-slot <slot\_id>]

| Parameter                 | Shortcut                      | Description                                                                                                    |
|---------------------------|-------------------------------|----------------------------------------------------------------------------------------------------|
| -slot <slot_id></slot_id> | <b>-s</b> <slot_id></slot_id> | Specifies the slot containing the partition for which you want to display the STC link activation timeout.<br>This parameter is available only if you are logged into the HSM's Admin partition. |

## Example

### **Current slot**

lunacm:> stcc atsh

The activation timeout for the current slot is 30 seconds.

#### **Specified slot**

lunacm:> stcc atsh -s 3

The activation timeout for slot 3 is 60 seconds.

# stcconfig cipherdisable

Disable the use of a symmetric encryption cipher algorithm for data encryption on an STC link. All data transmitted over the STC link will be encrypted using the cipher that is both enabled and that offers the highest level of security. For example, if AES 192 and AES 256 are enabled, and AES 128 is disabled, AES 256 will be used. You can use the command "stcconfig ciphershow" on page 235 to show which ciphers are currently enabled and the command "stc status" on page 224 to display the cipher that is currently being used.

This command is available only if the current slot is a PPSO partition.

Note: Performance is reduced for larger ciphers.

### **Syntax**

stcconfig cipherdisable [-slot <slot\_id>] -id <cipher\_id>

| Parameter                   | Shortcut                                    | Description                                                                                                    |
|-----------------------------|---------------------------------------------|----------------------------------------------------------------------------------------------------|
| -slot <slot_id></slot_id>   | <b>-s</b> <slot_id></slot_id>               | Specifies the slot containing the partition for which you want to allow or disallow a cipher algorithm.<br>This parameter is available only if you are logged into the HSM's Admin partition. |
| -id <cipher_id></cipher_id> | - <b>id</b> <cipher_<br>id&gt;</cipher_<br> | Specifies the numerical identifier of the cipher you want to allow or disallow, as listed by "stcconfig ciphershow" on page 235                                                               |

### **Example**

#### **Current slot**

lunacm:> stcc cish

This table lists the ciphers supported for STC links to the current slot. Enabled ciphers are accepted during STC link negotiation with a client. If all ciphers are disabled, STC links to the partition are not encrypted.

STC Encryption: On

| Cipher ID | Cipher Name                            | Enabled |
|-----------|----------------------------------------|---------|
| 1         | AES 128 Bit with Cipher Block Chaining | Yes     |
| 2         | AES 192 Bit with Cipher Block Chaining | Yes     |
| 3         | AES 256 Bit with Cipher Block Chaining | Yes     |

lunacm:> stcc cid -id 1

AES 128 Bit with Cipher Block Chaining is now disabled for the current slot.

#### **Specified slot**

lunacm:> stcc cish -s 3

This table lists the ciphers supported for STC links to the current slot. Enabled ciphers are accepted during STC link negotiation with a client. If all ciphers are disabled, STC links to the partition are not encrypted.

STC Encryption: On

| Cipher ID    | Enabled                                   |               |
|--------------|-------------------------------------------|---------------|
| 1            | AES 128 Bit with Cipher Block Chaining    | Yes           |
| 2            | AES 192 Bit with Cipher Block Chaining    | Yes           |
| 3            | AES 256 Bit with Cipher Block Chaining    | Yes           |
| lunacm:> stc | c cid -s 3 -d -id 2                       |               |
| AES 192 Bit  | with Cipher Block Chaining is now disable | d for slot 3. |

# stcconfig cipherenable

Enable the use of a symmetric encryption cipher algorithm for data encryption on an STC link. All data transmitted over the STC link will be encrypted using the cipher that is both enabled and that offers the highest level of security. For example, if AES 192 and AES 256 are enabled, and AES 128 is disabled, AES 256 will be used. You can use the command "stcconfig ciphershow" on page 235 to show which ciphers are currently enabled and the command "stc status" on page 224 to display the cipher that is currently being used.

This command is available only if the current slot is a PPSO partition.

Note: Performance is reduced for larger ciphers.

### **Syntax**

stcconfig cipherenable [-slot <slot\_id>] -id <cipher\_id>

| Parameter                   | Shortcut                                    | Description                                                                                                    |
|-----------------------------|---------------------------------------------|----------------------------------------------------------------------------------------------------|
| -slot <slot_id></slot_id>   | <b>-s</b> <slot_id></slot_id>               | Specifies the slot containing the partition for which you want to allow or disallow a cipher algorithm.<br>This parameter is available only if you are logged into the HSM's Admin partition. |
| -id <cipher_id></cipher_id> | - <b>id</b> <cipher_<br>id&gt;</cipher_<br> | Specifies the numerical identifier of the cipher you want to allow or disallow, as listed by "stcconfig ciphershow" on page 235                                                               |

### **Example**

#### **Current slot**

lunacm:> stcc cish

This table lists the ciphers supported for STC links to the current slot. Enabled ciphers are accepted during STC link negotiation with a client. If all ciphers are disabled, STC links to the partition are not encrypted.

STC Encryption: On

| Cipher ID | Cipher Name                            | Enabled |
|-----------|----------------------------------------|---------|
| 1         | AES 128 Bit with Cipher Block Chaining | No      |
| 2         | AES 192 Bit with Cipher Block Chaining | Yes     |
| 3         | AES 256 Bit with Cipher Block Chaining | Yes     |

lunacm:> stcc cie -id 1

AES 128 Bit with Cipher Block Chaining is now enabled for the current slot.

#### **Specified slot**

lunacm:> stcc cish -s 3

This table lists the ciphers supported for STC links to the current slot. Enabled ciphers are accepted during STC link negotiation with a client. If all ciphers are disabled, STC links to the partition are not encrypted.

STC Encryption: On

| Cipher ID    | Enabled                                   |             |
|--------------|-------------------------------------------|-------------|
| 1            | AES 128 Bit with Cipher Block Chaining    | No          |
| 2            | AES 192 Bit with Cipher Block Chaining    | Yes         |
| 3            | AES 256 Bit with Cipher Block Chaining    | Yes         |
| lunacm:> stc | c cie -s 3 -id 1                          |             |
| AES 128 Bit  | with Cipher Block Chaining is now enabled | for slot 3. |

# stcconfig ciphershow

List the symmetric encryption cipher algorithms you can use for data encryption on an STC link.

This command is available only if the current slot is a PPSO partition.

## **Syntax**

stcconfig ciphershow [-slot <slot\_id>]

| Parameter                 | Shortcut                       | Description                                                                                                    |
|---------------------------|--------------------------------|----------------------------------------------------------------------------------------------------|
| -slot <slot_id></slot_id> | - <b>s</b> <slot_id></slot_id> | Specifies the slot containing the partition whose available cipher<br>algorithms to want to display.<br>This parameter is available only if you are logged into the HSM's Admin<br>partition. |

## Example

### **Current slot**

lunacm:> stcc cish

Cipher ID Cipher Name 0 No Cipher 1 AES 128 Bit with Cipher Block Change 2 AES 192 Bit with Cipher Block Change 3 AES 256 Bit with Cipher Block Change

### **Specified slot**

lunacm:> stcc cish -s

| Cipher | ID | Cipł | ner l | Name |      |        |       |        |
|--------|----|------|-------|------|------|--------|-------|--------|
| 0      |    | No ( | Ciphe | er   |      |        |       |        |
| 1      |    | AES  | 128   | Bit  | with | Cipher | Block | Change |
| 2      |    | AES  | 192   | Bit  | with | Cipher | Block | Change |
| 3      |    | AES  | 256   | Bit  | with | Cipher | Block | Change |

# stcconfig clientderegister

Deregister a client's STC public key from a partition. You must be logged into the partition as the SO to use this command.

This command is available only if the current slot is a PPSO partition.

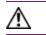

**CAUTION:** Deregistering a client's public key disables the STC link to that client.

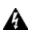

WARNING! If you delete the client identity for the partition SO, you will lose the partition. You can only recover by restoring the partition from a backup, with the help of the HSM SO.

## **Syntax**

stcconfig clientderegister -slot <slot\_id> -label <client\_label>

| Parameter                            | Shortcut                                     | Description                                                                                                    |
|--------------------------------------|----------------------------------------------|----------------------------------------------------------------------------------------------------|
| -slot <slot_id></slot_id>            | <b>-s</b> <slot_id></slot_id>                | Specifies the slot containing the partition from which you want to deregister the client.<br>This parameter is available only if you are logged into the HSM's Admin partition. |
| -label <client_label></client_label> | <b>-l</b> <client_<br>label&gt;</client_<br> | A string used to identify the client being deregistered.                                                                                                    |

## Example

### **Current slot**

lunacm:> stcc cld -l dkeon

Successfully deregistered the client public key of dkeon in slot 3

### **Specified slot**

lunacm:> stcc -s 2 cld -l dkeon

Successfully deregistered the client public key of dkeon in slot  $\ensuremath{\mathbf{2}}$ 

# stcconfig clientlist

List the clients registered to a partition.

This command is available only if the current slot is a PPSO partition.

## **Syntax**

stcconfig clientlist [-slot <slot\_id>]

| Parameter                 | Shortcut                       | Description                                                                                                    |
|---------------------------|--------------------------------|----------------------------------------------------------------------------------------------------|
| -slot <slot_id></slot_id> | - <b>s</b> <slot_id></slot_id> | Specifies the slot containing the partition for which you want to list the registered clients<br>This parameter is available only if you are logged into the HSM's Admin partition. |

# Example

#### **Current slot**

lunacm:> stcc cll

| Client Name | Client Identity Public Key SHA1 Hash     |
|-------------|------------------------------------------|
| rellis      | 2fd4e1c67a2d28fced849ee1bb76e7391b93eb1  |
| nullman     | de9f2c7fd25e1b3afad3e85a0bd17d9b100db4b3 |
| phenderson  | da39a3ee5e6b4b0d3255bfef95601890afd80709 |

### **Specified slot**

lunacm:> stcc cll -s 4

| Client Name | Client Identity Public Key SHA1 Hash     |
|-------------|------------------------------------------|
| rellis      | 2fd4e1c67a2d28fced849ee1bb76e7391b93eb1  |
| nullman     | de9f2c7fd25e1b3afad3e85a0bd17d9b100db4b3 |
| phenderson  | da39a3ee5e6b4b0d3255bfef95601890afd80709 |

# stcconfig clientregister

-f

Register a client's STC public key to a partition. You must be logged in to the partition as the SO to use this command.

This command is available only if the current slot is a PPSO partition.

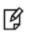

**Note:** Each client identity registered to a partition uses 2332 bytes of storage on the partition. Before registering a client identity to a partition, ensure that there is adequate free space.

# **Syntax**

| cription                                                                                                    |  |  |  |
|----------------------------------------------------------------------------------------------------|--|--|--|
| cifies the slot containing the partition to which you want to register the client.<br>parameter is available only if you are logged into the HSM's Admin partition. |  |  |  |
| ing used to identify the client being registered.                                                                                                    |  |  |  |
|                                                                                                    |  |  |  |

Specifies the full path to the client public key file.

stcconfig clientregister [-slot <slot\_id>] -label <client\_label> -file <client\_public\_key>

## Example

-file

#### **Current slot**

lunacm:> stcc clr -n bsalming -f /usr/safenet/lunaclient/identities/45021294.pem

Successfully registered the client public key of bsalming in slot 3

### **Specified slot**

lunacm:> stcc clr -s 2 -n bsalming -f /usr/safenet/lunaclient/identities/45021294.pem

Successfully registered the client public key of bsalming in slot 2

# stcconfig hmacdisable

Disable the use of an HMAC message digest algorithm for message integrity verification on an STC link. The HMAC algorithm that is both enabled and that offers the highest level of security is used. For example, if SHA 256 and SHA 512 are enabled, SHA 512 is used. You can use the command "stcconfig hmacshow" on page 243 to show which HMAC message digest algorithms are currently enabled/disabled and the command "stc status" on page 224 to display the HMAC message digest algorithm that is currently being used.

This command is available only if the current slot is a PPSO partition.

## **Syntax**

| Parameter                 | Shortcut                      | Description                                                                                                    |
|---------------------------|-------------------------------|----------------------------------------------------------------------------------------------------|
| -id <hmac_id></hmac_id>   | -id <hmac_id></hmac_id>       | Specifies the numerical identifier of the HMAC message digest algorithm you want to use, as listed using "stcconfig hmacshow" on page 243                                                   |
| -slot <slot_id></slot_id> | <b>-s</b> <slot_id></slot_id> | Specifies the slot containing the partition on which you want to allow or disallow an HMAC algorithm.<br>This parameter is available only if you are logged into the HSM's Admin partition. |

stcconfig hmacdisable -id <hmac id> [-slot <slot id>]

## Example

#### **Current slot**

lunacm:> stcconfig hmacshow -slot 1

This table lists the HMAC algorithms supported for STC links to the current slot. Enabled algorithms are accepted during STC link negotiation with a client. At least one HMAC algorithm must be enabled.

| HMAC ID | HMAC Name             | Enabled |
|---------|-----------------------|---------|
| 0       | HMAC with SHA 256 Bit | Yes     |
| 1       | HMAC with SHA 512 Bit | Yes     |

Command Result : 0 (Success)

lunacm:> stcconfig hmacdisable -id 0

HMAC with SHA 256 Bit for the current slot is now disabled.

lunacm:> stcc hmacshow

This table lists the HMAC algorithms supported for STC links to the current slot. Enabled algorithms are accepted during STC link negotiation with a client. At least one HMAC algorithm must be enabled.

| HMAC ID | HMAC Name             | Enabled |
|---------|-----------------------|---------|
| 0       | HMAC with SHA 256 Bit | No      |
| 1       | HMAC with SHA 512 Bit | Yes     |

### **Specified slot**

lunacm:> stcc hsh

This table lists the HMAC algorithms supported for STC links to the current slot. Enabled algorithms are accepted during STC link negotiation with a client. At least one HMAC algorithm must be enabled.

| HMAC ID | HMAC Name             | Enabled |
|---------|-----------------------|---------|
| 0       | HMAC with SHA 256 Bit | Yes     |
| 1       | HMAC with SHA 512 Bit | Yes     |

lunacm:> stcconfig hmacdisable -slot 2 -id 0

HMAC with SHA 256 Bit is now disabled for slot 2.

# stcconfig hmacenable

Enable the use of an HMAC message digest algorithm for message integrity verification on an STC link. The HMAC algorithm that is both enabled and that offers the highest level of security is used. For example, if SHA 256 and SHA 512 are enabled, SHA 512 is used. You can use the command "stcconfig hmacshow" on page 243 to show which HMAC message digest algorithms are currently enabled/disabled and the command "stc status" on page 224 to display the HMAC message digest algorithm that is currently being used.

This command is available only if the current slot is a PPSO partition.

## **Syntax**

stcconfig hmacenable [-slot <slot\_id>] -id <hmac\_id>

| Parameter                         | Shortcut                      | Description                                                                                                    |
|-----------------------------------|-------------------------------|----------------------------------------------------------------------------------------------------|
| - <b>slot</b> <slot_id></slot_id> | <b>-s</b> <slot_id></slot_id> | Specifies the slot containing the partition on which you want to allow or disallow an HMAC algorithm.<br>This parameter is available only if you are logged into the HSM's Admin partition. |
| -id <hmac_id></hmac_id>           | -id <hmac_id></hmac_id>       | Specifies the numerical identifier of the HMAC message digest algorithm you want to use, as listed using "stcconfig hmacshow" on page 243                                                   |

### Example

#### **Current slot**

lunacm:> stcconfig hmacshow -slot 1

This table lists the HMAC algorithms supported for STC links to the current slot. Enabled algorithms are accepted during STC link negotiation with a client. At least one HMAC algorithm must be enabled.

| HMAC ID | HMAC Name             | Enabled |
|---------|-----------------------|---------|
| 0       | HMAC with SHA 256 Bit | No      |
| 1       | HMAC with SHA 512 Bit | Yes     |

Command Result : 0 (Success)

lunacm:> stcconfig hmacenable -id 0

HMAC with SHA 256 Bit for the current slot is now enabled.

lunacm:> stcc hmacshow

This table lists the HMAC algorithms supported for STC links to the current slot. Enabled algorithms are accepted during STC link negotiation with a client. At least one HMAC algorithm must be enabled.

| HMAC ID | HMAC Name             | Enabled |
|---------|-----------------------|---------|
| 0       | HMAC with SHA 256 Bit | Yes     |
| 1       | HMAC with SHA 512 Bit | Yes     |

### **Specified slot**

lunacm:> stcc hsh

This table lists the HMAC algorithms supported for STC links to the current slot. Enabled algorithms are accepted during STC link negotiation with a client. At least one HMAC algorithm must be enabled.

| HMAC ID | HMAC Name             | Enabled |
|---------|-----------------------|---------|
| 0       | HMAC with SHA 256 Bit | No      |
| 1       | HMAC with SHA 512 Bit | Yes     |

lunacm:> stcconfig hmacdisable -slot 2 -id 0

HMAC with SHA 256 Bit is now enabled for slot 2.

# stcconfig hmacshow

List the HMAC message digest algorithms you can use for message integrity verification on an STC link.

This command is available only if the current slot is a PPSO partition.

## **Syntax**

stcconfig hmac show [-slot <slot\_id>]

| Parameter                 | Shortcut                      | Description                                                                                                    |
|---------------------------|-------------------------------|----------------------------------------------------------------------------------------------------|
| -slot <slot_id></slot_id> | <b>-s</b> <slot_id></slot_id> | Specifies the slot containing the partition whose available HMAC algorithms you want to display.<br>This parameter is available only if you are logged into the HSM's Admin partition. |

### Example

#### **Current slot**

lunacm:> stcc hsh

This table lists the HMAC algorithms supported for STC links to the current slot. Enabled algorithms are accepted during STC link negotiation with a client. At least one HMAC algorithm must be enabled.

| HMAC ID | HMAC Name             | Enabled |
|---------|-----------------------|---------|
| 0       | HMAC with SHA 256 Bit | Yes     |
| 1       | HMAC with SHA 512 Bit | Yes     |

### **Specified slot**

lunacm:> stcc hsh -s 2

This table lists the HMAC algorithms supported for STC links to the current slot. Enabled algorithms are accepted during STC link negotiation with a client. At least one HMAC algorithm must be enabled.

| HMAC ID | HMAC Name             | Enabled |
|---------|-----------------------|---------|
| 0       | HMAC with SHA 256 Bit | Yes     |
| 1       | HMAC with SHA 512 Bit | Yes     |

# stcconfig partitionidexport

Export a partition's STC public key to a file.

This command is available only if the current slot is a PPSO partition.

**Note:** If the HSM is zeroized while STC is enabled, the STC link between LunaCM and the admin partition will no longer authenticate, since the admin partition identity no longer exists. If this occurs, you will be unable to log into, or initialize, the HSM. To recover from this state, run

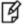

the **stcconfig partitionidexport** command without any parameters. When you run the command, a new identity is created for the admin partition, and the new admin partition public key is exported to the default directory. This will restore the STC link between LunaCM and the admin partition, allowing you to re-initialize the HSM. You can only run this command, while not logged into the HSM, if the HSM is zeroized.

## **Syntax**

stcconfig partitionidexport [-slot <slot\_id>] [-file <file\_path>]

| Parameter                     | Shortcut                   | Description                                                                                                    |
|-------------------------------|----------------------------|----------------------------------------------------------------------------------------------------|
| -file <file_path></file_path> | -f <file_path></file_path> | Specifies the full path to the file to which you want to export the partition's STC public key. If you omit this parameter the key is exported by default to the following file:<br><luna_client_root>/identities/<partition_serial_number>.pem</partition_serial_number></luna_client_root> |
| -slot <slot_id></slot_id>     | -s <slot_id></slot_id>     | Specifies the slot containing the partition whose STC public key you want to export.<br>This parameter is available only if you are logged into the HSM's Admin partition.                                                                                                    |

# Example

### **Current slot**

lunacm:> stcc pidex

Successfully exported the partition identity public key of slot 3 to /usr/lunaclient/bin/identities/36928740.pem

### **Specified slot**

lunacm:> stcc pidex -s 2

Successfully exported the partition identity public key of slot 2 to /usr/lunaclient/bin/identities/30987740.pem  $\,$ 

# stcconfig partitionidshow

Display a partition's STC public key and serial number.

This command is available only if the current slot is a PPSO partition.

## **Syntax**

stcconfig partitionidshow [-slot <slot\_id>]

| Parameter                 | Shortcut                      | Description                                                                                                    |
|---------------------------|-------------------------------|----------------------------------------------------------------------------------------------------|
| -slot <slot_id></slot_id> | <b>-s</b> <slot_id></slot_id> | Specifies the slot for the partition for which you want to display the public key and serial number.<br>This parameter is available only if you are logged into the HSM's Admin partition. |

## Example

#### **Current slot**

lunacm:> stcc pidsh

Partition Serial Number: Partition Identity Public Key SHA1 Hash:

#### **Specified slot**

```
lunacm:> stcc pidsh -s 2
```

Partition Serial Number: Partition Identity Public Key SHA1 Hash: 150253010 2fd4e1c67a2d28fced849ee1bb76e7391b93eb12

1588965732 31aec4e3bc2cc3b441aebce3cce32a3aa24df3fd

# stcconfig rekeythresholdset

Set the rekey threshold for the symmetric key used to encrypt data on an STC link. The symmetric key is used to encode the number of messages specified by the threshold value, after which it is regenerated and the counter is reset to 0.

The default of 400 million messages would force a rekeying operation once every 24 hours on an HSM under heavy load (processing approximately 5000 messages/second), or once a week for an HSM under light load (processing approximately 700 messages/second).

This command is available only if the current slot is a PPSO partition.

## **Syntax**

| Parameter                      | Shortcut                       | Description                                                                                                    |
|--------------------------------|--------------------------------|----------------------------------------------------------------------------------------------------|
| -slot <slot_id></slot_id>      | - <b>s</b> <slot_id></slot_id> | Specifies the slot containing the partition for which you want to set the rekey threshold.<br>This parameter is available only if you are logged into the HSM's Admin partition.                                                               |
| -value <threshold></threshold> | -v <threshold></threshold>     | An integer that specifies the key life (in millions of encoded messages) for<br>the STC symmetric key.<br>Enter a value of <b>0</b> to disable rekeying.<br><b>Range:</b> 0 to 4000 million messages.<br><b>Default:</b> 400 million messages. |

stcconfig rekeythresholdset [-slot <slot\_id>] -value <threshold>

## Example

### **Current slot**

lunacm:> stcc rkse -v 200

Successfully changed the rekey threshold for slot 3 to 200 million messages.

### **Specified slot**

lunacm:> stcc rkse -s 2 -v 200

Successfully changed the rekey threshold for the current slot to 200 million messages.

# stcconfig rekeythresholdshow

Display the rekey threshold for the symmetric key used to encrypt data on an STC link. The symmetric key is used for the number of times specified by the threshold value, after which it is regenerated and the counter is reset to 0.

This command is available only if the current slot is a PPSO partition.

## **Syntax**

stcconfig rekeythresholdset [-slot <slot\_id>]

| Parameter                 | Shortcut                       | Description                                                                                                    |
|---------------------------|--------------------------------|----------------------------------------------------------------------------------------------------|
| -slot <slot_id></slot_id> | - <b>s</b> <slot_id></slot_id> | Specifies the slot containing the partition for which you want to display the rekey threshold.<br>This parameter is available only if you are logged into the HSM's Admin partition. |

## Example

### **Current slot**

lunacm:> stcc rksh

Current rekey threshold for HSM is 400 million messages.

### **Specified slot**

lunacm:> stcc rksh -s 2

Current rekey threshold for HSM is 400 million messages.

# stcconfig replaywindowset

Set the size of the packet replay window for an STC link. This value specifies the number of packets in the window of sequenced packets that are tracked to provide anti-replay protection.

This command is available only if the current slot is a PPSO partition.

## About the Replay Window

All packets sent over the STC link are sequenced and tracked. This allows the receiver to reject old or duplicate packets, thus preventing an attacker from attempting to insert or replay packets on the link. STC employs a sliding window for replay prevention. The receiver remembers which packets it has received within the specified window, and rejects any packets that have already been received or that are older than the oldest packet in the window. Some flexibility is allowed in accepting packets ahead of the sequence window, as valid packets in a short range ahead of the window cause the window to slide forward.

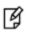

**Note:** Each STC packet corresponds to a single command. That is, each command sent to the HSM is encapsulated within a single STC packet.

# **Syntax**

stcconfig replaywindowset [-slot <slot\_id>] -size <number\_of\_messages>

| Parameter                                        | Shortcut                                          | Description                                                                                                    |
|--------------------------------------------------|---------------------------------------------------|----------------------------------------------------------------------------------------------------|
| -slot <slot_id></slot_id>                        | - <b>s</b> <slot_id></slot_id>                    | Specifies the slot containing the partition for which you want to set the size of the replay window.<br>This parameter is available only if you are logged into the HSM's Admin partition. |
| -size <number_of_<br>packets&gt;</number_of_<br> | <b>-m</b> <number_<br>of_packets&gt;</number_<br> | Specifies the number of packets in the replay window.<br><b>Range:</b> 100-1000<br><b>Default:</b> 120                                                                                     |

## Example

### **Current slot**

lunacm:> stcc rwse -s 500

Successfully changed the replay window size for slot 3 to 500 commands.

#### **Specified slot**

lunacm:> stcc rws -s 4 -s 500

Successfully changed the replay window size for slot 4 to 500 commands.

# stcconfig replaywindowshow

Display the size of the packet replay window for an STC link. This value specifies the number of packets in the window of sequenced packets that are tracked to provide anti-replay protection.

This command is available only if the current slot is a PPSO partition.

## About the Replay Window

All packets sent over the STC link are sequenced and tracked. This allows the receiver to reject old or duplicate packets, thus preventing an attacker from attempting to insert or replay packets on the link. STC employs a sliding window for replay prevention. The receiver remembers which packets it has received within the specified window, and rejects any packets that have already been received or that are older than the oldest packet in the window. Some flexibility is allowed in accepting packets ahead of the sequence window, as valid packets in a short range ahead of the window cause the window to slide forward.

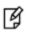

**Note:** Each STC packet corresponds to a single command. That is, each command sent to the HSM is encapsulated within a single STC packet.

## Syntax

#### stcconfig replaywindowshow [-slot <slot\_id>]

| Parameter                 | Shortcut                      | Description                                                                                                    |
|---------------------------|-------------------------------|----------------------------------------------------------------------------------------------------|
| -slot <slot_id></slot_id> | <b>-s</b> <slot_id></slot_id> | Specifies the slot containing the partition for which you want to display the size of the replay window.<br>This parameter is available only if you are logged into the HSM's Admin partition. |

## Example

#### **Current slot**

lunacm:> stcc rwsh

The current replay window size for slot 2 is 120 commands.

### **Specified slot**

lunacm:> stcc rwsh

The current replay window size for slot 3 is 120 commands.